Power Systems

*Instalación del sistema y de las piezas solicitadas para IBM Power System S812LC (8348-21C)*

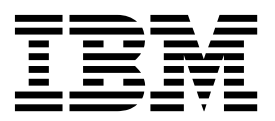

Power Systems

*Instalación del sistema y de las piezas solicitadas para IBM Power System S812LC (8348-21C)*

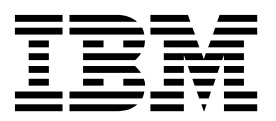

#### **Nota**

Antes de utilizar esta información y el producto al que da soporte, consulte la información que aparece en ["Avisos de](#page-6-0) [seguridad" en la página v,](#page-6-0) ["Avisos" en la página 97,](#page-112-0) el manual *IBM Systems Safety Notice* manual, G229-9054, y la guía *IBM Environmental Notices and User Guide*, Z125–5823.

Esta edición se aplica a servidores IBM Power Systems que contienen el procesador POWER8 y a todos los modelos asociados.

# **Contenido**

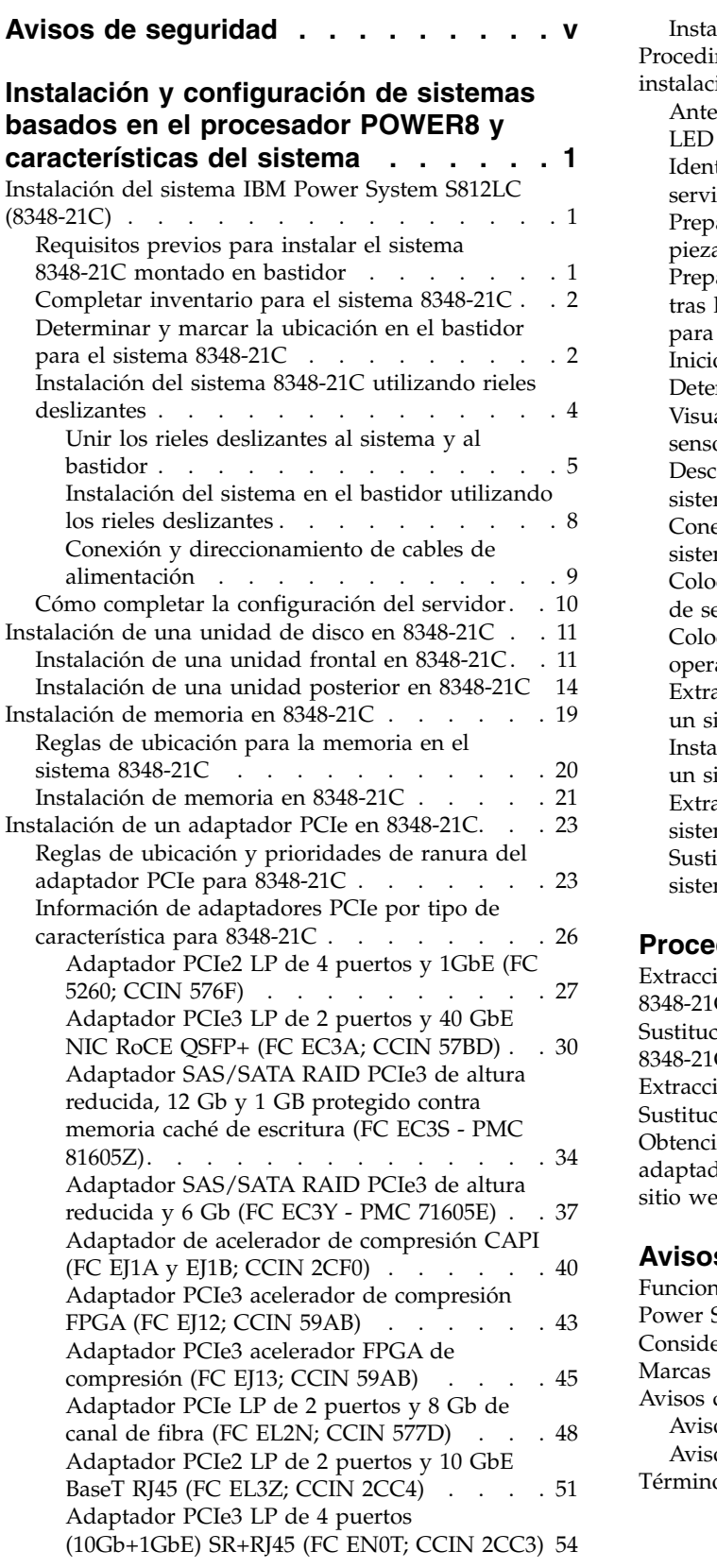

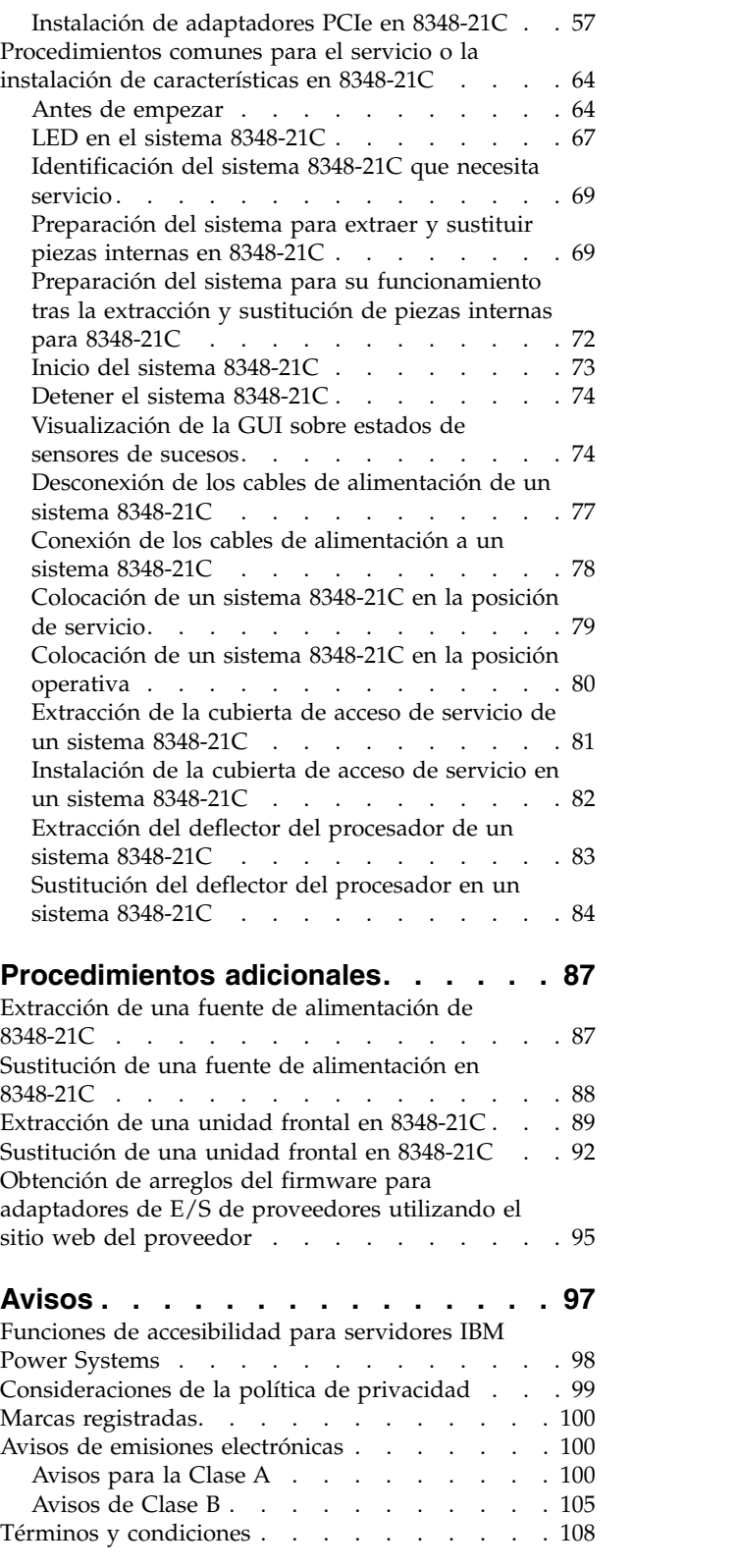

# <span id="page-6-0"></span>**Avisos de seguridad**

A lo largo de toda esta guía encontrará diferentes avisos de seguridad:

- v Los avisos de **PELIGRO** llaman la atención sobre situaciones que pueden ser extremadamente peligrosas o incluso letales.
- v Los avisos de **PRECAUCIÓN** llaman la atención sobre situaciones que pueden resultar peligrosas debido a alguna circunstancia determinada.
- v Los avisos de **Atención** indican la posibilidad de que se produzcan daños en un programa, en un dispositivo, en el sistema o en los datos.

### **Información de medidas de seguridad para comercio internacional**

Varios países exigen que la información de medidas de seguridad contenida en las publicaciones de los productos se presente en el correspondiente idioma nacional. Si su país así lo exige, encontrará documentación de información de medidas de seguridad en el paquete de publicaciones (como en la documentación impresa, en el DVD o como parte del producto) suministrado con el producto. La documentación contiene la información de seguridad en el idioma nacional con referencias al idioma inglés de EE.UU. Antes de utilizar una publicación en inglés de EE.UU. para instalar, operar o reparar este producto, primero debe familiarizarse con la información de medidas de seguridad descrita en la documentación. También debe consultar la documentación cuando no entienda con claridad la información de seguridad expuesta en las publicaciones en inglés de EE.UU.

Puede obtener copias adicionales de la documentación de información de seguridad llamando a la línea directa de IBM al 1-800-300-8751.

### **Información sobre medidas de seguridad en alemán**

Das Produkt ist nicht für den Einsatz an Bildschirmarbeitsplätzen im Sinne § 2 der Bildschirmarbeitsverordnung geeignet.

### **Información sobre medidas de seguridad para láser**

Los servidores de IBM<sup>®</sup> pueden utilizar tarjetas de E/S o funciones que se basen en fibra óptica y utilicen láser o LED.

### **Conformidad del láser**

Los servidores de IBM se pueden instalar dentro o fuera de un bastidor de equipo de tecnologías de la información.

**PELIGRO:** Cuando trabaje en el sistema o alrededor de él, tome las siguientes medidas de precaución:

El voltaje eléctrico y la corriente de los cables de alimentación, del teléfono y de comunicaciones son peligrosos. Para evitar el riesgo de una descarga eléctrica:

- v Si IBM ha suministrado los cables de alimentación, conecte esta unidad utilizando sólo el cable proporcionado. No utilice el cable de alimentación proporcionado por IBM para ningún otro producto.
- v No abra ningún conjunto de fuente de alimentación ni realice tareas de reparación en él.
- v Durante una tormenta con aparato eléctrico, no conecte ni desconecte cables, ni realice tareas de instalación, mantenimiento o reconfiguración de este producto.
- v Este producto puede estar equipado con múltiples cables de alimentación. Para evitar todo voltaje peligroso, desconecte todos los cables de alimentación.
- Para la alimentación CA, desconecte todos los cables de alimentación de la fuente de alimentación CA.
- Para bastidores con un panel de distribución de alimentación (PDP) CC, desconecte la fuente de alimentación CC del cliente que hay en el PDP.
- v Cuando suministre energía eléctrica al producto, asegúrese de que todos los cables de alimentación estén conectados correctamente.
	- Para bastidores con alimentación CA, conecte todos los cables de alimentación o una toma de corriente eléctrico correctamente cableada y conectada a tierra. Asegúrese de que la toma de corriente eléctrica suministra el voltaje y la rotación de fases que figuran en la placa de características del sistema.
	- Para bastidores con un panel de distribución de alimentación (PDP) CC, conecte la fuente de alimentación CC del cliente que hay en el PDP. Asegúrese de utilizar la polaridad adecuada a la hora de conectar la alimentación CC y el cableado de retorno de la alimentación CC.
- v Conecte cualquier equipo que se conectará a este producto a tomas de corriente eléctrica debidamente cableadas.
- v Cuando sea posible, utilice solo una mano para conectar o desconectar los cables de señal.
- v No encienda nunca un equipo cuando haya indicios de fuego, agua o daño estructural.
- v No encienda la máquina hasta que no se corrijan todas las posibles condiciones de peligro.
- v Asuma que existe un riesgo de seguridad eléctrico. Realice todas las comprobaciones de continuidad, puesta a tierra y alimentación especificadas durante los procesos de instalación del subsistema para garantizar que se cumplen los requisitos de seguridad de la máquina.
- v No continúe con la inspección si existen condiciones de peligro.
- v Antes de abrir el dispositivo, salvo que se indique lo contrario en los procedimientos de instalación y configuración: desconecte los cables de alimentación CA, apague los disyuntores correspondientes que hallará en el panel de distribución de alimentación (PDP) del bastidor y desconecte los sistemas de telecomunicaciones, redes y módems.

### **PELIGRO:**

v Conecte y desconecte los cables tal como se indica en los siguientes procedimientos cuando instale, mueva o abra cubiertas en este producto o en los dispositivos conectados.

Para desconectar:

- 1. Apague todo (a menos que se le indique lo contrario).
- 2. Para la alimentación CA, retire los cables de alimentación de las tomas de corriente eléctrica.
- 3. Para bastidores con un panel de distribución de alimentación (PDP) CC, apague los disyuntores que se hallan en el PDP y desconecte la alimentación de la fuente de alimentación CC del cliente.
- 4. Retire los cables de señal de los conectores.
- 5. Retire todos los cables de los dispositivos.

Para conectar:

- 1. Apague todo (a menos que se le indique lo contrario).
- 2. Conecte todos los cables a los dispositivos.
- 3. Conecte los cables de señal a los conectores.
- 4. Para la alimentación CA, conecte los cables de alimentación a las tomas de corriente eléctrica.
- 5. Para bastidores con un panel de distribución de alimentación (PDP) CC, restablezca la energía de la fuente de alimentación CC del cliente y active los disyuntores que se hallan en el PDP.
- 6. Encienda los dispositivos.

Puede haber bordes, esquinas y uniones cortantes en el interior y exterior del sistema. Tenga cuidado cuando maneje el equipo para evitar cortes, arañazos y pellizcos. (D005)

### **(R001, parte 1 de 2)**:

**PELIGRO:** Tome las siguientes medidas de precaución cuando trabaje en el sistema en bastidor de TI o alrededor de él:

v Equipo pesado: si no se maneja con cuidado, pueden producirse lesiones personales o daños en el equipo.

- v Baje siempre los pies niveladores en el bastidor.
- v Instale siempre las piezas de sujeción estabilizadoras en el bastidor.
- v Para evitar situaciones peligrosas debido a una distribución desigual de la carga mecánica, instale siempre los dispositivos más pesados en la parte inferior del bastidor. Los servidores y dispositivos opcionales se deben instalar siempre empezando por la parte inferior del bastidor.
- v Los dispositivos montados en el bastidor no se deben utilizar como estanterías ni como espacios de trabajo. No coloque ningún objeto sobre los dispositivos montados en bastidor. Además, no se apoye en los dispositivos montados en bastidor y no los utilice para estabilizar la posición de su cuerpo (por ejemplo, cuando trabaje en una escalera).

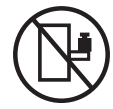

- v En cada bastidor podría haber más de un cable de alimentación.
	- Para bastidores con alimentación CA, no olvide desconectar todos los cables de alimentación del bastidor cuando se le indique que desconecte la energía eléctrica mientras realiza tareas de servicio.
	- Para bastidores con un panel de distribución de alimentación (PDP) CC, apague el disyuntor que controla la alimentación en las unidades del sistema, o desconecte la fuente de alimentación CC del cliente, cuando se le indique que desconecte la alimentación mientras esté manipulando el dispositivo.
- v Conecte todos los dispositivos instalados en un bastidor a los dispositivos de alimentación instalados en ese mismo bastidor. No conecte un cable de alimentación de un dispositivo instalado en un bastidor a un dispositivo de alimentación instalado en un bastidor distinto.
- v Una toma de corriente eléctrica que no esté cableada correctamente podría ocasionar un voltaje peligroso en las partes metálicas del sistema o de los dispositivos que se conectan al sistema. Es responsabilidad del cliente asegurarse de que la toma de corriente eléctrica está debidamente cableada y conectada a tierra para evitar una descarga eléctrica.

### **(R001, parte 2 de 2)**:

#### **PRECAUCIÓN:**

- v No instale una unidad en un bastidor en el que las temperaturas ambientales internas vayan a superar las temperaturas ambientales recomendadas por el fabricante para todos los dispositivos montados en el bastidor.
- v No instale una unidad en un bastidor en el que la circulación del aire pueda verse comprometida. Asegúrese de que no hay ningún obstáculo que bloquee o reduzca la circulación del aire en cualquier parte lateral, frontal o posterior de una unidad que sirva para que el aire circule a través de la unidad.
- v Hay que prestar atención a la conexión del equipo con el circuito de suministro eléctrico, para que la sobrecarga de los circuitos no comprometa el cableado del suministro eléctrico ni la protección contra sobretensión. Para proporcionar la correcta conexión de alimentación a un bastidor, consulte las etiquetas de valores nominales situadas en el equipo del bastidor para determinar la demanda energética total del circuito eléctrico
- v *(Para cajones deslizantes).* No retire ni instale cajones o dispositivos si las piezas de sujeción estabilizadoras no están sujetas al bastidor. No abra más de un cajón a la vez. El bastidor se puede desequilibrar si se abre más de un cajón a la vez.

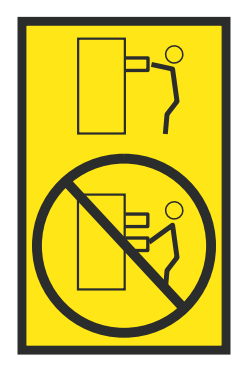

v *(Para cajones fijos).* Este es un cajón fijo que no se debe mover al realizar tareas de servicio, a menos que así lo especifique el fabricante. Si se intenta sacar el cajón de manera parcial o total, se corre el riesgo de que el cajón se caiga al suelo o de que el bastidor se desestabilice.

### **PRECAUCIÓN:**

**Para mejorar la estabilidad del bastidor al cambiarlo de ubicación, conviene quitar los componentes situados en las posiciones superiores del armario del bastidor. Siempre que vaya a cambiar la ubicación de un bastidor para colocarlo en otro lugar de la sala o del edificio, siga estas directrices generales.**

- v **Reduzca el peso del bastidor quitando dispositivos, empezando por la parte superior del armario del bastidor. Siempre que sea posible, restablezca la configuración del bastidor para que sea igual a como lo recibió. Si no conoce la configuración original, debe tomar las siguientes medidas de precaución:**
	- **– Quite todos los dispositivos de la posición 32 U (ID de conformidad RACK-001) o 22 U (ID de conformidad RR001) y posiciones superiores.**
	- **– Asegúrese de que los dispositivos más pesados están instalados en la parte inferior del bastidor.**
	- **– No debe haber casi ningún nivel U vacío entre los dispositivos instalados en el bastidor por debajo del nivel 32 U (ID de conformidad RACK-001) o 22 U (ID de conformidad RR001) a menos que la configuración recibida lo permita específicamente.**
- v **Si el bastidor que se propone cambiar de lugar forma parte de una suite de bastidores, desenganche el bastidor de la suite.**
- v **Si el bastidor que se propone cambiar de lugar se ha suministrado con estabilizadores extraíbles, deberán reinstalarse antes de cambiar de lugar el bastidor.**
- v **Inspeccione la ruta que piensa seguir para eliminar riesgos potenciales.**
- v **Verifique que la ruta elegida puede soportar el peso del bastidor cargado. En la documentación que viene con el bastidor encontrará el peso que tiene un bastidor cargado.**
- v **Verifique que todas las aberturas de las puertas sean como mínimo de 760 x 230 mm (30 x 80 pulgadas).**
- v **Asegúrese de que todos los dispositivos, estanterías, cajones, puertas y cables están bien sujetos.**
- v **Compruebe que los cuatro pies niveladores están levantados hasta la posición más alta.**
- v **Verifique que no hay ninguna pieza de sujeción estabilizadora instalada en el bastidor durante el movimiento.**
- v **No utilice una rampa inclinada de más de 10 grados.**
- v **Cuando el armario del bastidor ya esté en la nueva ubicación, siga estos pasos:**
	- **– Baje los cuatro pies niveladores.**
	- **– Instale las piezas de sujeción estabilizadoras en el bastidor.**
	- **– Si ha quitado dispositivos del bastidor, vuelva a ponerlos, desde la posición más baja a la más alta.**
- v **Si se necesita un cambio de ubicación de gran distancia, restablezca la configuración del bastidor para que sea igual a como lo recibió. Empaquete el bastidor en el material original o un material equivalente. Asimismo, baje los pies niveladores para que las ruedas giratorias no hagan contacto con el palé, y atornille el bastidor al palé.**

**(R002)**

**(L001)**

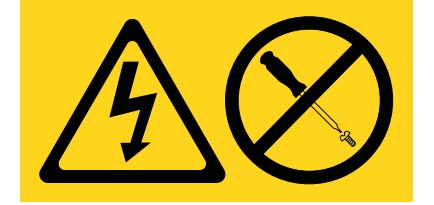

**PELIGRO:** Existen niveles de energía, corriente o voltaje peligrosos dentro de los componentes que tienen adjunta esta etiqueta. No abra ninguna cubierta o barrera que contenga esta etiqueta. (L001)

**(L002)**

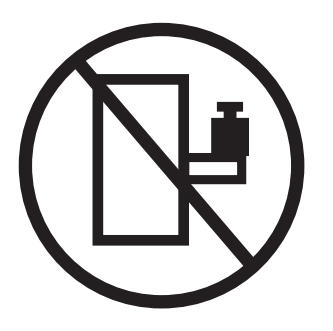

**PELIGRO:** Los dispositivos montados en el bastidor no se deben utilizar como estanterías ni como espacios de trabajo. (L002)

**(L003)**

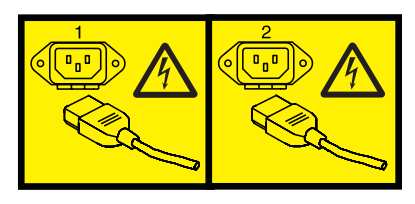

o

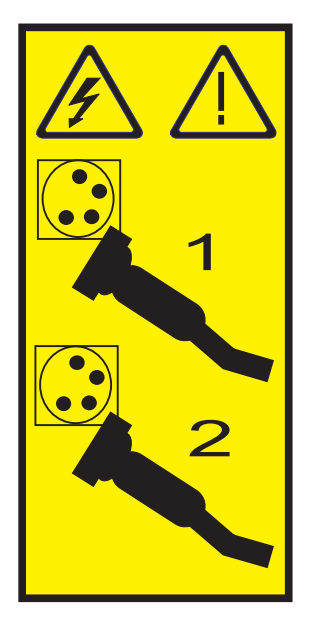

o

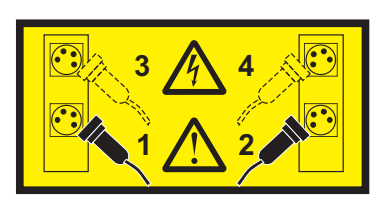

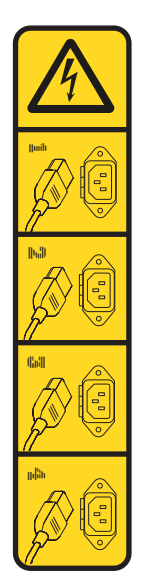

o

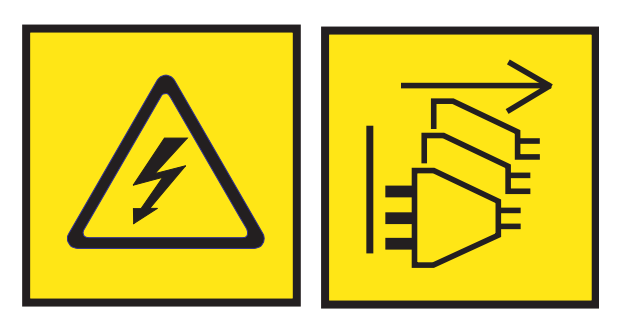

**PELIGRO:** Varios cables de alimentación. El producto puede estar equipado con múltiples cables de alimentación CA o múltiples cables de alimentación CC. Para evitar todo voltaje peligroso, desconecte todos los cables de alimentación. (L003)

**(L007)**

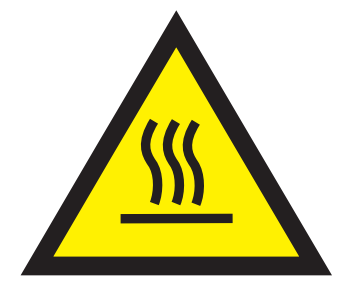

**PRECAUCIÓN:** Una superficie caliente cerca. (L007)

**(L008)**

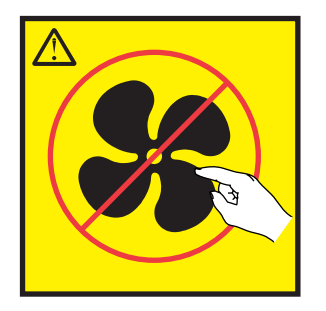

**PRECAUCIÓN:** Piezas peligrosas en movimiento cerca. (L008)

En EE.UU., todo láser tiene certificación de estar en conformidad con los requisitos de DHHS 21 CFR Subcapítulo J para productos láser de clase 1. Fuera de EE.UU., el láser tiene certificación de estar en conformidad con IEC 60825 como producto láser de clase 1. En la etiqueta de cada pieza encontrará los números de certificación de láser y la información de aprobación.

#### **PRECAUCIÓN:**

**Este producto puede contener uno o varios de estos dispositivos: unidad de CD-ROM, unidad de DVD-ROM, unidad de DVD-RAM o módulo láser, que son productos láser de Clase 1. Tenga en cuenta estas medidas de precaución:**

- v **No quite las cubiertas. Si se quitan las cubiertas del producto láser, existe el riesgo de exposición a radiación láser peligrosa. Dentro del dispositivo no hay piezas que se puedan reparar.**
- v **El uso de controles o ajustes o la realización de procedimientos distintos de los especificados aquí podría provocar una exposición a radiaciones peligrosas.**

**(C026)**

#### **PRECAUCIÓN:**

**Los entornos de proceso de datos pueden contener equipo cuyas transmisiones se realizan en enlaces del sistema con módulos láser que funcionen a niveles de potencia superiores a los de Clase 1. Por este motivo, no debe mirar nunca hacia el extremo de un cable de fibra óptica ni hacia un receptáculo abierto. Aunque aplicar luz en un extremo de un cable de fibra óptica desconectado y mirar por el otro extremo para verificar su continuidad podría no dañar la vista, este procedimiento es potencialmente peligroso. Por tanto no se recomienda verificar la continuidad de los cables de fibra óptica aplicando luz en un extremo y mirando por el otro. Para verificar la continuidad de un cable de fibra óptica, utilice una fuente de luz óptica y un medidor de intensidad. (C027)**

#### **PRECAUCIÓN:**

**Este producto contiene un láser de Clase 1M. No hay que mirar directamente con instrumentos ópticos. (C028)**

#### **PRECAUCIÓN:**

**Algunos productos láser contienen un diodo láser incorporado de Clase 3A o Clase 3B. Tenga en cuenta la siguiente información: se produce radiación láser cuando se abren. No fije la mirada en el haz, no lo mire directamente con instrumentos ópticos y evite la exposición directa al haz. (C030)**

### **PRECAUCIÓN:**

**La batería contiene litio. No debe quemar ni cargar la batería para evitar la posibilidad de una explosión.**

#### *No debe:*

- v **\_\_\_ Echarla al agua ni sumergirla en ella**
- v **\_\_\_ Calentarla a más de 100°C (212°F)**
- v **\_\_\_ Repararla ni desmontarla**

**Solo debe cambiarla por una pieza autorizada por IBM. Para reciclar o desechar la batería, debe seguir las instrucciones de la normativa local vigente. En Estados Unidos, IBM tiene un proceso de recogida de estas baterías. Para obtener información, llame al número 1-800-426-4333. En el momento de llamar, tenga a mano el número de pieza IBM de la unidad de la batería. (C003)**

#### **PRECAUCIÓN:**

**HERRAMIENTA DE ELEVACIÓN DEL PROVEEDOR proporcionada por IBM:**

- v **La HERRAMIENTA DE ELEVACIÓN sólo debe utilizarla personal autorizado.**
- v **La HERRAMIENTA DE ELEVACIÓN está destinada a ayudar, levantar, instalar y retirar unidades (carga) en elevaciones de bastidor. No es para utilizarla cargada como transporte por grandes rampas ni como sustitución de herramientas como elevadores de palés, transceptores de radio portátil, carretillas elevadoras y en las situaciones de reubicación relacionadas. Cuando tenga dificultades en estas tareas, sírvase del personal técnico o de los servicios técnicos (como por ejemplo, transportistas)**
- v **Lea y asegúrese de comprender el contenido del manual del operador de la HERRAMIENTA DE ELEVACIÓN antes de utilizarla. Si no lo lee, si no entiende lo que en él se explica, si no hace caso de las normas de seguridad y si no sigue las instrucciones puede provocar daños en la propiedad o lesiones personales. Si tiene alguna consulta, póngase en contacto con el servicio técnico del proveedor y con el personal de soporte del proveedor. El manual impreso en el idioma local debe permanecer junto con la máquina en la zona de almacenamiento protegida indicada. La revisión más reciente del manual está disponible en el sitio web del proveedor.**
- v **Compruebe el funcionamiento del freno del estabilizador antes de cada uso. No fuerce el movimiento ni haga rodar la HERRAMIENTA DE ELEVACIÓN si tiene acoplado el freno estabilizador.**
- v **No mueva la HERRAMIENTA DE ELEVACIÓN mientras la plataforma esté levantada, excepto para cambios mínimos de posición.**
- v **No supere la capacidad de carga aprobada. Consulte el GRÁFICO DE CAPACIDAD DE CARGA relacionado con las cargas máximas al centro respecto del extremo de la plataforma ampliada.**
- v **Levante sólo la carga si está bien centrada en la plataforma. No coloque más de 91 kg (200 libras) en el extremo de la repisa extensible de la plataforma teniendo en cuenta también el centro de la carga de masa/gravedad (CoG).**
- v **No coloque carga en las esquinas del accesorio elevador de inclinación opcional de la plataforma. Fije la opción elevadora de inclinación de la plataforma a la repisa principal en las cuatro ubicaciones (4x) sólo con el hardware suministrado, antes de utilizarla. Los objetos de carga han sido pensados para que se deslicen por plataformas lisas sin tener que ejercer ningún tipo de fuerza; por tanto, vaya con cuidado de no aplicar presión ni apoyarse en ellos. Mantenga la opción elevadora de inclinación de la plataforma siempre plana salvo para pequeños ajustes en último momento, si fueran necesarios.**

### **Información de alimentación y cableado para NEBS (Network Equipment-Building System) GR-1089-CORE**

Los comentarios siguientes se aplican a los servidores de IBM que se han diseñado como compatibles con NEBS (Network Equipment-Building System) GR-1089-CORE:

El equipo es adecuado para instalarlo en:

v Recursos de telecomunicaciones de red

• Ubicaciones donde se aplique el NEC (Código eléctrico nacional)

Los puertos internos de este equipo son adecuados solamente para la conexión al cableado interno o protegido. Los puertos internos de este equipo *no* deben conectarse metálicamente a las interfaces que se conectan a la planta exterior o su cableado. Estas interfaces se han diseñado para su uso solo como interfaces internas al edificio (puertos de tipo 2 o de tipo 4, tal como se describe en GR-1089-CORE) y requieren el aislamiento del cableado de planta exterior al descubierto. La adición de protectores primarios no ofrece protección suficiente para conectar estas interfaces con material metálico a los cables de la OSP.

**Nota:** todos los cables Ethernet deben estar recubiertos y tener toma de tierra en ambos extremos.

El sistema que se alimenta con CA no requiere el uso de un dispositivo de protección contra descargas (SPD) externo.

El sistema que se alimenta con CC utiliza un diseño de retorno de CC aislado (DC-I). El terminal de retorno de la batería de CC *no* debe conectarse ni al chasis ni a la toma de tierra.

El sistema de alimentación CC es para que se instale en una red CBN (Common Bonding Network - red de acoplamiento común) tal como se describe en GR-1089-CORE.

# <span id="page-16-0"></span>**Instalación y configuración de sistemas basados en el procesador POWER8 y características del sistema**

Utilice esta información para instalar y configurar sistemas basados en el procesador POWER8 y para instalar características de hardware que puede instalar el cliente. Esta información también proporciona procedimientos de extracción y sustitución para características de hardware que puede sustituir el cliente como, por ejemplo, módulos de memoria o ventiladores.

Antes de instalar una característica, asegúrese de que esté instalado en el sistema el software necesario para dar soporte a la característica. Para obtener información sobre los requisitos previos de software, consulte el [sitio web de IBM Prerequisite](http://www-912.ibm.com/e_dir/eServerPrereq.nsf) (http://www-912.ibm.com/e\_dir/eServerPrereq.nsf). Si el software necesario no está instalado, vaya al [sitio web de Fix Central](http://www.ibm.com/support/fixcentral/) (http://www.ibm.com/support/ fixcentral/) para descargar el software e instálelo antes de continuar.

La instalación de estas características es una tarea del cliente. Puede completar esta tarea personalmente, o ponerse en contacto con un proveedor de servicios para que complete la tarea por usted. El proveedor de servicios podría cargarle una tarifa por este servicio. Consulte el Boletín de información internacional para clientes - Instalación de máquinas IBM (Número de publicación: SC27-6601-00) que está disponible en el [Centro de Publicaciones de IBM](http://www-05.ibm.com/e-business/linkweb/publications/servlet/pbi.wss) (http://www-05.ibm.com/e-business/linkweb/publications/ servlet/pbi.wss). Este boletín proporciona una lista de las actividades clave de instalación de sistemas IBM y una lista de actividades que podrían ser facturables.

# **Instalación del sistema IBM Power System S812LC (8348-21C)**

Aprenda a instalar, cablear y configurar el sistema.

# **Requisitos previos para instalar el sistema 8348-21C montado en bastidor**

Utilice la información para comprender los requisitos previos que son necesarios para instalar el sistema.

## **Acerca de esta tarea**

Se recomienda leer los siguientes documentos antes de instalar el servidor:

- v La última versión de este documento se mantiene en línea, consulte [Instalación de IBM Power System](http://www.ibm.com/support/knowledgecenter/POWER8/p8eic/p8eic_installsys_kickoff.htm) [8348-21C](http://www.ibm.com/support/knowledgecenter/POWER8/p8eic/p8eic_installsys_kickoff.htm) (http://www.ibm.com/support/knowledgecenter/POWER8/p8eic/ p8eic\_installsys\_kickoff.htm).
- v Para planificar la instalación del servidor, consulte [Planificación del sistema](http://www.ibm.com/support/knowledgecenter/POWER8/p8had/p8had_8xx_kickoff.htm) (http://www.ibm.com/ support/knowledgecenter/POWER8/p8had/p8had\_8xx\_kickoff.htm).

## **Procedimiento**

Asegúrese de que tiene los elementos siguientes antes de empezar la instalación:

- Destornillador Phillips
- v Destornillador de cabeza plana
- v Cortador para cartón
- v Muñequera antiestática de descarga electrostática (ESD)
- v Bastidor con dos unidades EIA (Electronic Industries Association) (2U) de espacio

<span id="page-17-0"></span>**Nota:** Si no tiene un bastidor instalado, instálelo. Para obtener instrucciones, consulte [Bastidores y](http://www.ibm.com/support/knowledgecenter/POWER8/p8hbf/p8hbf_8xx_kickoff.htm) [dispositivos de bastidor](http://www.ibm.com/support/knowledgecenter/POWER8/p8hbf/p8hbf_8xx_kickoff.htm) (http://www.ibm.com/support/knowledgecenter/POWER8/p8hbf/ p8hbf\_8xx\_kickoff.htm).

# **Completar inventario para el sistema 8348-21C**

Utilice esta información para completar el inventario para el sistema.

### **Procedimiento**

- 1. Verifique que ha recibido todas las cajas que ha solicitado.
- 2. Desempaquete los componentes del servidor, según sea necesario.
- 3. Complete un inventario de piezas antes de instalar cada componente de servidor siguiendo estos pasos:
	- a. Localice la lista de inventario para el servidor.
	- b. Asegúrese de que ha recibido todas las piezas que ha solicitado.

**Nota:** Su información de pedido se incluye con el producto. También puede obtener la información de pedido de su representante de ventas o de su IBM Business Partner.

Si le faltan piezas, si tiene piezas incorrectas o dañadas, consulte a cualquiera de los recursos siguientes:

- v Su distribuidor de IBM.
- v Línea de información automatizada de fabricación de IBM Rochester al número de teléfono 1-800-300-8751 (solo Estados Unidos).
- v El Sitio web de Directorio de contactos a nivel mundial, [http://www.ibm.com/planetwide.](http://www.ibm.com/planetwide) Seleccione su ubicación para ver la información de contacto de servicio y soporte.

# **Determinar y marcar la ubicación en el bastidor para el sistema 8348-21C**

Es posible que tenga que determinar dónde instalar la unidad del sistema en el bastidor.

### **Procedimiento**

- 1. Lea los [Avisos de seguridad del bastidor](http://www.ibm.com/support/knowledgecenter/POWER8/p8hbf/racksafety.htm) (http://www.ibm.com/support/knowledgecenter/ POWER8/p8hbf/racksafety.htm).
- 2. Determine dónde colocar la unidad del sistema en el bastidor. Cuando planifique la instalación de la unidad del sistema en un bastidor, considere la información siguiente:
	- v Organice las unidades más grandes y pesadas en la parte inferior del bastidor.
	- v Planifique instalar primero las unidades en la parte inferior del bastidor.
	- v Anote las ubicaciones de EIA (Electronic Industries Alliance) en el plan.

**Nota:** El servidor tiene dos unidades EIA de altura. Una unidad EIA tiene 44,55 mm de altura. El bastidor contiene tres orificios de montaje para cada unidad EIA de altura. Por lo tanto, esta unidad del sistema tiene 89 mm de altura y cubre seis orificios de montaje en el bastidor.

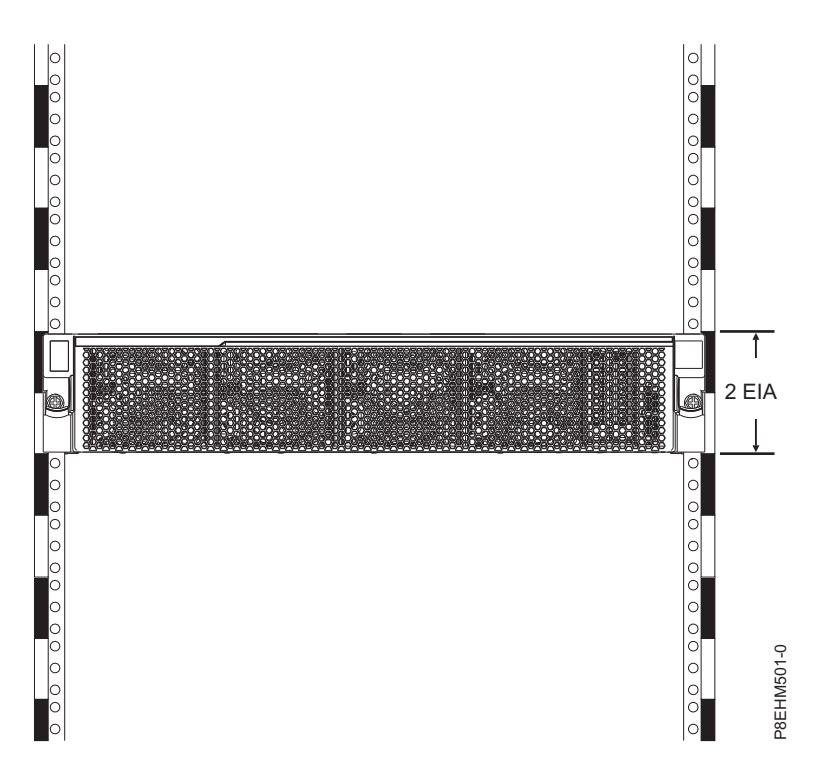

3. Si es necesario, extraiga los paneles de relleno para permitir el acceso al interior del alojamiento del bastidor donde ha planificado colocar la unidad, tal como se muestra. Figura [1 en la página 4.](#page-19-0)

<span id="page-19-0"></span>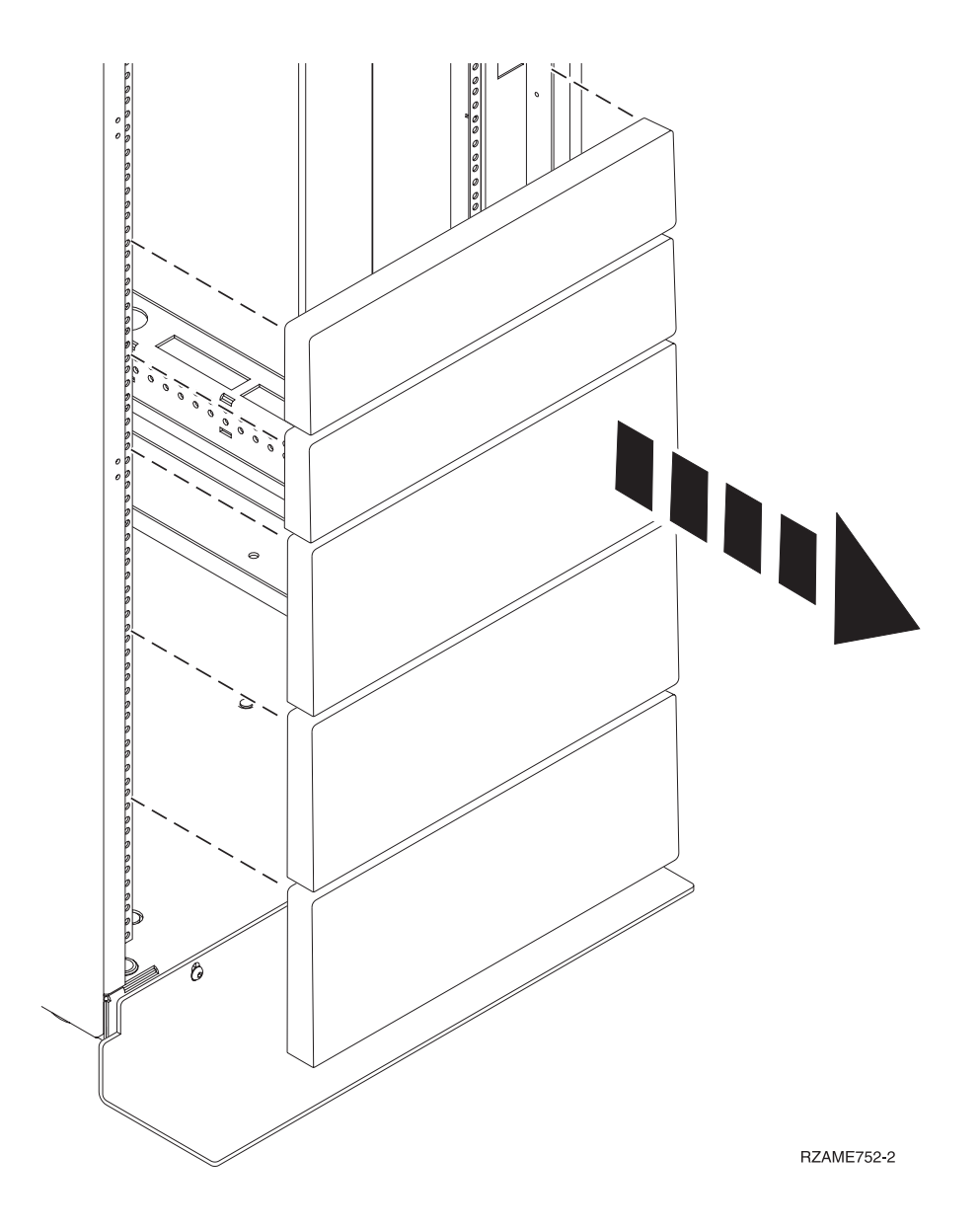

*Figura 1. Extracción de los paneles de relleno*

- 4. Determine el lugar del sistema en el bastidor. Anote la ubicación de EIA.
- 5. Sitúese delante de la parte frontal del bastidor y empiece a trabajar en el lado derecho, utilice cintar, un rotulador, o un lápiz para marcar el orificio inferior de cada unidad EIA.
- 6. Repita el paso 5 para los orificios correspondientes situados en el lado izquierdo del bastidor.
- 7. Vaya a la parte posterior del bastidor.
- 8. En el lado derecho, busque la unidad EIA que se corresponde a la unidad EIA inferior en la parte frontal del bastidor.
- 9. Marque la unidad EIA inferior.
- 10. Marque los orificios correspondientes en el lado izquierdo del bastidor.

# **Instalación del sistema 8348-21C utilizando rieles deslizantes**

Si ha solicitado el sistema con la opción de riel deslizante, consulte esta sección para instalar el sistema en el bastidor utilizando rieles deslizantes.

### <span id="page-20-0"></span>**Unir los rieles deslizantes al sistema y al bastidor**

Unir los rieles deslizantes al sistema y al bastidor.

#### **Acerca de esta tarea**

**Atención:** Para evitar una anomalía del riel y posibles daños que el usuario pudiera sufrir y también la unidad, asegúrese de que cuenta con los rieles correctos y la instalación pertinente en su bastidor. Si el bastidor tiene orificios de reborde de soporte cuadrados u orificios de reborde de soporte de rosca, asegúrese de que los rieles y las piezas de ajuste coinciden con los orificios del reborde de soporte utilizados en el bastidor. No instale hardware que no coincida utilizando arandelas o espaciadores. Si no dispone de los rieles y accesorios correctos para su bastidor, póngase en contacto con su distribuidor de IBM.

Los rieles deslizantes se entregan totalmente ensamblados. Para instalar los rieles deslizantes en el bastidor, debe desensamblarlos en cuatro piezas.

#### **Procedimiento**

1. Quite el tornillo de la placa posterior DASD inferior de cada lado para que pueda prestar servicio a la placa posterior en una fecha posterior sin extraer el sistema del bastidor.

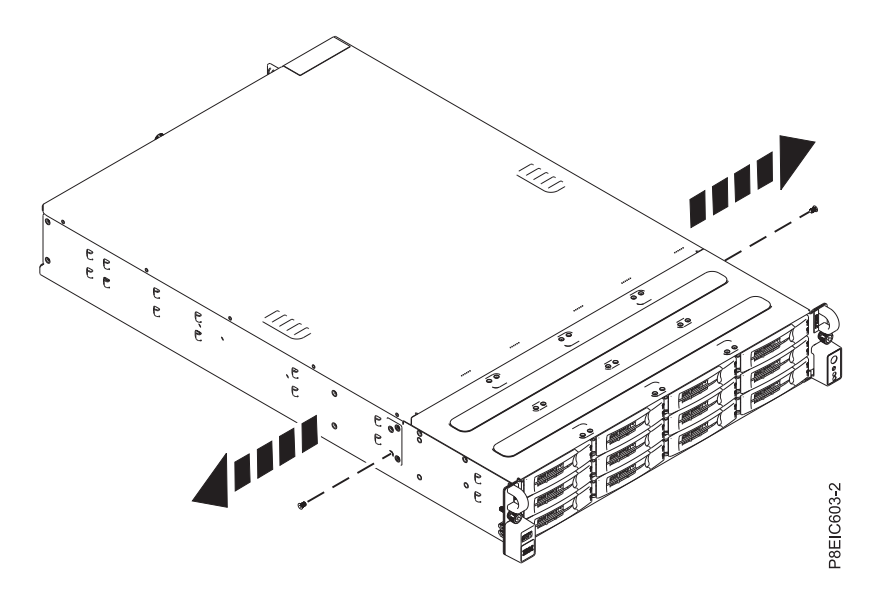

*Figura 2. Quitar los tornillos de la placa posterior DASD*

2. Fije los rieles deslizantes del chasis del sistema en cada lado del chasis del sistema. En la parte posterior del chasis del sistema, alinee las pestañas en el chasis del sistema **(B)** con las ranuras en el riel deslizante **(A)**. Empuje el riel deslizante del chasis hasta que el pestillo del mecanismo de cierre encaje en su sitio.

**Nota:** Los rieles del sistema se marcan con una **L** para designar el riel del sistema de la izquierda y **R** para designar el riel del sistema de la derecha desde la parte frontal del sistema.

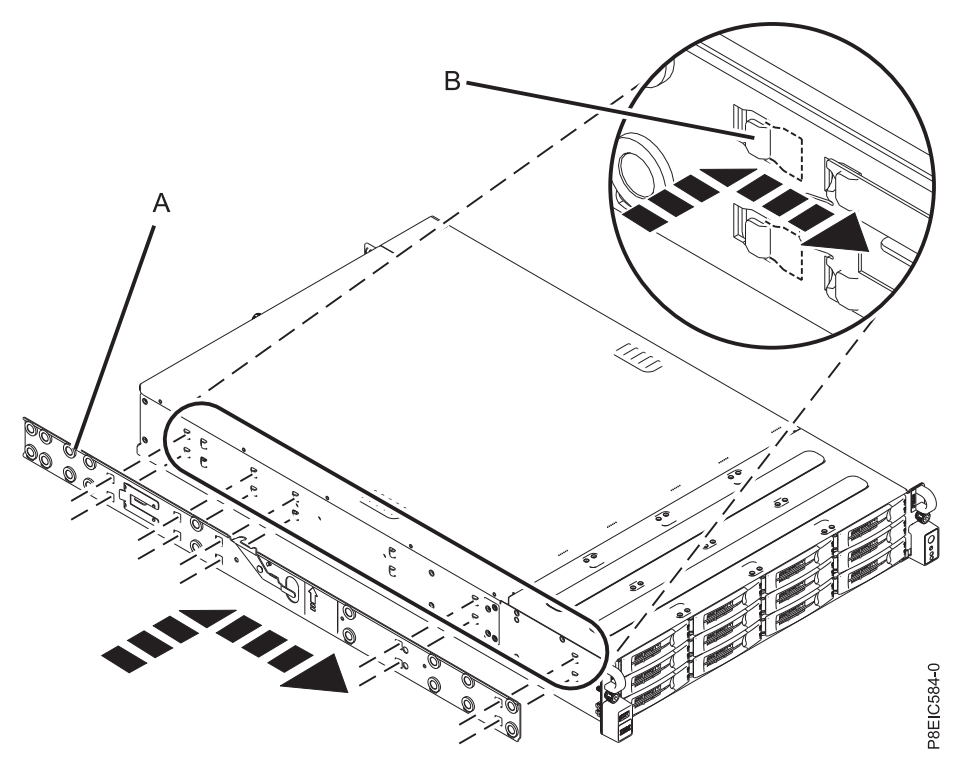

*Figura 3. Fijar el riel deslizante del chasis del sistema de la izquierda en el chasis del sistema*

3. Instale el tornillo de retención en cada riel deslizante del chasis del sistema para fijar más el riel deslizante en el chasis del sistema.

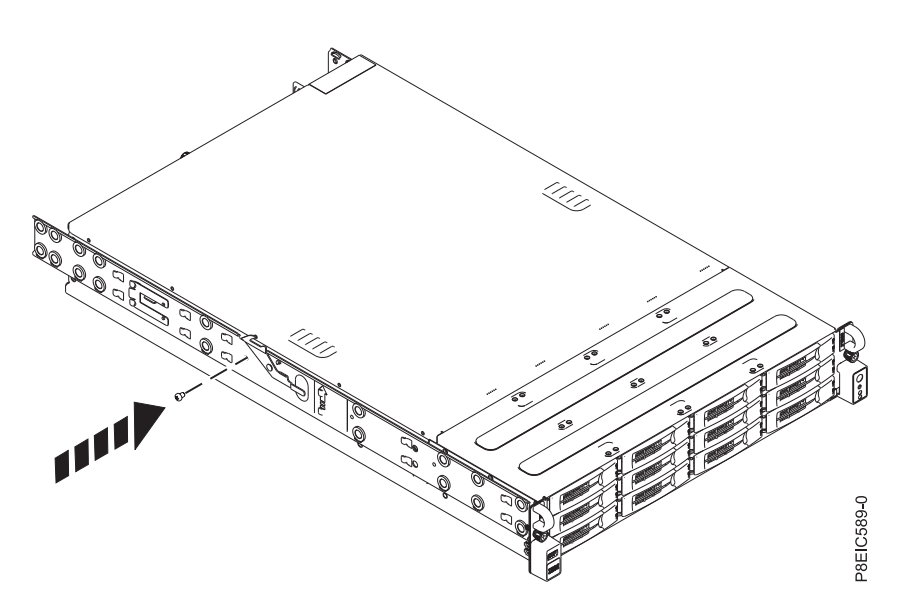

*Figura 4. Fijar el tornillo de retención del riel del chasis del sistema de la izquierda en el chasis del sistema*

- 4. A continuación, instale los rieles deslizantes del bastidor en el bastidor. Cada riel deslizante del bastidor se marca con una **R** (derecha) o una **L** (izquierda), cuando se mira desde la parte frontal. Seleccione el riel deslizante de la derecha, colóquelo en la parte frontal del bastidor y localice la unidad EIA seleccionada.
- 5. Desde la parte frontal del bastidor, inserte las patillas en la parte frontal del riel deslizante **(1)** en los orificios en la parte frontal del bastidor que ha marcado previamente **(2)**. Tire del riel hacia delante

hasta que el clip de muelle del riel **(3)** encaje en los rebordes del riel y se oiga un clic en su lugar.

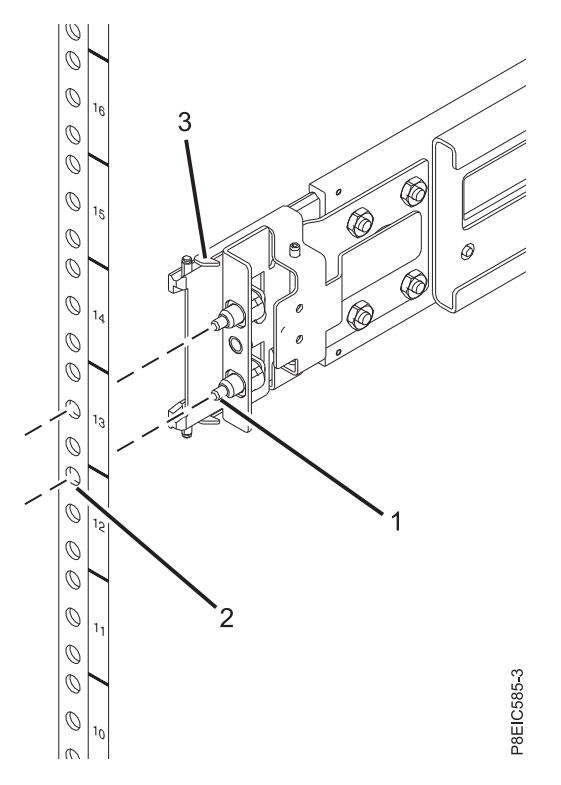

*Figura 5. Instalación del riel deslizante desde la parte frontal del bastidor*

- 6. Repita los pasos **3** y **4** para el riel izquierdo.
- 7. Sitúese en la parte posterior del bastidor. Tire del riel hacia usted para insertar las dos patillas **(1)** en los orificios del bastidor **(2)**. Tire del riel hasta que el clip de muelle del riel **(3)** encaje en su lugar. Instale el tornillo **(4)** para fijar el riel deslizante en el bastidor.

<span id="page-23-0"></span>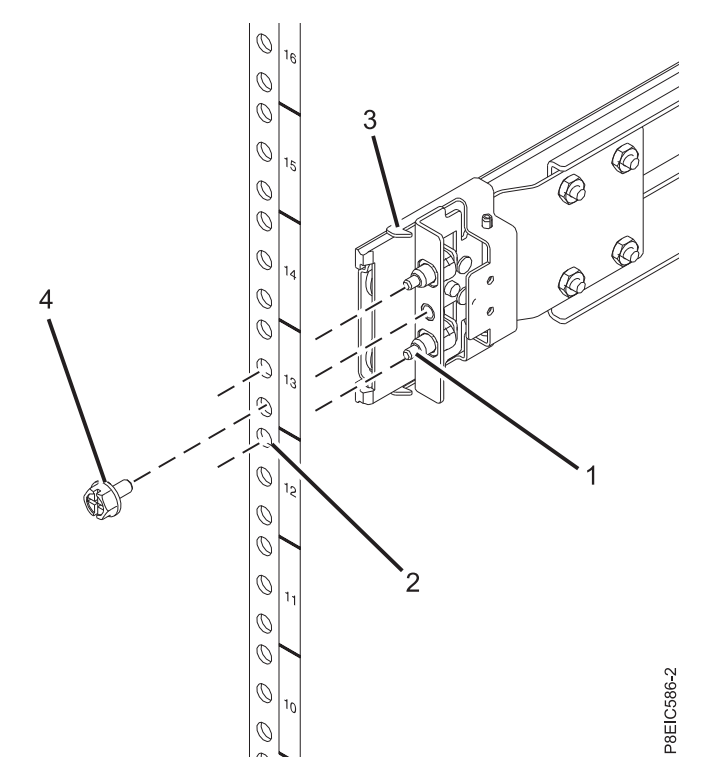

*Figura 6. Instalación del riel deslizante en la parte posterior del bastidor*

### **Instalación del sistema en el bastidor utilizando los rieles deslizantes**

Aprenda a instalar el sistema en el bastidor utilizando los rieles deslizantes.

#### **Acerca de esta tarea**

**Nota:** Este sistema requiere dos personas para instalar el sistema en el bastidor.

- 1. Extienda completamente los rieles deslizantes hasta que éstos queden en posición de servicio **(A)**.
- 2. Con dos personas, levante el sistema y alinee las patillas del rodillo inferior en los rieles del chasis con las ranuras en los rieles deslizantes del bastidor en ambos lados.

<span id="page-24-0"></span>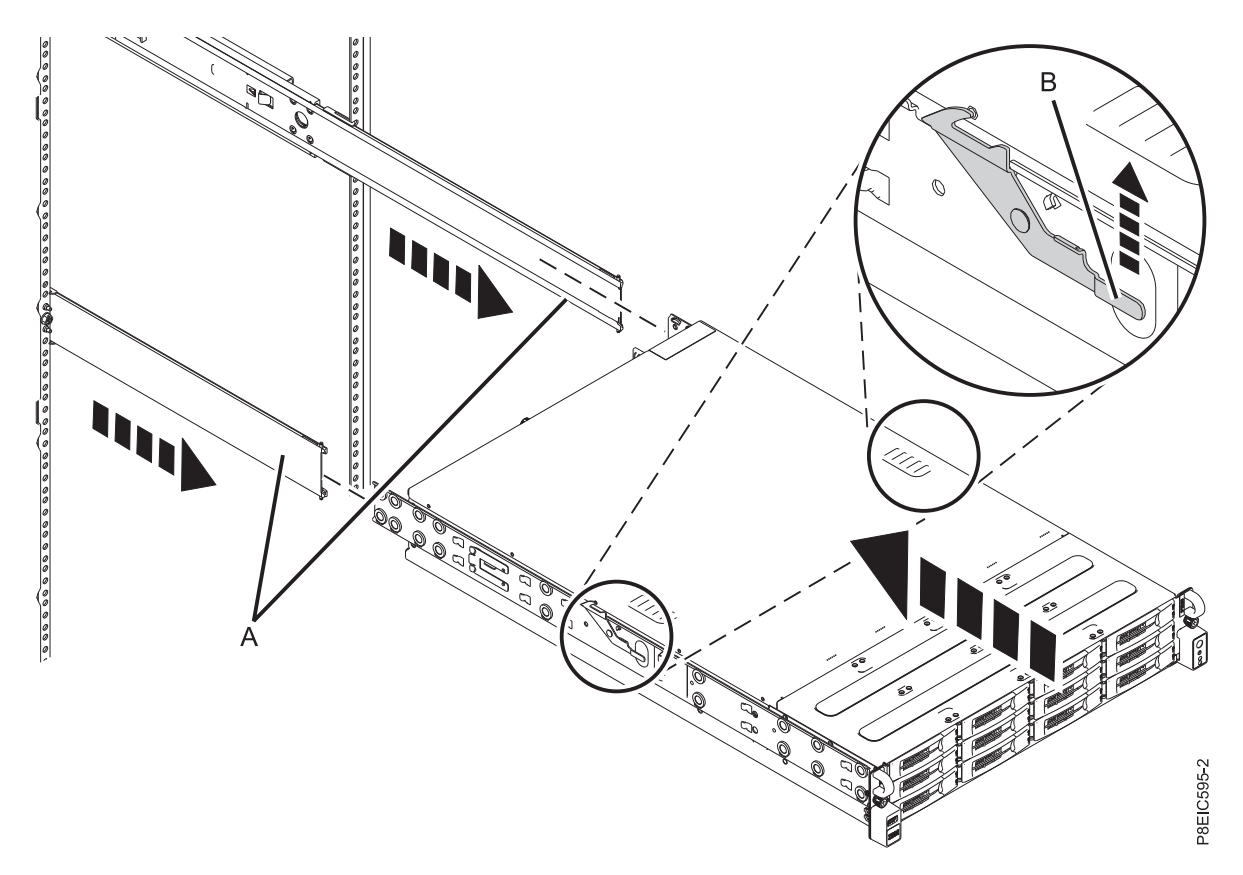

*Figura 7. Alineación de las patillas del rodillo inferior en los rieles del chasis con las ranuras en los rieles deslizantes del bastidor*

- 3. De forma simultánea, levante los pestillos de cada lado del bastidor **(B)** marcados con una flecha verde.
- 4. Empuje el sistema hacia dentro del bastidor.
- 5. Apriete los tornillos de mano en ambos lados del sistema para fijar el sistema en el bastidor.

### **Conexión y direccionamiento de cables de alimentación**

Aprenda a conectar y direccionar cables de alimentación en el sistema IBM Power System S812LC (8348-21C).

### **Acerca de esta tarea**

**Nota:** El puerto Ethernet IPMI transmite 10 y 100 megabits por segundo.

- 1. Para conectar los cables de alimentación, complete los pasos siguientes:
	- a. Conecte los cables de alimentación en las fuentes de alimentación.
	- b. Conecte todos los cables a la parte posterior del servidor.

<span id="page-25-0"></span>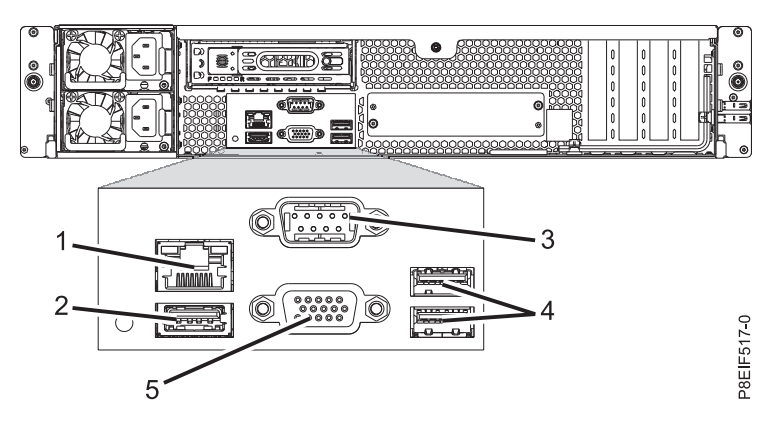

*Figura 8. Vista posterior del sistema con puertos mostrados*

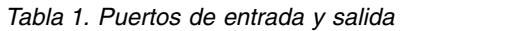

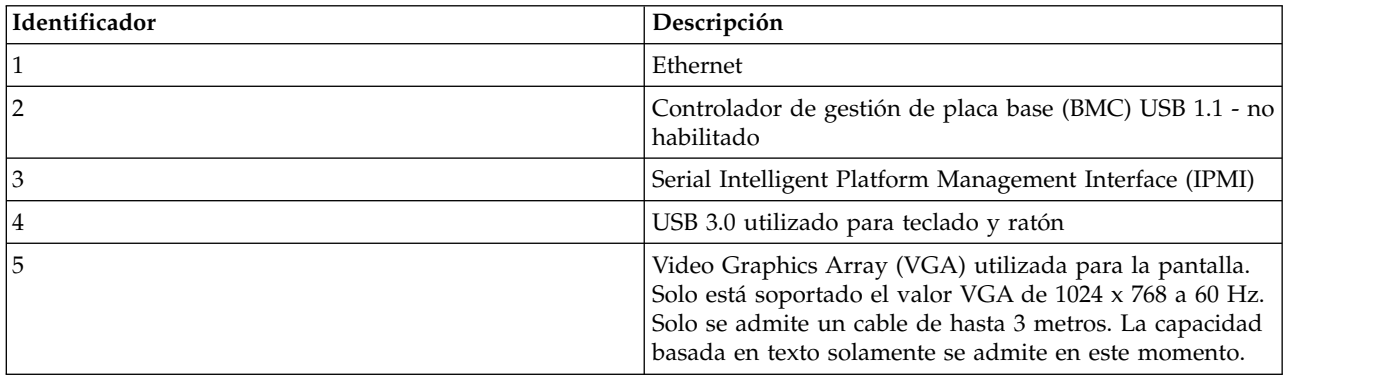

- c. Conecte los cables de alimentación del sistema y los cables de alimentación para cualquier otro dispositivo conectado en la fuente de alimentación de corriente alterna (ac).
- 2. Continúe con "Cómo completar la configuración del servidor".

# **Cómo completar la configuración del servidor**

Información sobre cómo completar la configuración del servidor.

- 1. Conecte el servidor a un terminal VGA y un teclado o una consola. Solo está soportado el valor VGA de 1024 x 768 a 60 Hz. Solo se admite un cable de hasta 3 metros. La capacidad basada en texto solamente se admite en este momento.
- 2. Vaya a [Obtención de arreglos](http://www.ibm.com/support/knowledgecenter/POWER8/p8ei8/p8ei8_fixes_kickoff.htm) (http://www.ibm.com/support/knowledgecenter/POWER8/p8ei8/ p8ei8\_fixes\_kickoff.htm) y actualice el firmware del sistema con el nivel más reciente de firmware.
- 3. Puede recibir importante información técnica importante y actualizaciones para herramientas y recursos de soporte de IBM específicos suscribiéndose para recibir actualizaciones. Para suscribirse para recibir actualizaciones, realice los pasos siguientes:
	- a. Vaya a [IBM Support Portal.](http://www.ibm.com/support/entry/myportal/support)
	- b. Inicie la sesión utilizando el ID de IBM y la contraseña y pulse **Iniciar sesión**.
	- c. Pulse **Support notifications**.
	- d. Pulse **Browse for a product**.
	- e. Seleccione **Power** > **Firmware**, busque el tipo y modelo de su máquina y pulse **Subscribe**.
	- f. Salga de la pantalla **Browse for a product**.
	- g. Pulse **Delivery preferences** para establecer las preferencias de correo electrónico y pulse **Submit**.
- <span id="page-26-0"></span>h. Pulse **Edit** para seleccionar los tipos de actualizaciones de documentación que desea recibir y pulse **Submit**.
- 4. Puede instalar el sistema operativo Linux en sistemas de metal descubiertos, o en sistemas no virtualizados. Para estos sistemas, el sistema operativo se ejecuta directamente en el firmware de Open Power Abstraction Layer (OPAL). Si desea más información sobre cómo instalar el sistema operativo Linux en sistemas de metal descubiertos, consulte [Instalación de sistemas de metal](http://www.ibm.com/support/knowledgecenter/linuxonibm/liabw/liabwkickoff.htm) [descubiertos de Linux](http://www.ibm.com/support/knowledgecenter/linuxonibm/liabw/liabwkickoff.htm) (http://www.ibm.com/support/knowledgecenter/linuxonibm/liabw/ liabwkickoff.htm).

# **Instalación de una unidad de disco en 8348-21C**

Aprenda a instalar una unidad de disco en el sistema IBM Power System S812LC (8348-21C).

### **Acerca de esta tarea**

La unidad debe ser una unidad de disco duro (HDD) o una unidad de estado sólido (SSD).

# **Instalación de una unidad frontal en 8348-21C**

Aprenda a instalar una unidad frontal en el sistema IBM Power System S812LC (8348-21C).

## **Acerca de esta tarea**

Puede instalar unidades frontales con el sistema encendido y en ejecución.

- 1. Póngase la muñequera antiestática para descargas electrostáticas (ESD).
	- **Atención:**
	- v Conecte una muñequera para descargas de electricidad estática (ESD) con la clavija ESD frontal, con la clavija ESD posterior o con una superficie de metal del equipo sin pintar para impedir que una descarga de electricidad estática dañe el equipo.
	- v Cuando utilice una muñequera para descargas de electricidad estática (ESD), siga todos los procedimientos de seguridad desde el punto de vista eléctrico. La muñequera para descargas de electricidad estática (ESD) sirve para controlar la electricidad estática. No aumenta ni reduce el riesgo de recibir descargas eléctricas al utilizar o trabajar en equipo eléctrico.
	- v Si no tiene una muñequera para descargas de electricidad estática (ESD), justo antes de sacar el producto del paquete ESD y de instalar o sustituir una pieza de hardware, toque una superficie metálica sin pintar del sistema durante 5 segundos como mínimo.
- 2. Desbloquee el asa de la bandeja de la unidad empujando el pestillo **(A)** en la dirección indicada. El asa **(B)** se desencaja saliendo hacia usted. Si el asa no queda totalmente hacia fuera, la bandeja de la unidad no se desliza fuera del sistema, tal como se indica en Figura [9 en la página 12.](#page-27-0)

<span id="page-27-0"></span>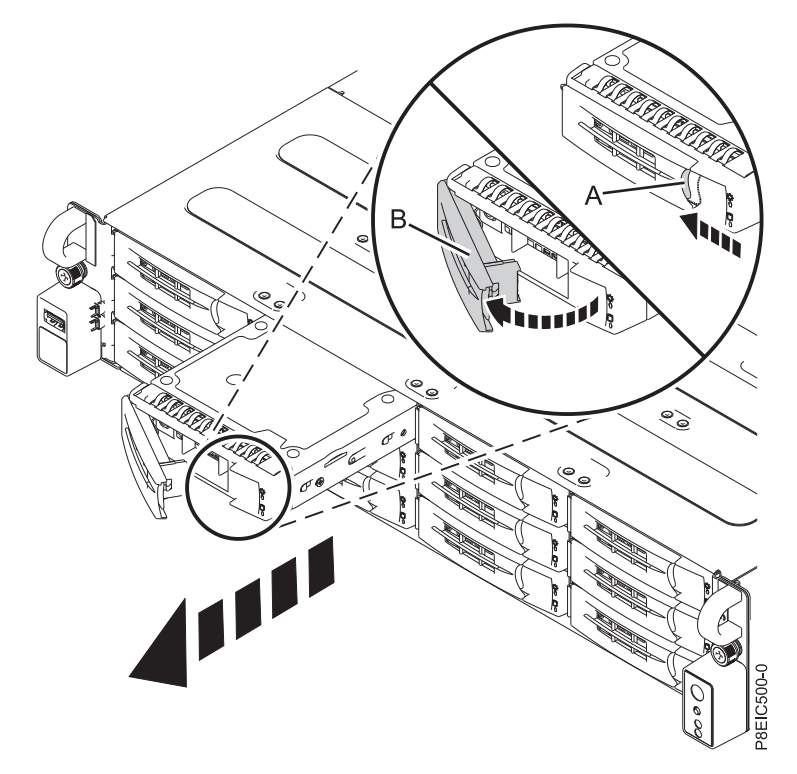

*Figura 9. Extracción de una bandeja de unidad frontal*

- 3. Soporte la parte inferior de la bandeja de unidad mientras la desliza fuera del sistema. No coja la bandeja de unidad por el asa.
- 4. Si está instalando más de una unidad, extraiga las bandejas de unidad adicionales.
- 5. Instale una unidad en la bandeja. Oriente la unidad de forma que los conectores apunten a la parte posterior de la unidad.
	- v Una unidad de 3,5 pulgadas ocupa la bandeja, tal como se indica en Figura [10 en la página 13.](#page-28-0) Asegure la unidad en los laterales de la bandeja con cuatro tornillos (2 en cada lado).

<span id="page-28-0"></span>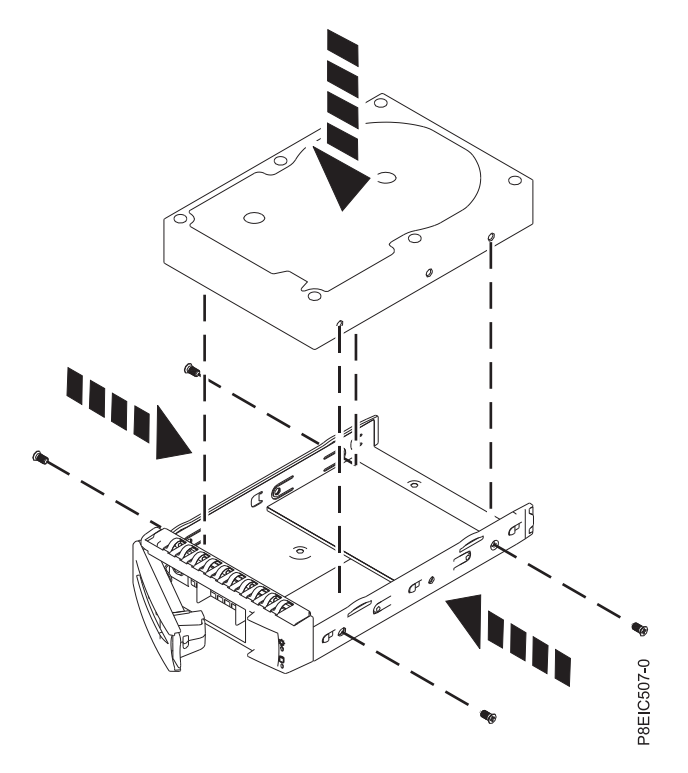

*Figura 10. Montaje de la unidad de 3,5 pulgadas en la bandeja*

v Una unidad de 2,5 pulgadas se debe colocar en la parte posterior de la bandeja. Mientras sujeta a la vez la unidad y la bandejar, dé la vuelta a la bandeja. Asegure la unidad en la parte inferior de la bandeja con cuatro tornillos, tal como se muestra en Figura 11.

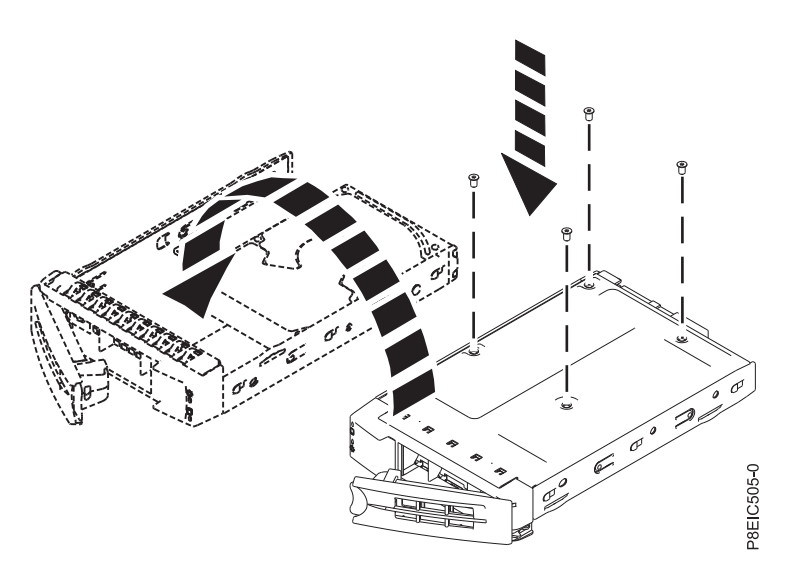

*Figura 11. Montaje de la unidad de 2,5 pulgadas en la bandeja*

6. Aguante la unidad por la parte inferior cuando coloca la bandeja de la unidad. Deslice la bandeja de la unidad por todo el recorrido hasta el sistema. Empuje la bandeja de la unidad hasta que el asa de la bandeja de unidad **(A)** se empiece a cerrar y, después, empuje el asa hasta que se cierre, tal como se indica en Figura [12 en la página 14.](#page-29-0)

<span id="page-29-0"></span>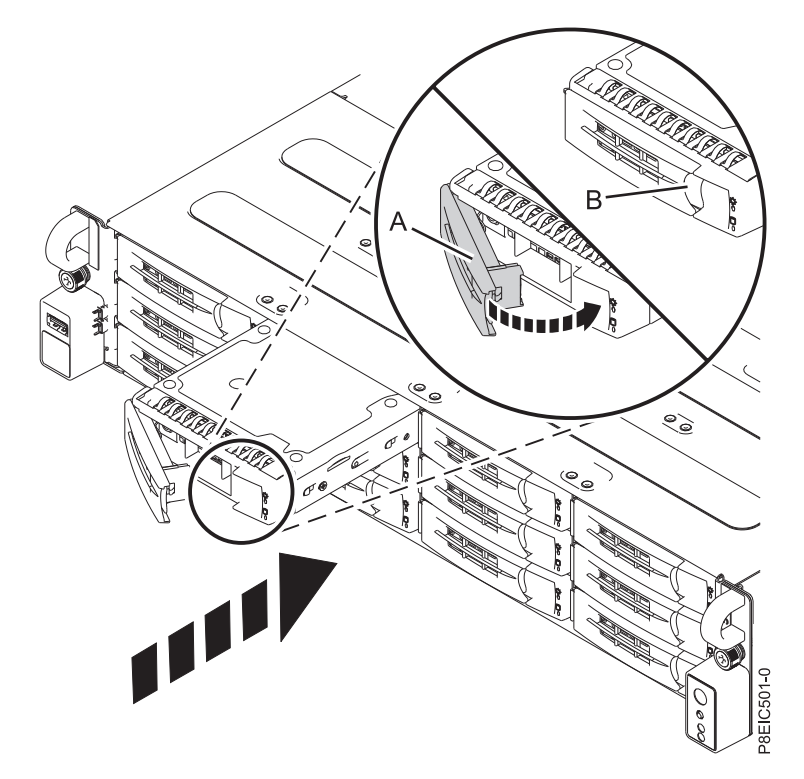

*Figura 12. Bloqueo del asa de la bandeja de unidad*

- 7. Bloquee el asa de la bandeja de unidad **(A)** empujando el asa hasta que encaje en su sitio y se oiga un clic.
- 8. Configure la unidad instalada o sustituida para el entorno.
	- a. Tras insertar una nueva unidad, debe volver a examinar el dispositivo.
		- v **Sistema operativo Ubuntu Linux**: para ejecutar el mandato **rescan-scsi-bus** en el sistema operativo Ubuntu Linux, inicie sesión en el sistema como usuario root y ejecute el mandato siguiente:

rescan-scsi-bus

La herramienta **rescan-scsi-bus** está disponible en el paquete *scsitools*; instale el paquete utilizando el mandato siguiente:

sudo apt-get install scsitools

v **Red Hat Enterprise Linux (RHEL) versión 7.2**: para ejecutar el mandato rescan en el sistema operativo REHL versión 7.2, inicie sesión en el sistema como usuario root y ejecute el mandato: rescan-scsi-bus.sh -a

La herramienta **rescan-scsi-bus** está disponible en el paquete *sg3\_utils*; instale el paquete utilizando el mandato siguiente:

yum install sg3\_utils

Puede que desee consultar: [Adición de un dispositivo de almacenamiento o de una vía de](https://access.redhat.com/documentation/en-US/Red_Hat_Enterprise_Linux/7/html/Storage_Administration_Guide/adding_storage-device-or-path.html) [acceso](https://access.redhat.com/documentation/en-US/Red_Hat_Enterprise_Linux/7/html/Storage_Administration_Guide/adding_storage-device-or-path.html) (https://access.redhat.com/documentation/en-US/Red\_Hat\_Enterprise\_Linux/7/html/ Storage\_Administration\_Guide/adding\_storage-device-or-path.html)

b. Cargue o restaure los datos a partir del dispositivo de seguridad. Si ha fallado una unidad, consulte [Recuperación después de una anomalía de unidad de disco\(](http://www.adaptec.com/en-us/support/infocenter/release-2015-1/index.jsp?topic=/RAID_IUG.xml/Topics/Recovering_from_a_Disk_Drive_Failure.html)www.adaptec.com/en-us/ support/infocenter/release-2015-1/index.jsp?topic=/RAID\_IUG.xml/Topics/ Recovering\_from\_a\_Disk\_Drive\_Failure.html).

# **Instalación de una unidad posterior en 8348-21C**

Aprenda a instalar una unidad posterior en el sistema IBM Power System S812LC (8348-21C).

# **Procedimiento**

- 1. Concluya el sistema para este procedimiento. Si desea más instrucciones, consulte ["Detener el sistema](#page-89-0) [8348-21C" en la página 74.](#page-89-0)
- 2. Póngase la muñequera antiestática para descargas electrostáticas (ESD).

### **Atención:**

- v Conecte una muñequera para descargas de electricidad estática (ESD) con la clavija ESD frontal, con la clavija ESD posterior o con una superficie de metal del equipo sin pintar para impedir que una descarga de electricidad estática dañe el equipo.
- v Cuando utilice una muñequera para descargas de electricidad estática (ESD), siga todos los procedimientos de seguridad desde el punto de vista eléctrico. La muñequera para descargas de electricidad estática (ESD) sirve para controlar la electricidad estática. No aumenta ni reduce el riesgo de recibir descargas eléctricas al utilizar o trabajar en equipo eléctrico.
- v Si no tiene una muñequera para descargas de electricidad estática (ESD), justo antes de sacar el producto del paquete ESD y de instalar o sustituir una pieza de hardware, toque una superficie metálica sin pintar del sistema durante 5 segundos como mínimo.
- 3. Desbloquee el asa de la bandeja de unidad de la unidad posterior empujando el pestillo del asa **(A)**. Después, el asa se despliega hacia usted. Tire del asa hacia fuera; si el asa no se abre por completo, la bandeja de unidad no se desliza hacia fuera del sistema, tal como se indica en Figura 13.

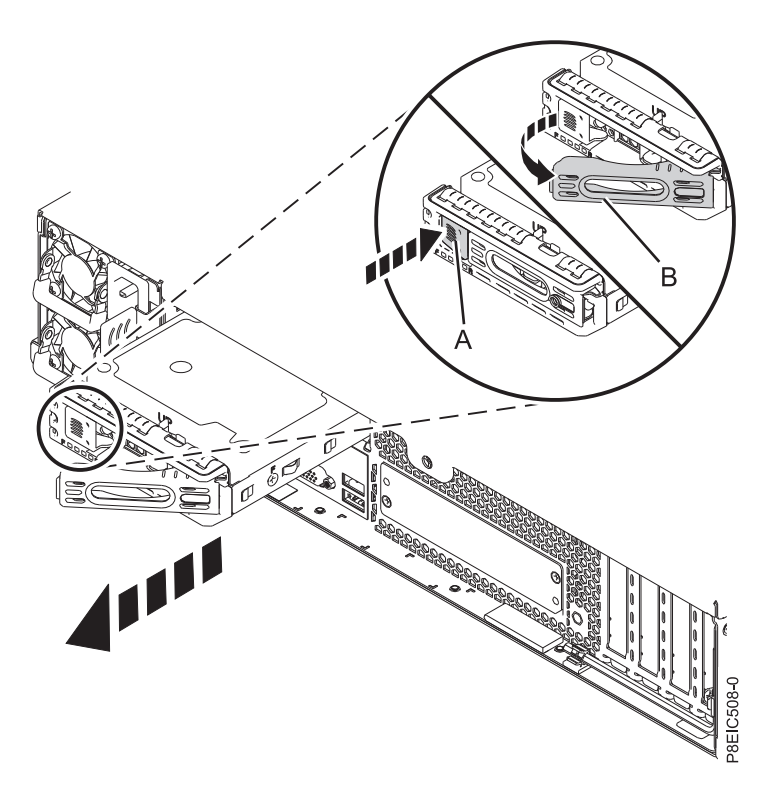

*Figura 13. Extracción de una unidad posterior*

- 4. Soporte la parte inferior de la bandeja de unidad mientras la desliza fuera del sistema. No coja la bandeja de unidad por el asa.
- 5. Instale una unidad en la bandeja.
	- Para una unidad de 3,5 pulgadas:
		- a. Coloque la unidad en la bandeja y, después, deslice la unidad hacia el zócalo, tal como se indica en Figura [14 en la página 16.](#page-31-0)

<span id="page-31-0"></span>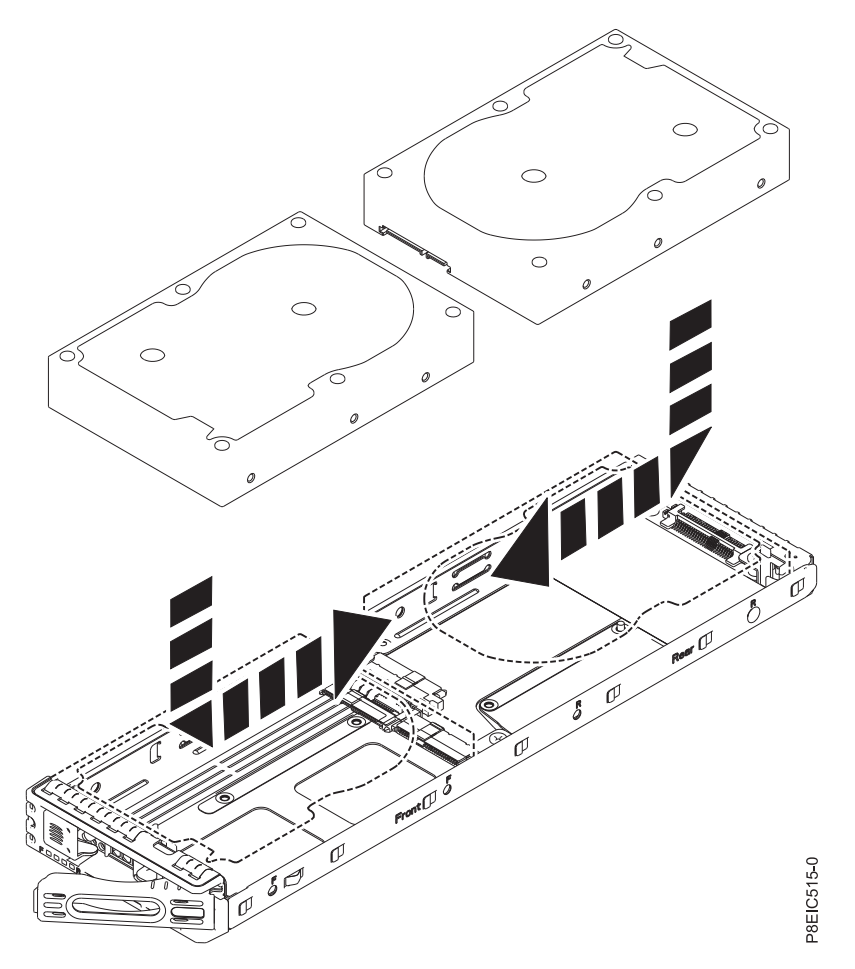

*Figura 14. Instalación de la unidad de 3,5 pulgadas en la bandeja*

b. Asegure la unidad a los lados de la bandeja utilizando cuatro tornillos (2 en cada lado), tal como se muestra en Figura [15 en la página 17.](#page-32-0)

<span id="page-32-0"></span>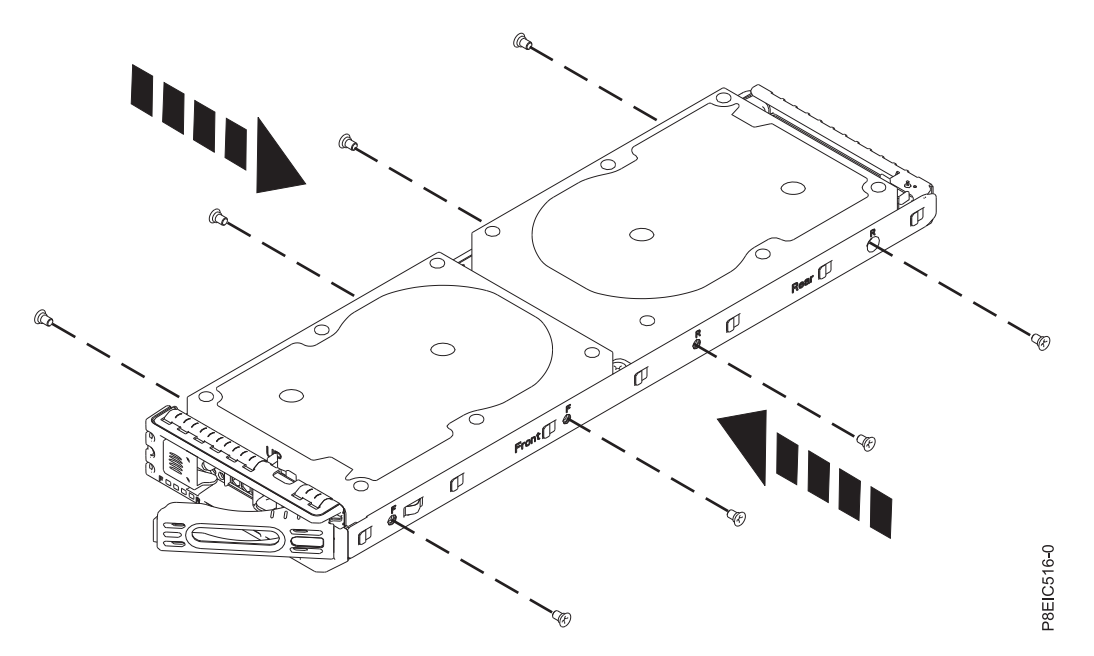

*Figura 15. Fijación de la unidad de 3,5 pulgadas en la bandeja*

- v Para una unidad de 2,5 pulgadas:
	- a. Coloque la unidad en la bandeja y, después, deslice la unidad hacia el zócalo, tal como se indica en Figura 16.

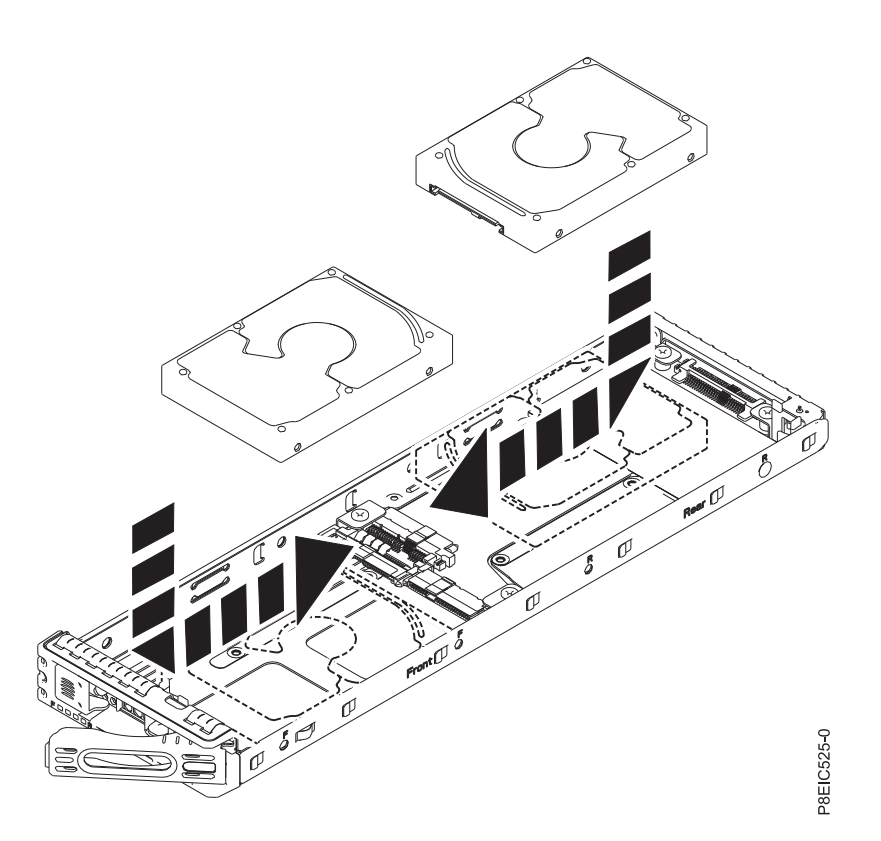

*Figura 16. Instalación de la unidad de 2,5 pulgadas en la bandeja*

b. Mientras sujeta a la vez a unidad y la bandeja, dé la vuelta a la bandeja para que quede hacia abajo.

- P8EIC526-0
- c. Fije la unidad en la parte inferior de la bandeja utilizando cuatro tornillos, tal como se muestra en Figura 17.

*Figura 17. Ubicaciones de tornillo para la unidad de 2,5 pulgadas*

- d. Dé la vuelta a la bandeja para que la unidad quede hacia arriba.
- 6. Sujete la bandeja de unidad por la parte inferior cuando coloque la unidad.Deslice la bandeja de unidad por todo el recorrido hasta el sistema. Empuje la bandeja de unidad hasta que el asa empiece a cerrarse, después, empuje el asa hasta que se cierre, tal como se muestra en Figura [18 en la página](#page-34-0) [19.](#page-34-0)

<span id="page-34-0"></span>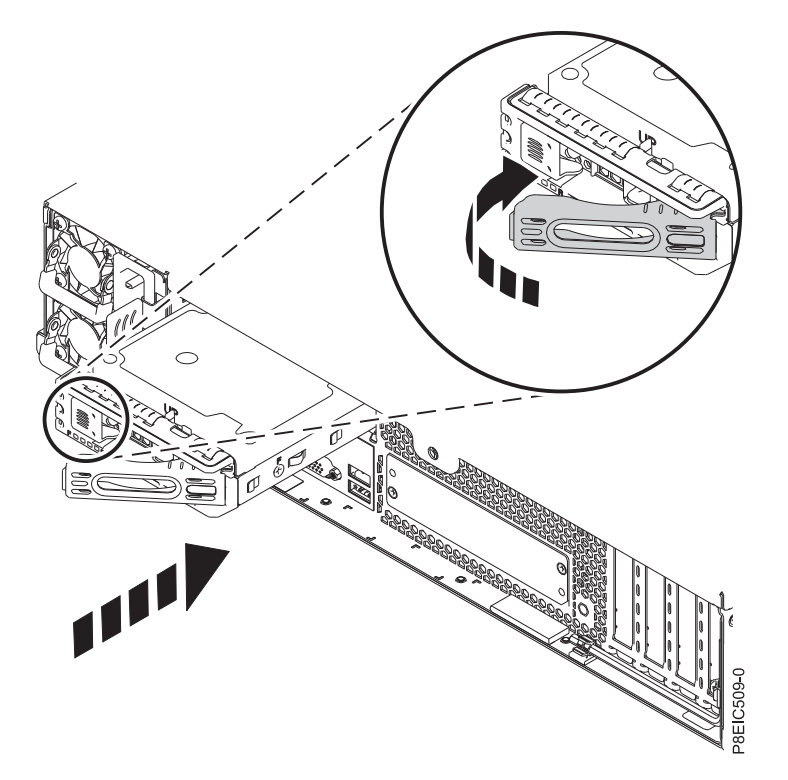

*Figura 18. Bloqueo del asa de la bandeja de unidad posterior*

- 7. Inicie el sistema. Si desea más instrucciones, consulte ["Inicio del sistema 8348-21C" en la página 73.](#page-88-0)
- 8. Configure la unidad instalada o sustituida para el entorno.
	- a. Tras insertar una nueva unidad, debe volver a examinar el dispositivo.
		- v **Sistema operativo Ubuntu Linux**: para ejecutar el mandato **rescan-scsi-bus** en el sistema operativo Ubuntu Linux, inicie sesión en el sistema como usuario root y ejecute el mandato siguiente:

rescan-scsi-bus

La herramienta **rescan-scsi-bus** está disponible en el paquete *scsitools*; instale el paquete utilizando el mandato siguiente:

sudo apt-get install scsitools

v **Red Hat Enterprise Linux (RHEL) versión 7.2**: para ejecutar el mandato rescan en el sistema operativo REHL versión 7.2, inicie sesión en el sistema como usuario root y ejecute el mandato: rescan-scsi-bus.sh -a

La herramienta **rescan-scsi-bus** está disponible en el paquete *sg3\_utils*; instale el paquete utilizando el mandato siguiente:

yum install sg3\_utils

Puede que desee consultar: [Adición de un dispositivo de almacenamiento o de una vía de](https://access.redhat.com/documentation/en-US/Red_Hat_Enterprise_Linux/7/html/Storage_Administration_Guide/adding_storage-device-or-path.html) [acceso](https://access.redhat.com/documentation/en-US/Red_Hat_Enterprise_Linux/7/html/Storage_Administration_Guide/adding_storage-device-or-path.html) (https://access.redhat.com/documentation/en-US/Red\_Hat\_Enterprise\_Linux/7/html/ Storage\_Administration\_Guide/adding\_storage-device-or-path.html)

b. Cargue o restaure los datos a partir del dispositivo de seguridad. Si ha fallado una unidad, consulte [Recuperación después de una anomalía de unidad de disco\(](http://www.adaptec.com/en-us/support/infocenter/release-2015-1/index.jsp?topic=/RAID_IUG.xml/Topics/Recovering_from_a_Disk_Drive_Failure.html)www.adaptec.com/en-us/ support/infocenter/release-2015-1/index.jsp?topic=/RAID\_IUG.xml/Topics/ Recovering\_from\_a\_Disk\_Drive\_Failure.html).

# **Instalación de memoria en 8348-21C**

Aprenda a instalar memoria en el sistema IBM Power System S812LC (8348-21C).

# <span id="page-35-0"></span>**Reglas de ubicación para la memoria en el sistema 8348-21C**

Aprenda más sobre las configuraciones y las reglas que se aplican a la adición de memoria al sistema IBM Power System S812LC (8348-21C).

La Tabla 2 lista los códigos de característica de DIMM de memoria soportados y la Tabla 3 muestra los puntos de capacidad de memoria autorizados para el sistema 8348-21C. No está permitido combinar códigos de característica de memoria.

| Códigos de característica soportados (FC) | Tamaño                                      |
|-------------------------------------------|---------------------------------------------|
| EM5A                                      | 4 GB IS DIMMS, 1333 MHZ, 4 GBIT DDR3 DRAM   |
| EM5C                                      | 16 GB IS DIMMS, 1333 MHZ, 16 GBIT DDR3 DRAM |
| EM5D                                      | 32 GB IS DIMMS, 1333 MHZ, 32 GBIT DDR3 DRAM |
| LEM5E                                     | 8 GB IS DIMMS, 1066 MHZ, 8 GBIT DDR3 DRAM   |

*Tabla 2. Códigos de característica de memoria DIMM*

*Tabla 3. Configuración de la memoria 8348-21C como función del número de módulos DIMM*. Consulte esta tabla seleccionando la fila del tamaño de DIMM individual en la columna más a la izquierda, después, vaya a la derecha y seleccione las columnas para la capacidad de la memoria. El valor que aparece listado es la cantidad del código de característica de memoria que se puede solicitar, que se corresponde al tamaño DIMM en la columna más a la izquierda.

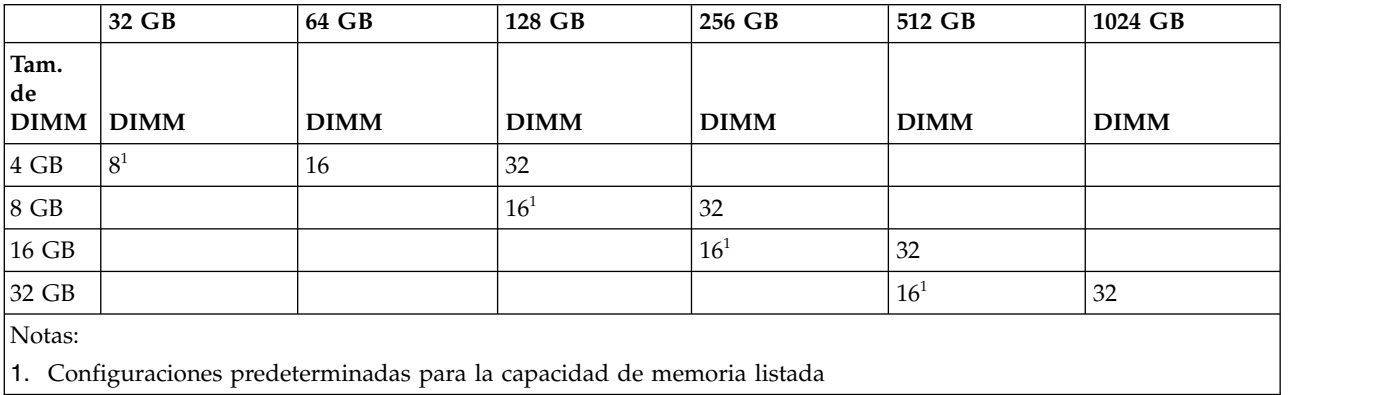

Utilice la Tabla 4 y la Figura [19 en la página 21](#page-36-0) para determinar la colocación de la memoria. La memoria se debe conectar en una secuencia: las ranuras con conectores azules se conectan primero. Las ranuras con conectores marfiles se conectan en segundo lugar. Las ranuras con conectores negros se conectan los últimos.

*Tabla 4. Secuencia de conexión de memoria*

| Color de mecanismo de cierre de<br>  ranura | Número de ranura                                                                                  | Secuencia                                      |
|---------------------------------------------|---------------------------------------------------------------------------------------------------|------------------------------------------------|
| Azul                                        | 22, 24, 30, 32, 38, 40, 46, 48                                                                    | Rellene estas ranuras DIMM primero             |
| Marfil                                      | 26, 28, 34, 36, 42, 44, 50, 52                                                                    | Rellene estas ranuras DIMM en<br>segundo lugar |
| Negro                                       | 23, 25, 27, 29, 31, 33, 35, 37, 39, 41, 43,   Rellene estas ranuras DIMM en<br>45, 47, 49, 51, 53 | último lugar                                   |
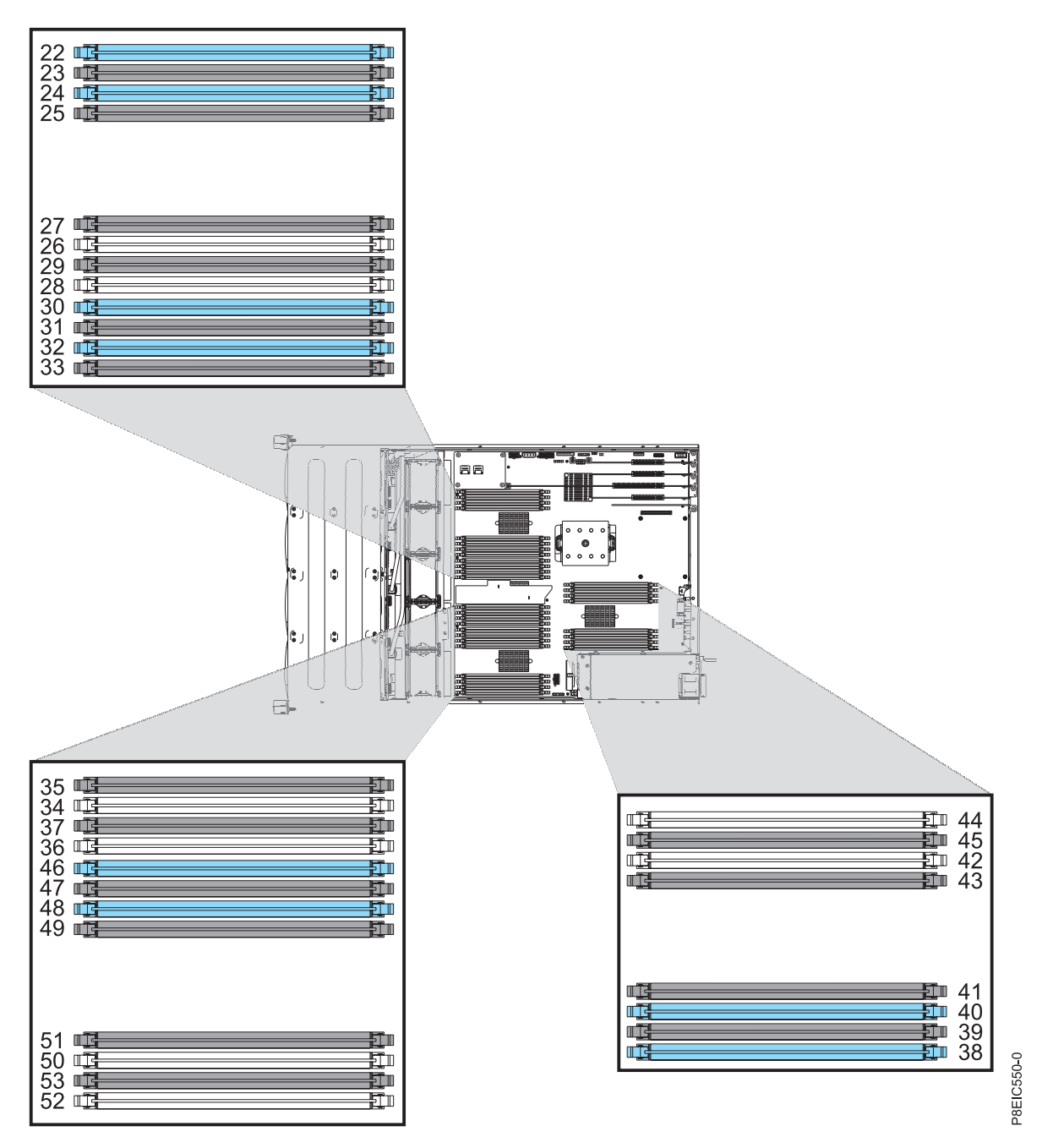

*Figura 19. Ubicaciones de ranura de memoria de 8348-21C*

# **Instalación de memoria en 8348-21C**

Aprenda a instalar memoria en el sistema IBM Power System S812LC (8348-21C).

# **Procedimiento**

- 1. Póngase la muñequera antiestática para descargas electrostáticas (ESD).
	- **Atención:**
	- v Conecte una muñequera para descargas de electricidad estática (ESD) con la clavija ESD frontal, con la clavija ESD posterior o con una superficie de metal del equipo sin pintar para impedir que una descarga de electricidad estática dañe el equipo.
	- v Cuando utilice una muñequera para descargas de electricidad estática (ESD), siga todos los procedimientos de seguridad desde el punto de vista eléctrico. La muñequera para descargas de electricidad estática (ESD) sirve para controlar la electricidad estática. No aumenta ni reduce el riesgo de recibir descargas eléctricas al utilizar o trabajar en equipo eléctrico.
	- v Si no tiene una muñequera para descargas de electricidad estática (ESD), justo antes de sacar el producto del paquete ESD y de instalar o sustituir una pieza de hardware, toque una superficie metálica sin pintar del sistema durante 5 segundos como mínimo.
- 2. Determine la ranura en la que desea instalar la memoria. Consulte ["Reglas de ubicación para la](#page-35-0) [memoria en el sistema 8348-21C" en la página 20](#page-35-0) para comprender las reglas de conexión y asegúrese de que la memoria está conectada en la secuencia correcta.
- 3. Empuje las pestañas de bloqueo hacia fuera del zócalo, en la dirección que se muestra en la Figura 20.

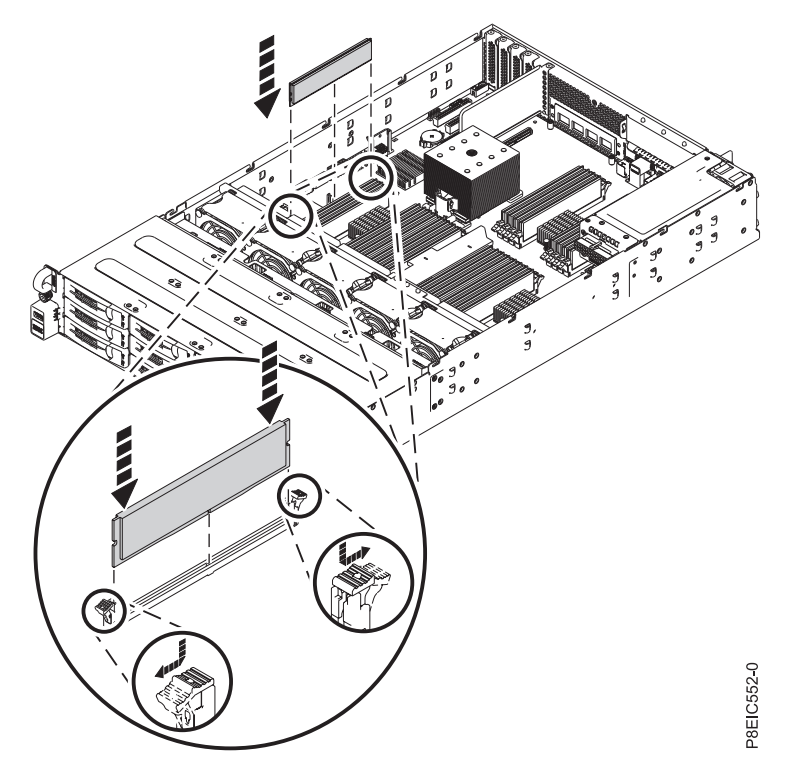

*Figura 20. Abrir las pestañas de bloqueo de DIMM e insertar memoria*

- 4. Instale la memoria DIMM.
	- a. Sujete la memoria DIMM por sus bordes y alinee la memoria con la ranura en placa posterior del sistema.

**Atención:** La memoria está marcada para impedir que se instale incorrectamente. Observe la ubicación de la pestaña de la llave en el conector de la memoria antes de intentar instalarla.

- b. Presione con firmeza cada lado de la memoria DIMM hasta que la pestaña de bloqueo encaje en su sitio y se oiga un clic.
- 5. Repita los pasos 3 y 4 para cualquier memoria adicional que se vaya a instalar.

# **Instalación de un adaptador PCIe en 8348-21C**

Aprenda a instalar un adaptador PCIe en el sistema IBM Power System S812LC (8348-21C).

El sistema 8348-21C tiene cuatro ranuras PCIe abiertas en la placa del sistema.

Puede instalar adaptadores PCIe de altura media, longitud media y altura media, y longitud completa en la placa del sistema.

Si tiene que cambiar la contrapunta del adaptador PCIe de un tamaño a otro, de forma que el adaptador encaje correctamente en el zócalo, consulte Extracción y sustitución de la contrapunta en un adaptador PCIe.

Las características siguientes son características de clase B de compatibilidad electromagnética (EMC). Consulte los [Avisos de la Clase B](#page-120-0) en la sección Avisos de hardware.

*Tabla 5. Características de la Clase B de compatibilidad electromagnética (EMC)*

| Característica | Descripción                                         |
|----------------|-----------------------------------------------------|
| <b>EL32</b>    | Adaptador PCIe2 LP de 2 puertos y 10 GbE BaseT RJ45 |

# **Reglas de ubicación y prioridades de ranura del adaptador PCIe para 8348-21C**

Busque información sobre las reglas de ubicación y las prioridades de ranura para los adaptadores Peripheral Component Interconnect (PCI) Express (PCIe) que están soportados para el sistema 8348-21C.

# **Descripciones de ranura de PCIe para 8348-21C**

El sistema 8348-21C proporciona ranuras PCIe de tercera generación. Figura 21 muestra la vista posterior del sistema con ranuras de adaptador PCIe. Tabla 6 lista las ubicaciones y los detalles de la ranura del adaptador PCIe para el sistema 8348-21C.

- v Los adaptadores de altura media, longitud media o pequeños (de tamaño reducido) se pueden instalar en las ranuras 1, 2 y 4.
- v Los adaptadores de altura media, longitud media solo se pueden instalar en la ranura 3.

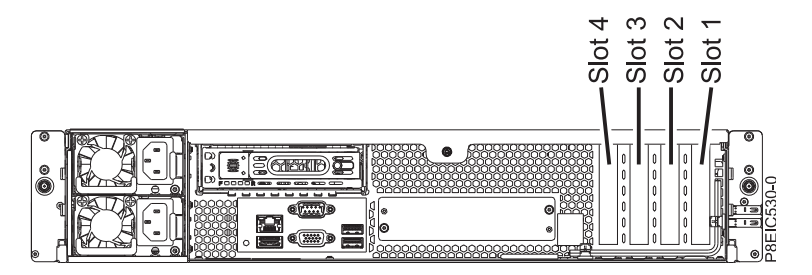

*Figura 21. Vista posterior de un sistema 8348-21C con ranuras PCIe indicadas*

*Tabla 6. Ubicaciones y descripciones de ranura de PCIe para el sistema 8348-21C*

| Ranura | Descripción | Puente de host PCI<br>(PHB)                                            | Adaptador<br>Tamaño | Coherent Accelerator  <br><b>Processor Interface</b><br>(CAPI) |
|--------|-------------|------------------------------------------------------------------------|---------------------|----------------------------------------------------------------|
|        | PCIe3 x8    | Módulo procesador 1,   Altura media,<br>S <sub>2</sub> P <sub>17</sub> | longitud media      | No                                                             |

| Ranura         | Descripción      | Puente de host PCI<br>(PHB)                              | Adaptador<br>Tamaño | <b>Coherent Accelerator</b><br><b>Processor Interface</b><br>(CAPI) |
|----------------|------------------|----------------------------------------------------------|---------------------|---------------------------------------------------------------------|
| $ 2^1$         | PCIe3 $\times$ 8 | Módulo procesador 1, Altura media,<br>S2P16              | longitud media      | No                                                                  |
| 3              | PCIe3 $x16$      | Módulo procesador 1,   Altura media,<br>PH <sub>B0</sub> | longitud completa   | Sí                                                                  |
| 4 <sup>1</sup> | PCIe3 $\times$ 8 | Módulo procesador 2, Altura media,<br>PHB <sub>2</sub>   | longitud media      | Sí                                                                  |

*Tabla 6. Ubicaciones y descripciones de ranura de PCIe para el sistema 8348-21C (continuación)*

<sup>1</sup>Las ranuras 1, 2 y 4 son ranuras x8. La prioridad del adaptador para estas ranuras es para los adaptadores de alto rendimiento seguidos por cualquier otro adaptador.

# **Reglas de ubicación del adaptador PCIe**

Utilice esta información para seleccionar ranuras para instalar adaptadores PCIe en el sistema 8348-21C. Tabla 7 proporciona información sobre los adaptadores, las prioridades de ranura en el sistema en el que son compatible y el número máximo de adaptadores que se pueden instalar en el sistema soportado. Puede pulsar el enlace que aparece en la columna del código de característica si desea más información técnica específica del adaptador PCIe.

| Código de      | Descripción                                                                                                    | 8348-21C              |                                            |
|----------------|----------------------------------------------------------------------------------------------------|-----------------------|--------------------------------------------|
| característica |                                                                                                    | Prioridades de ranura | Número máximo de<br>adaptadores soportados |
| 5260           | Adaptador PCIe2 LP de 4 puertos y 1 GbE (FC 5260; CCIN 576F);<br>número de FRU del adaptador: 74Y4064                                                           | 4, 3, 2, 1            | 4                                          |
|                | • PCIe1 o PCIe2 x4                                                                                                    |                       |                                            |
|                | · Pequeño, de altura reducida                                                                                                    |                       |                                            |
|                | • Ancho de banda alto                                                                                                    |                       |                                            |
|                | • Ethernet de 4 puertos y 1 Gb                                                                                                    |                       |                                            |
|                | Soporte de sistema operativo: sistemas operativos Red Hat Linux,<br>Ubuntu y PowerKVM                                                                           |                       |                                            |
| EC3A           | Adaptador PCIe3 LP de 2 puertos y 40 GbE NIC RoCE QSFP+<br>(FC EC3A; CCIN 57BD); número de FRU del adaptador: 00FW105                                           | 4, 3, 2, 1            | 4                                          |
|                | • PCIe3 $x8$                                                                                                    |                       |                                            |
|                | · Pequeño, de altura reducida                                                                                                    |                       |                                            |
|                | • Ancho de banda extra alto, latencia baja Ethernet de 40 Gb                                                                                                    |                       |                                            |
|                | • Admite los servicios NIC y RoCE                                                                                                    |                       |                                            |
|                | Soporte de sistema operativo: sistemas operativos Red Hat Linux,<br>Ubuntu y PowerKVM                                                                           |                       |                                            |
| EC3E           | adaptador EDR IB PCIe3 LP de 2 puertos y 100 Gb x16 (FC EC3E, 3<br>CCIN 2CEA); número de FRU del adaptador: 00WT075                                             |                       | 1                                          |
|                | • PCIe3, $x16$                                                                                                    |                       |                                            |
|                | · Pequeño, de altura reducida                                                                                                    |                       |                                            |
|                | • Soporte de sistema operativo: sistema operativo Linux                                                                                                    |                       |                                            |
| EC3S           | Adaptador PCIe3 SAS/SATA RAID con 16 puertos nativos<br>internos, 12 Gbs, de tamaño reducido, formato pequeño (FC<br>EC3S); Número de FRU de adaptador: 00WV555 | 4 <sup>1</sup>        | 1 <sup>1</sup>                             |
|                | • PCIe3 $\times$ 8                                                                                                    |                       |                                            |
|                | • Niveles de RAID soportados: 0, 1, 1E, 5, 6, 10, 50, 60 y RAID<br>híbrido 1 y 10                                                                               |                       |                                            |
|                | · Memoria caché = 1024 MB                                                                                                    |                       |                                            |
|                | Soporte de sistema operativo: sistemas operativos Red Hat Linux,<br>Ubuntu y PowerKVM                                                                           |                       |                                            |

*Tabla 7. Prioridades de ranura del adaptador PCIe y máximo de adaptadores soportados en los sistemas*

| Código de      | Descripción                                                                                                    | 8348-21C              |                                            |  |
|----------------|----------------------------------------------------------------------------------------------------|-----------------------|--------------------------------------------|--|
| característica |                                                                                                    | Prioridades de ranura | Número máximo de<br>adaptadores soportados |  |
| EC3T           | adaptador EDR IB PCIe3 LP de 1 puerto y 100 Gb x16 (FC EC3T;<br>CCIN 2CEB); número de FRU del adaptador: 00WT013                                                                                                    | 3                     | 1                                          |  |
|                | • PCIe de tercera generación, x16                                                                                                    |                       |                                            |  |
|                | • Pequeño, de altura reducida                                                                                                    |                       |                                            |  |
|                | • Soporte de sistema operativo: sistema operativo Linux                                                                                                    |                       |                                            |  |
| EC3Y           | Adaptador PCIe3 x8, LP, controlador SAS/SATA/RAID (FC<br>EC3Y); Número de FRU de adaptador: 00WV553<br>• PCIe3 $x8$                                                                                                    | $\overline{4}$        | 1                                          |  |
|                |                                                                                                    |                       |                                            |  |
|                | • Pequeño, de altura reducida<br>• Niveles de RAID soportados: 0, 1, 1E, 10 y RAID híbrido 1 and<br>10                                                                                                    |                       |                                            |  |
|                | • Memoria caché volátil = 256 MB                                                                                                    |                       |                                            |  |
|                | Soporte de sistema operativo: sistemas operativos Red Hat Linux,<br>Ubuntu y PowerKVM                                                                                                    |                       |                                            |  |
| EJ1B           | Adaptador acelerador de compresión CAPI (FC EJ1A y EJ1B;<br>CCIN 2CF0); número de FRU del adaptador: 00WT173                                                                                                    | 3,4                   | 1                                          |  |
|                | • PCIe3 $x8$                                                                                                    |                       |                                            |  |
|                | • Corto, con contrapunta de altura completa (FC EJ1A)                                                                                                    |                       |                                            |  |
|                | • Pequeño, de altura reducida (FC EJ1B)                                                                                                    |                       |                                            |  |
|                | • Hasta 2 GB/s de rendimiento de compresión y descompresión                                                                                                    |                       |                                            |  |
|                | • Descarga de CPU e interfaz CAPI con carga de software<br>insignificante                                                                                                    |                       |                                            |  |
|                | • Soporte de sistema operativo: sistemas operativos Linux                                                                                                    |                       |                                            |  |
| EL2N           | Adaptador PCIe de canal de fibra de puerto dual y 8 Gb (FC<br>EL2N; CCIN 577D); número de FRU del adaptador: 10N9824                                                                                                    | 4, 3, 2, 1            | $\overline{4}$                             |  |
|                | • PCIe $x8$                                                                                                    |                       |                                            |  |
|                | • Pequeño, de altura reducida                                                                                                    |                       |                                            |  |
|                | Soporte de sistema operativo: sistemas operativos Red Hat Linux,<br>Ubuntu y PowerKVM                                                                                                    |                       |                                            |  |
| EL3Z           | Adaptador PCIe2 LP de 2 puertos 10 GbE BaseT RJ45 (FC EL3Z;<br>CCIN 2CC4); número de FRU del adaptador: 00E2714; número de<br>pieza de contrapunta de altura completa: 00E2862; número de<br>pieza de contrapunta de altura reducida: 00E2721 | 4, 3, 2, 1            | 4                                          |  |
|                | • PCIe2 $x8$                                                                                                    |                       |                                            |  |
|                | · Pequeño, de altura reducida                                                                                                    |                       |                                            |  |
|                | • Dos puertos RJ45 de 10 Gb                                                                                                    |                       |                                            |  |
|                | • Adaptador de red de área local (LAN)                                                                                                    |                       |                                            |  |
|                | Soporte de sistema operativo: sistemas operativos Red Hat Linux,<br>Ubuntu y PowerKVM                                                                                                    |                       |                                            |  |
| EL43           | Adaptador de canal de fibra PCIe3 LP de 2 puertos y 16 Gb (FC<br>EL43; CCIN 577F); número de FRU del adaptador: 00E3496                                                                                                    | 3, 2, 1, 4            | 3                                          |  |
|                | • PCIe3 $x8$                                                                                                    |                       |                                            |  |
|                | · Pequeño, de altura reducida                                                                                                    |                       |                                            |  |
|                | • Ancho de banda extra alto                                                                                                    |                       |                                            |  |
|                | • Soporte de sistema operativo: Red Hat Enterprise Linux, SUSE<br>Linux Enterprise Server, sistema operativo Linux Ubuntu y<br>PowerKVM                                                                                                    |                       |                                            |  |

*Tabla 7. Prioridades de ranura del adaptador PCIe y máximo de adaptadores soportados en los sistemas (continuación)*

| Código de      | Descripción                                                                                                    | 8348-21C                                                            |                |  |
|----------------|----------------------------------------------------------------------------------------------------|---------------------------------------------------------------------|----------------|--|
| característica |                                                                                                    | Prioridades de ranura<br>Número máximo de<br>adaptadores soportados |                |  |
| <b>EN0T</b>    | Adaptador PCIe2 LP SR+RJ45 de 4 puertos y (10 Gb + 1 GbE) (FC<br>EN0T; CCIN 2CC3); número de FRU del adaptador: 00E2715;<br>Contrapunta de tamaño reducido (PN): 00E2720      | 4, 3, 2                                                             | 3 <sup>2</sup> |  |
|                | $\cdot$ PCIe2 $x8$                                                                                                    |                                                                     |                |  |
|                | · Pequeño, de altura reducida                                                                                                    |                                                                     |                |  |
|                | • Dos puertos ópticos SR de 10 Gb y dos puertos RJ45 de 1 Gb                                                                                                    |                                                                     |                |  |
|                | • Adaptador de convergencia de red NIC                                                                                                    |                                                                     |                |  |
|                | • Adaptador de red de área local (LAN)                                                                                                    |                                                                     |                |  |
|                | Soporte de sistema operativo: sistemas operativos Red Hat Linux,<br>Ubuntu y PowerKVM                                                                                         |                                                                     |                |  |
| EN0V           | Adaptador de cobre PCIe2 LP SFP+RJ45 de 4 puertos y (10 Gb +<br>1 GbE) (FC EN0V; CCIN 2CC3); número de FRU del adaptador:<br>00E2715; Contrapunta de tamaño reducido: 00E2720 | 3, 2, 4                                                             | $\overline{4}$ |  |
|                | • PCIe2 $x8$                                                                                                    |                                                                     |                |  |
|                | · Pequeño, de altura reducida                                                                                                    |                                                                     |                |  |
|                | • Dos puertos SFP+ (small form-factor pluggable) twinaxiales de<br>cobre de 10 Gb                                                                                             |                                                                     |                |  |
|                | • Dos puertos RJ45 de 1 Gb                                                                                                    |                                                                     |                |  |
|                | · Función de controlador de interfaz de red (NIC) Ethernet                                                                                                    |                                                                     |                |  |
|                | • Soporte de sistema operativo: AIX, IBM i solo con sistemas<br>operativos VIOS, Linux y PowerKVM                                                                             |                                                                     |                |  |
|                | • VIOS soportado                                                                                                    |                                                                     |                |  |
|                | Soporte de sistema operativo: sistemas operativos Red Hat Linux,<br>Ubuntu y PowerKVM                                                                                         |                                                                     |                |  |

*Tabla 7. Prioridades de ranura del adaptador PCIe y máximo de adaptadores soportados en los sistemas (continuación)*

# **Información de adaptadores PCIe por tipo de característica para 8348-21C**

Encontrará información sobre los adaptadores PCIe (Peripheral Component Interconnect Express) que están soportados para el sistema 8348-21C que contiene el procesador POWER8.

La tabla muestra los adaptadores disponibles por código de característica (FC), descripción, número de identificación de tarjeta de cliente (CCIN), número de FRU del adaptador y proporciona un enlace a más detalles para cada adaptador.

## **Importante:**

- v Este documento no sustituye las últimas publicaciones y herramientas de marketing y ventas que documentan las características soportadas.
- v Si está instalando una nueva característica, asegúrese de que tiene el software necesario para soportar la nueva característica y determine si debe instalar algún requisito previo de arreglo temporal de programa (PTF) existente. Para ello, utilice el [sitio web de Requisitos previos de IBM](http://www-912.ibm.com/e_dir/eServerPrereq.nsf) (www-912.ibm.com/e\_dir/eServerPrereq.nsf).

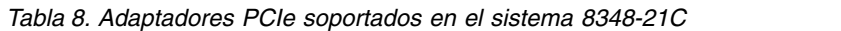

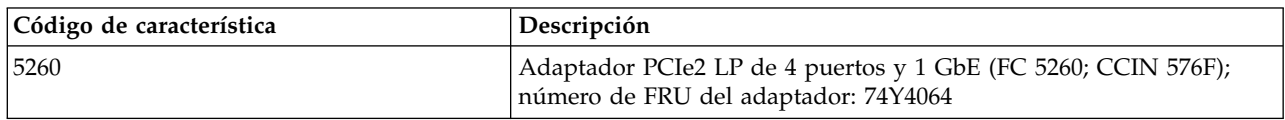

| Código de característica | Descripción                                                                                                    |
|--------------------------|----------------------------------------------------------------------------------------------------|
| EC3A                     | Adaptador PCIe3 LP de 2 puertos y 40 GbE NIC RoCE QSFP+ (FC<br>EC3A; CCIN 57BD); número de FRU del adaptador: 00FW105                                                                                                    |
| EC3E                     | Adaptador PCIe3 de 2 puertos y 100 Gb EDR IB x16 (FC EC3E y<br>EC3F; CCIN 2CEA); número de FRU del adaptador: 00WT075                                                                                                    |
| EC3S                     | Adaptador PCIe3 SAS/SATA RAID con 16 puertos nativos internos,<br>12 Gbs (FC EC3S); Número de FRU de adaptador: 00WV555                                                                                                    |
| EC3T                     | Adaptador EDR InfiniBand PCIe3 LP de 1 puerto y 100 Gb x16 (FC<br>EC3T; CCIN 2CEB) número de FRU del adaptador: 00WT013                                                                                                    |
| E[1B]                    | Adaptador acelerador de compresión CAPI (FC EJ1A y EJ1B; CCIN<br>2CF0); número de FRU del adaptador: 00WT173                                                                                                    |
| EC3Y                     | Controlador PCIe3 x8, LP, SAS/SATA/RAID (FC EC3Y); Número de<br>FRU de adaptador: 00WV553                                                                                                    |
| EL2N                     | Adaptador PCIe de canal de fibra de puerto dual y 8 Gb (FC EL2N;<br>CCIN 577D); número de FRU del adaptador: 10N9824                                                                                                    |
| EL3Z                     | Adaptador PCIe2 LP de 2 puertos 10 GbE BaseT RJ45 (FC EL3Z;<br>CCIN 2CC4); número de FRU del adaptador: 00E2714; número de<br>pieza de contrapunta de altura completa: 00E2862; número de pieza<br>de contrapunta de altura reducida: 00E2721 |
| EL43                     | Adaptador de canal de fibra PCIe3 LP de 2 puertos y 16 Gb (FC<br>EL43; CCIN 577F); número de FRU del adaptador: 00E3496                                                                                                    |
| <b>EN0T</b>              | Adaptador PCIe2 LP SR+RJ45 de 4 puertos y (10 Gb + 1 GbE) (FC<br>EN0T; CCIN 2CC3); número de FRU del adaptador: 00E2715;<br>Contrapunta de tamaño reducido (PN): 00E2720                                                                      |
| <b>EN0V</b>              | Adaptador de cobre PCIe2 LP SFP+RJ45 de 4 puertos y (10 Gb + 1<br>GbE) (FC EN0V; CCIN 2CC3); número de FRU del adaptador:<br>00E2715; Contrapunta de tamaño reducido: 00E2720                                                                 |

*Tabla 8. Adaptadores PCIe soportados en el sistema 8348-21C (continuación)*

# <span id="page-42-0"></span>**Adaptador PCIe2 LP de 4 puertos y 1GbE (FC 5260; CCIN 576F)**

Aprenda las especificaciones y los requisitos del sistema operativo para los adaptadores de código de característica (FC) 5260.

## **Visión general**

FC 5260 y FC 5899 ambos son el mismo adaptador con distintos códigos de característica. FC 5260 es un adaptador de tamaño reducido y FC 5899 es un adaptador de altura completa.

El adaptador PCIe2 LP de 4 puertos 1GbE es un adaptador PCIe de generación 2 corto y de altura reducida. Este adaptador proporciona cuatro puertos Ethernet de 1-Gb que se pueden configurar para ejecutarse a 1000 megabits por segundo (Mbps) (o 1 gigabit por segundo (Gbps)), 100 Mbps o 10 Mbps. El adaptador se conecta a una red que utiliza cable de par trenzado no apantallado (UTP) para distancias de hasta 100 metros. El adaptador da soporte a la prestación de inicio NIM (Network Installation Management - gestión de instalación de red) de AIX. El adaptador cumple el estándar IEEE 802.3ab 1000Base-T. El adaptador soporta tramas de gran tamaño cuando se ejecuta a la velocidad de 1000 Mbps.

Cada uno de los puertos Ethernet se puede conectar mediante:

- v Cables UTP CAT5e (o posterior) para una conexión de red de 1000 Mbps
- v Cables UTP CAT5 o CAT3 para una conexión de red de 100 Mbps o 10 Mbps

Los cables se conectan a conectores RJ45 de cobre. Cada puerto es independiente de otro y soporta el dúplex completo o el semidúplex. La modalidad de semidúplex no admite una velocidad de 1000 Mbps. El adaptador proporciona las características siguientes:

- v Soporta la moderación de interrupción para entregar más rendimiento al mismo tiempo que reduce significativamente el uso del procesador
- v Soporta la operación de puerto dual en casi todas las ranuras PCIe, excepto x1
- v Soporta la negociación automática, solo el dúplex completo
- Soporta el control de acceso a soportes (MAC) y la capa física (PHY)
- Soporta Fast EtherChannel (FEC) con el software siguiente
- Soporta Gigabit EtherChannel (GEC) con el software siguiente
- v Soporta IEEE 802.3ad (protocolo de control de agregación de enlaces)
- Soporta las VLAN IEEE 802.1O
- v Admite el soporte de control de flujo IEEE 802.3 z, ab, u, x
- Soporta IEEE 802.1p
- Soporta IEEE 802.3ab para TX
- v Soporta el protocolo de control de transmisiones (TCP) de la descarga de suma de comprobación, el UDP (User Datagram Protocol), Internet Protocol (IP) para IPv4 e IPv6
- v Soporta la segmentación de TCP o la descarga de envíos de gran tamaño
- Soporta EEPROM-SPI y EEPROM único
- v Soporta niveles de interrupción INTA y MSI
- Certificaciones de hardware FCC B, UL, CE, VCCI, BSMI, CTICK, MIC
- v Controlador de red (MAC) Intel 82571EB
- v Es compatible con la Directiva de la Unión Europea 2002/95/EC sobre la Restricción en el Uso de Determinadas Sustancias Peligrosas en Equipo Eléctrico y Electrónico

#### **Especificaciones**

#### **Elemento**

**Descripción**

# **Número de FRU de adaptador**

74Y4064 (Diseñado para cumplir con el requisito de RoHS)

**Conector de prueba aislada** 

10N7405

**Nota:** Los conectores de prueba aislada no se incluyen con la tarjeta y no pueden adquirirse en IBM.

### **Arquitectura de bus de E/S**

PCIe2.0 x4

### **Requisito de ranura**

Una ranura PCIe x4 (tamaño reducido).

### **Cables**

4 pares de cables UTP CAT5e que están conectados a conectores RJ45 de cobre.

## **Voltaje**

3,3 V

# **Formato**

Perfil bajo y altura reducida

### **Número máximo**

Para obtener detalles sobre el número máximo de adaptadores admitidos, consulte [Reglas de](http://www.ibm.com/support/knowledgecenter/POWER8/p8eab/p8eab_mtm_pciplacement.htm) [ubicación del adaptador PCIe y prioridades de ranuras\(](http://www.ibm.com/support/knowledgecenter/POWER8/p8eab/p8eab_mtm_pciplacement.htm)http://www.ibm.com/support/ knowledgecenter/POWER8/p8eab/p8eab\_mtm\_pciplacement.htm) y seleccione el sistema en el que está trabajando.

#### **Información de conector**

• Dos puertos RJ-45

v Dos LED indicadores de estado del adaptador por puerto, para la actividad de enlace y la velocidad

## **Atributos proporcionados**

- v PCIe x4, de primera o segunda generación
- v Código de acceso de máquina (MAC) de 4 puertos
- v Descarga de suma de comprobación de IPV4/IPV6 de alto rendimiento
- v Soporta envíos y recepciones de gran volumen
- Varias colas
- VIOS

La figura siguiente muestra el adaptador.

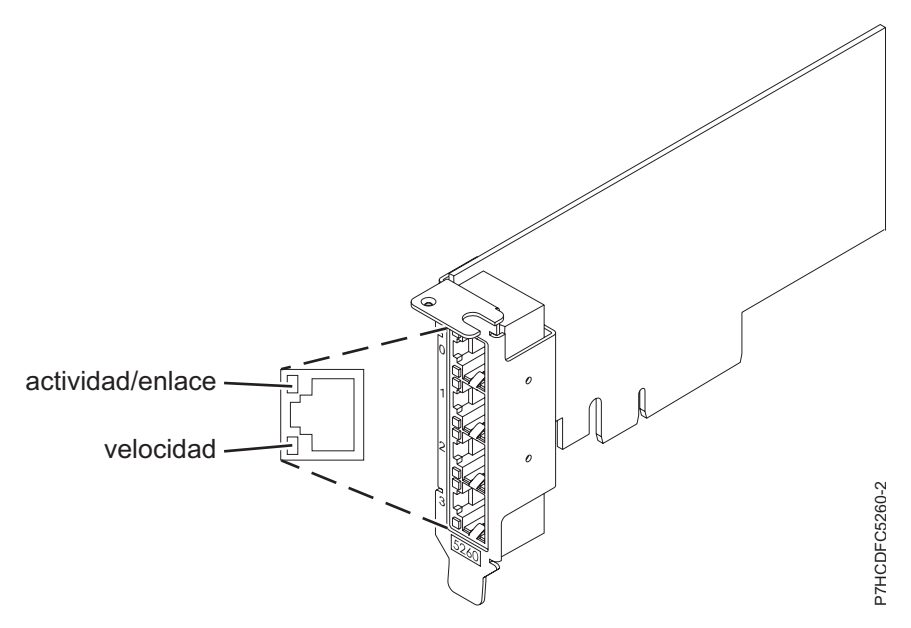

*Figura 22. Adaptador*

# **Estados de los LED del adaptador**

Los LED del adaptador proporcionan información sobre el estado operativo del adaptador. Los LED son visibles a través de la abrazadera de montaje. Figura 22 muestra la ubicación de los LED. Tabla 9 describe los distintos estados de LED y lo que indican estos estados.

*Tabla 9. LED y descripciones de adaptador*

| <b>LED</b>       | Luz                | Descripción                                                                                                    |
|------------------|--------------------|----------------------------------------------------------------------------------------------------|
| Velocidad        | Amarilla           | 10 Mbps o 100 Mbps                                                                                                    |
|                  | Verde              | 1000 Mbps o 1 Gbps                                                                                                    |
| Actividad/enlace | Verde intermitente | Enlace o actividad de datos activo                                                                                               |
|                  | Apagado            | Sin enlace                                                                                                    |
|                  |                    | La ausencia de un enlace puede indicar un cable<br>defectuoso, un conector defectuoso o una discrepancia en<br>la configuración. |

Para obtener detalles acerca de las prioridades y las reglas de ubicación de las ranuras, consulte [Reglas](http://www.ibm.com/support/knowledgecenter/POWER8/p8eab/p8eab_mtm_pciplacement.htm) [de ubicación del adaptador PCIe y prioridades de ranuras](http://www.ibm.com/support/knowledgecenter/POWER8/p8eab/p8eab_mtm_pciplacement.htm) (http://www.ibm.com/support/ knowledgecenter/POWER8/p8eab/p8eab\_mtm\_pciplacement.htm) y seleccione el sistema en el que esté trabajando.

# **Requisitos de sistema operativo o partición**

El adaptador está soportado en las versiones siguientes de los sistemas operativos, en función del sistema que está utilizando:

- v AIX
	- AIX 7.1, nivel de tecnología 3, Service Pack 2 o posterior
	- AIX 6.1, nivel de tecnología 8, Service Pack 3 o posterior
	- AIX versión 5.3, nivel de tecnología 12 o posterior
- Linux
	- Red Hat Enterprise Linux versión 7, o posterior, con actualizaciones de mantenimiento actuales disponibles en Red Hat.
	- Red Hat Enterprise Linux versión 6.4, o posterior, con actualizaciones de mantenimiento actuales disponibles en Red Hat.
	- SUSE Linux Enterprise Server versión 12, o posterior
	- SUSE Linux Enterprise Server 11, Service Pack 2, o posterior, con actualizaciones de mantenimiento actuales disponibles en SUSE.
	- Ubuntu Server 14.04.3, o posterior
	- Para obtener detalles de soporte, consulte el [sitio web de Linux Alert](http://www14.software.ibm.com/webapp/set2/sas/f/lopdiags/info/LinuxAlerts.html) (www14.software.ibm.com/ webapp/set2/sas/f/lopdiags/info/LinuxAlerts.html).
	- La versión más reciente del controlador de dispositivo o iprutils puede descargarse desde el sitio web [Herramientas de productividad y servicio de IBM](http://www14.software.ibm.com/webapp/set2/sas/f/lopdiags/home.html) (http://www14.software.ibm.com/webapp/ set2/sas/f/lopdiags/home.html).
- IBM i
	- IBM i versión 7.2 o posterior
	- IBM i Versión 7.1 o posterior
- VIOS
	- El soporte de VIOS requiere VIOS 2.2.1.4 o posterior.
- PowerKVM
	- IBM PowerKVM 2.1.1 o posterior

# <span id="page-45-0"></span>**Adaptador PCIe3 LP de 2 puertos y 40 GbE NIC RoCE QSFP+ (FC EC3A; CCIN 57BD)**

Aprenda las especificaciones y los requisitos del sistema operativo para el adaptador del código de característica (FC) EC3A.

# **Visión general**

El adaptador PCIe3 LP de 2 puertos y 40 GbE NIC RoCE QSFP+ es un adaptador PCIe de tercera generación (PCIe3), de tamaño reducido, puerto dual y Ethernet de 40-Gigabit (GbE) con una interfaz de bus de host de PCIe 3.0. El adaptador actúa como controlador de interfaz de red (NIC) y utiliza los protocolos IBTA RDMA over Converged Ethernet (RoCE) para proporciona unos servicios RDMA (Remote Direct Memory Access) eficientes. El adaptador entrega una conectividad de 40 GbE de ancho de banda alto y latencia baja, lo que reduce la carga en el procesador y permite un uso eficiente del acceso a la memoria. Esta acción descarga al procesador de las tareas de la red lo cual mejora el rendimiento y la escalabilidad del procesador.

El adaptador se ha optimizado para centros de datos empresariales, informática de alto rendimiento, bases de datos de transacciones, informática de nube, virtualización, almacenamiento y otros entornos incorporados. El adaptador mejora el rendimiento de la red aumentar el ancho de banda disponible en el procesador y proporcionando un mayor rendimiento. El adaptador proporciona recursos de adaptador

dedicados y protección para máquinas virtuales (VM). Las características de agregación de enlaces y migración tras error del adaptador son ideales para las aplicaciones de red vitales que requieren redundancia y alta disponibilidad.

Los dos puertos de transmisor/receptor de QSFP+ (Small Form-Factor Pluggable de cuatro canales) de 40 Gb se utilizan para la conectividad con otros servidores o conmutadores de la red. Cada puerto QSFP+ proporciona conectividad Ethernet con una velocidad de datos nominal de 40 gigabits por segundo (Gbps).

El adaptador no incluye transmisores/receptores. Utilice cables de cobre con transmisores/receptores QSFP+ 40G BASE-SR para distancias cortas. Consulte ["Cables" en la página 32](#page-47-0) si desea más información sobre los cables.

Para obtener detalles acerca de las prioridades y las reglas de ubicación de las ranuras, consulte [Reglas](http://www.ibm.com/support/knowledgecenter/POWER8/p8eab/p8eab_mtm_pciplacement.htm) [de ubicación del adaptador PCIe y prioridades de ranuras](http://www.ibm.com/support/knowledgecenter/POWER8/p8eab/p8eab_mtm_pciplacement.htm) (http://www.ibm.com/support/ knowledgecenter/POWER8/p8eab/p8eab\_mtm\_pciplacement.htm) y seleccione el sistema en el que esté trabajando.

El adaptador proporciona las características siguientes:

- v Soporte de puentes del centro de datos (IEEE versión estándar CEE)
- v T11.3 FC-BB-5 FCoE
- Descarga sin estado TCP/IP en hardware
- v Dirección de tráfico entre varios núcleos
- v Coalescencia inteligente de interrupciones
- Calidad de servicio (QoS) avanzada
- Compatible con RoHS-R6
- v RDMA a través de Ethernet utilizando uDAPL

El adaptador proporciona soporte de NIC Ethernet con las características siguientes:

- v Entornos de kernel de 64-bits
- Seguridad para multiprocesador
- Compatible con AIX Common Data Link Interface (CDLI)
- v Operación simultánea de controladores de dispositivo NIC y RoCE al compartir el mismo puerto físico
- Tramas estándar (1518 bytes + 4 bytes para etiqueta VLAN)
- Tramas de gran tamaño (9018 bytes + 4 bytes para etiqueta VLAN)
- v Descarga de suma de comprobación TCP de transmisión/recepción IPV4 o IPV6
- v Descarga de segmentación TCP de transmisión IPV4 (conocida normalmente como envío de gran tamaño)
- v Agregación de segmentación TCP de recepción IPV4 (conocido normalmente como recepción de gran tamaño)
- v Mejor manejo de errores (EEH) de errores de bus PCI

Figura [23 en la página 32](#page-47-0) muestra el adaptador.

<span id="page-47-0"></span>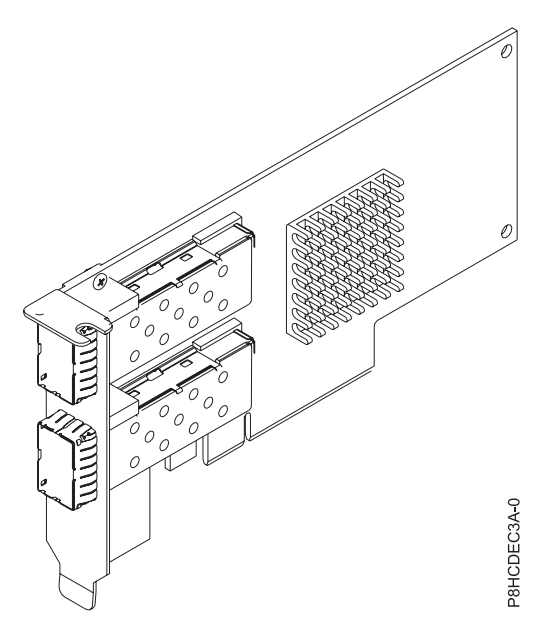

*Figura 23. Adaptador FC EC3A*

### **Especificaciones**

#### **Elemento**

**Descripción Número de FRU de adaptador** 

00FW105 (Diseñado para cumplir con el requisito de RoHS)

**Arquitectura de bus de E/S** 

PCIe3 x8

### **Requisito de ranura**

Para obtener detalles acerca de las prioridades y las reglas de ubicación de las ranuras, consulte [Reglas de ubicación del adaptador PCIe y prioridades de ranuras](http://www.ibm.com/support/knowledgecenter/POWER8/p8eab/p8eab_mtm_pciplacement.htm) (http://www.ibm.com/ support/knowledgecenter/POWER8/p8eab/p8eab\_mtm\_pciplacement.htm) y seleccione el sistema en el que esté trabajando.

#### **Cables**

Consulte "Cables" si desea más detalles.

**Voltaje**

3,3 V

**Formato** 

Reducido

## **Número máximo**

Para obtener detalles sobre el número máximo de adaptadores admitidos, consulte [Reglas de](http://www.ibm.com/support/knowledgecenter/POWER8/p8eab/p8eab_mtm_pciplacement.htm) [ubicación del adaptador PCIe y prioridades de ranuras\(](http://www.ibm.com/support/knowledgecenter/POWER8/p8eab/p8eab_mtm_pciplacement.htm)http://www.ibm.com/support/ knowledgecenter/POWER8/p8eab/p8eab\_mtm\_pciplacement.htm) y seleccione el sistema en el que está trabajando.

## **Cables**

Esta característica de adaptador requiere el uso de cables Ethernet activos, twinaxiales, de cobre, 40 Gbps, QSFP+ compatibles para el cableado en distancias cortas. Consulte la Figura [24 en la página 33](#page-48-0) para tener diferentes vistas del cable QSFP+ de cobre. Para distancias de más de 5 metros, utilice dos transceptores QSFP+ SR ópticos (FC EB27) que se conectan a los cables ópticos FC EB2J o FC EB2K. Consulte [Tabla](#page-48-0) 10 [en la página 33](#page-48-0) si desea más detalles sobre los códigos de característica.

No mezcle cables de cobre y cables ópticos en el mismo adaptador.

<span id="page-48-0"></span>Estos cables son compatibles con las especificaciones estándar del sector SFF-8431 Rev 4.1 y SFF-8472 Rev 10.4, y todos los requisitos de IBM aplicables.

**Nota:** Estos cables son compatibles con la Clase A EMC.

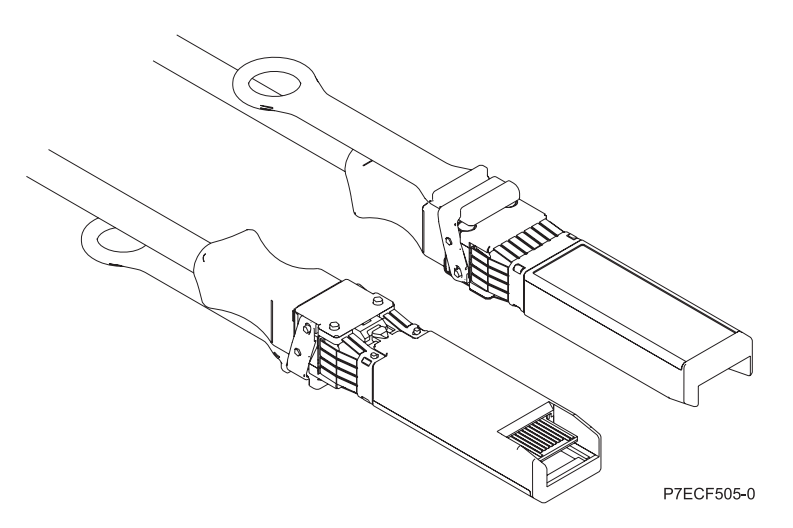

*Figura 24. Vista superior e inferior del cable*

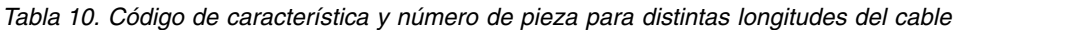

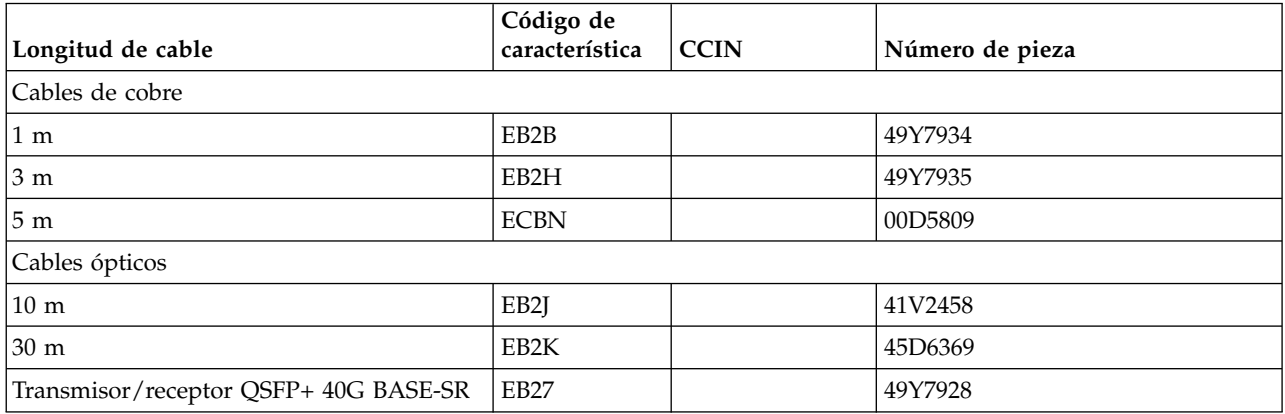

## **Requisitos de sistema operativo o partición**

Si está instalando una nueva característica, asegúrese de que tiene el software necesario para dar soporte a la nueva característica y determina si hay requisitos previos para que esta característica y los dispositivos que se conecten. Para comprobar los requisitos previos, consulte [el sitio web de Requisitos](http://www-912.ibm.com/e_dir/eServerPrereq.nsf) [previos de IBM\(](http://www-912.ibm.com/e_dir/eServerPrereq.nsf)www-912.ibm.com/e\_dir/eServerPrereq.nsf).

El adaptador está soportado en las versiones siguientes de los sistemas operativos, en función del sistema que está utilizando:

 $\bullet$  AIX

- AIX 7.1 o posterior
- AIX versión 6.1 o posterior
- Linux
	- Red Hat Enterprise Linux versión 7, o posterior, con actualizaciones de mantenimiento actuales disponibles en Red Hat.
- Red Hat Enterprise Linux versión 6.5, o posterior, con actualizaciones de mantenimiento actuales disponibles en Red Hat.
- SUSE Linux Enterprise Server versión 12, o posterior
- SUSE Linux Enterprise Server 11, Service Pack 3, o posterior, con actualizaciones de mantenimiento actuales disponibles en SUSE.
- Ubuntu Server 14.04.3, o posterior
- Para obtener detalles de soporte, consulte el [sitio web de Linux Alert](http://www14.software.ibm.com/webapp/set2/sas/f/lopdiags/info/LinuxAlerts.html) (www14.software.ibm.com/ webapp/set2/sas/f/lopdiags/info/LinuxAlerts.html).
- La versión más reciente del controlador de dispositivo o iprutils puede descargarse desde el sitio web [Herramientas de productividad y servicio de IBM](http://www14.software.ibm.com/webapp/set2/sas/f/lopdiags/home.html) (http://www14.software.ibm.com/webapp/ set2/sas/f/lopdiags/home.html).
- v Soportado en el nivel de firmware 8.1
- PowerKVM
	- IBM PowerKVM 2.1.1 o posterior

# <span id="page-49-0"></span>**Adaptador SAS/SATA RAID PCIe3 de altura reducida, 12 Gb y 1 GB protegido contra memoria caché de escritura (FC EC3S - PMC 81605Z)**

Información sobre las especificaciones y los requisitos de sistema operativo para el adaptador de código de característica (FC EC3S - PMC 81605Z).

## **Visión general**

El adaptador SAS/SATA RAID PCIe de 3ª generación es un adaptador de altura reducida x8 PCIe de 3ª generación (PCIe3) con 1 GB protegido contra memoria caché de escritura. El adaptador tiene cuatro conexiones internas cada una con cuatro puertos x1, que permiten dar soporte hasta 16 unidades. El adaptador admite RAID (0, 1, 1E, 5, 6, 10, 50, 60), RAID híbrido (1, 10) y la conexión en caliente de sus unidades conectadas. Los supercondensadores del adaptador proporcionan protección de memoria caché de escritura en caso de pérdida de alimentación.

**Nota:** El adaptador puede conectarse a 12 bahías de disco internas (frontal) en el modelo 8348-21C. Los dispositivos SATA se admiten hasta 6 Gb/s por puerto.

El adaptador proporciona las características RAID siguientes:

- v Configuración flexible: modalidad HBA y modalidad de volumen automático para el despliegue automático
- v Utilización optimizada de disco (varias matrices por disco)
- v Admite hasta 256 dispositivos SAS o SATA que utilizan expansores SAS
- v Se da soporte para dispositivos SAS y SATA de sector 4 K nativos además de los dispositivos de sector de 512 bytes
- RAID híbrido 1 y 10
- Inicialización rápida
- v Expansión de capacidad en línea
- v Repuesto en caliente de la copia de repetición
- Algoritmo de memoria caché dinámica
- Colocación en cola de mandatos nativos (NCQ)
- Inicialización en segundo plano
- v Soporte de la unidad de conexión en caliente
- Migración de nivel RAID
- Repuestos en caliente global, dedicado y agrupado
- v Recreación automática y manual de repuestos en caliente
- v Gestión de alojamiento SES y SAF-TE
- v Tamaño de banda configurable
- Soporte de S.M.A.R.T.
- Varias matrices por unidad de disco
- Reparación de sector dinámico
- v Aceleración de unidad escalonada
- v Soporte de matriz arrancable
- v Soporte para dispositivos de cinta, cargadores automáticos
- v Soporte MSI-X para todos los controladores de dispositivos de todos los sistemas operativos admitidos
- Soporte de arranque seguro para el BIOS host uEFI
- Imagen USB disponible para arrancar maxView Storage Manager
- v GUI a partir de un dispositivo USB para la configuración basada en la GUI ampliada y el mantenimiento fuera de línea
- Mantenimiento fuera de línea

### **Programas de utilidad**

El adaptador puede utilizar los siguientes programas de utilidad de gestión:

• Adaptec maxView Storage Manager

IBM recomienda encarecidamente que utilice el programa de utilidad maxView Storage Manager para configurar y gestionar el almacenamiento controlado por un adaptador PMC o varios adaptadores PMC. Una vez instalado el programa de utilidad maxView Storage Manager y en ejecución, se puede configurar para que realice una supervisión automática e informe de problemas como, por ejemplo, anomalías de disco. Si no instala el programa de utilidad maxView Storage Manager, tendrá que utilizar herramientas manuales como el programa de utilidad de línea de mandatos ARCCONF. ARCCONF no ofrece una supervisión automática ni informa de problemas como, por ejemplo, anomalías de disco.

maxView Storage Manager incluye las opciones siguientes:

- Programa de utilidad de gestión de la GUI basado en la web
- Configuración, supervisión y notificación remotas
- Actualizaciones de firmware remotas incluidas las actualizaciones del adaptador y FW
- Soporte de SMI-S
- SMTPARCCONF

### **Importante:**

- Se recomienda instalar el programa de utilidad maxView Storage Manager si está utilizando sistemas operativos Red Hat Enterprise Linux o IBM PowerKVM.
- El programa de utilidad maxView Storage Manager no recibe soporte actualmente en Ubuntu.
- Para descargar el programa de utilidad maxView Storage Manager, consulte el sitio web de [PMC](http://i.adaptec.com/power) [Adaptec](http://i.adaptec.com/power) (http://i.adaptec.com/power).
- Arcconf:
	- Interfaz de la línea de mandatos
	- Soporte de SMI-S para VMware

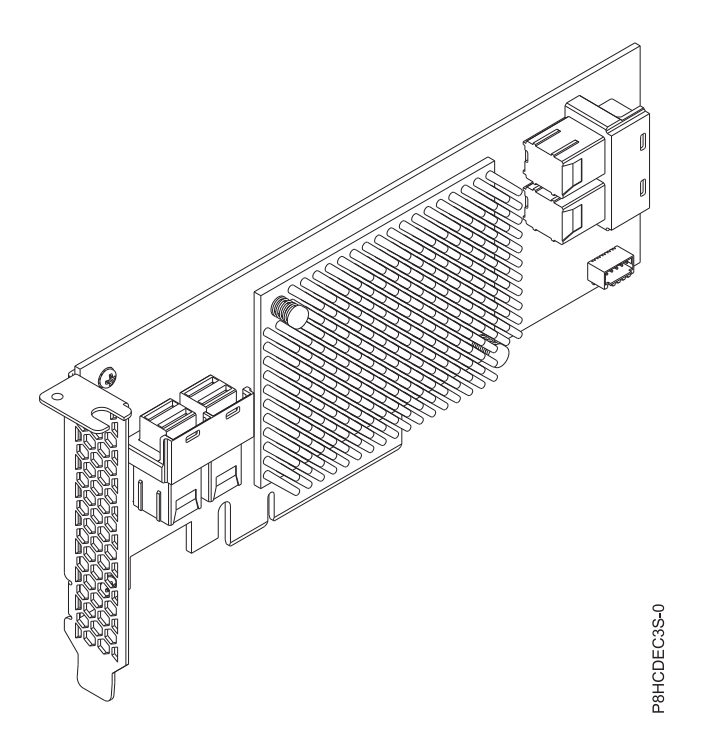

*Figura 25. Adaptador FC EC3S (PMC 81605Z)*

## **Especificaciones**

### **Elemento**

**Descripción Número de FRU de adaptador** 

00WV554 (Diseñado para cumplir con el requisito de RoHS)

### **Arquitectura de bus de E/S**

## PCIe3 x8

## **Requisito de ranura**

Para obtener detalles acerca de las prioridades y las reglas de ubicación de las ranuras, consulte [Reglas de ubicación del adaptador PCIe y prioridades de ranuras](http://www.ibm.com/support/knowledgecenter/POWER8/p8eab/p8eab_mtm_pciplacement.htm) (http://www.ibm.com/ support/knowledgecenter/POWER8/p8eab/p8eab\_mtm\_pciplacement.htm) y seleccione el sistema en el que esté trabajando.

#### **Cables**

Se incluyen cables mini-SAS internos con el sistema y se pueden conectar a los conectores SAS HD del adaptador según sea necesario.

## **Voltaje**

3,3 V

### **Formato**

Reducido

## **Número máximo**

Para obtener detalles sobre el número máximo de adaptadores admitidos, consulte [Reglas de](http://www.ibm.com/support/knowledgecenter/POWER8/p8eab/p8eab_mtm_pciplacement.htm) [ubicación del adaptador PCIe y prioridades de ranuras\(](http://www.ibm.com/support/knowledgecenter/POWER8/p8eab/p8eab_mtm_pciplacement.htm)http://www.ibm.com/support/ knowledgecenter/POWER8/p8eab/p8eab\_mtm\_pciplacement.htm) y seleccione el sistema en el que está trabajando.

## **Requisitos de sistema operativo o partición**

Si está instalando una nueva característica, asegúrese de que tiene el software necesario para dar soporte a la nueva característica y determina si hay requisitos previos para que esta característica y los dispositivos que se conecten. Para comprobar los requisitos previos, consulte [el sitio web de Requisitos](http://www-912.ibm.com/e_dir/eServerPrereq.nsf) [previos de IBM\(](http://www-912.ibm.com/e_dir/eServerPrereq.nsf)www-912.ibm.com/e\_dir/eServerPrereq.nsf).

El adaptador está soportado en las versiones siguientes de los sistemas operativos, en función del sistema que está utilizando:

- Sistemas desde cero (FC EC16):
	- Linux:
		- Ubuntu Server 14.04.3 o posterior con el controlador de dispositivos AACRAID v1.2.1-41059
		- Ubuntu Server 16.04 o posterior
		- Red Hat Enterprise Linux 7.2, little endian, para Power o posterior con el controlador de dispositivos AACRAID v1.2.1-41059
		- Para obtener detalles de soporte, consulte el [sitio web de Linux Alert](http://www14.software.ibm.com/webapp/set2/sas/f/lopdiags/info/LinuxAlerts.html) (www14.software.ibm.com/ webapp/set2/sas/f/lopdiags/info/LinuxAlerts.html).
- Sistemas PowerKVM 3.1 (FC EC40):
	- Recursos virtualizados gestionados en particiones huésped
	- No se admite el paso a través PCI directo a huéspedes

# <span id="page-52-0"></span>**Adaptador SAS/SATA RAID PCIe3 de altura reducida y 6 Gb (FC EC3Y - PMC 71605E)**

Información sobre las especificaciones y los requisitos de sistema operativo para el adaptador de código de característica (FC EC3Y - PMC 71605E).

# **Visión general**

El adaptador SAS/SATA RAID PCIe de 3ª generación es un adaptador de altura reducida x8 PCIe de 3ª generación (PCIe3) con 256 MB de memoria caché volátil. El adaptador tiene cuatro conexiones internas cada una con cuatro puertos x1, que permiten dar soporte hasta 16 unidades. El adaptador admite RAID (0, 1, 1E, 10) y la conexión en caliente de sus unidades conectadas.

**Nota:** El contenido de la memoria caché se perderá si se produce un problema como, por ejemplo, una anomalía en la alimentación.

El adaptador proporciona las características RAID siguientes:

- v Utilización optimizada de disco
- v Niveles de RAID híbrido: 0, 1, 1E, 10
- v Modalidad HBA y modalidad de volumen simple para el despliegue automático
- v Admite hasta 256 dispositivos SAS o SATA que utilizan expansores SAS
- v Se da soporte para dispositivos SAS y SATA de sector 4 K nativos además de los dispositivos de sector de 512 bytes
- v RAID híbrido 1 y 10
- Inicialización rápida
- v Expansión de capacidad en línea
- v Repuesto en caliente de la copia de repetición
- v Algoritmo de memoria caché dinámica
- v Colocación en cola de mandatos nativos (NCQ)
- v Inicialización en segundo plano
- v Soporte de la unidad de conexión en caliente
- Migración de nivel RAID
- Repuestos en caliente global, dedicado y agrupado
- v Recreación automática y manual de repuestos en caliente
- v Gestión de alojamiento SES y SAF-TE
- v Tamaño de banda configurable
- Soporte de S.M.A.R.T.
- Varias matrices por unidad de disco
- v Reparación de sector dinámico
- Aceleración de unidad escalonada
- Soporte de matriz arrancable
- v Soporte para dispositivos de cinta y cargadores automáticos

### **Programas de utilidad**

El adaptador puede utilizar los siguientes programas de utilidad de gestión:

• Adaptec maxView Storage Manager

IBM recomienda encarecidamente que utilice el programa de utilidad maxView Storage Manager para configurar y gestionar el almacenamiento controlado por un adaptador PMC o varios adaptadores PMC. Una vez instalado el programa de utilidad maxView Storage Manager y en ejecución, se puede configurar para que realice una supervisión automática e informe de problemas como, por ejemplo, anomalías de disco. Si no instala el programa de utilidad maxView Storage Manager, tendrá que utilizar herramientas manuales como el programa de utilidad de línea de mandatos ARCCONF. ARCCONF no ofrece una supervisión automática ni informa de problemas como, por ejemplo, anomalías de disco.

maxView Storage Manager incluye las opciones siguientes:

- Programa de utilidad de gestión de la GUI basado en la web
- Configuración, supervisión y notificación remotas
- Actualizaciones de firmware remotas incluidas las actualizaciones del adaptador y del valor FW de dispositivos
- Soporte de SMI-S
- SMTPARCCONF

### **Importante:**

- Se recomienda instalar el programa de utilidad maxView Storage Manager si está utilizando sistemas operativos Red Hat Enterprise Linux o IBM PowerKVM.
- El programa de utilidad maxView Storage Manager no recibe soporte actualmente en Ubuntu.
- Para descargar el programa de utilidad maxView Storage Manager, consulte el sitio web de [PMC](http://i.adaptec.com/power) [Adaptec](http://i.adaptec.com/power) (http://i.adaptec.com/power).
- Arcconf:
	- Interfaz de la línea de mandatos
	- Soporte de SMI-S para VMware

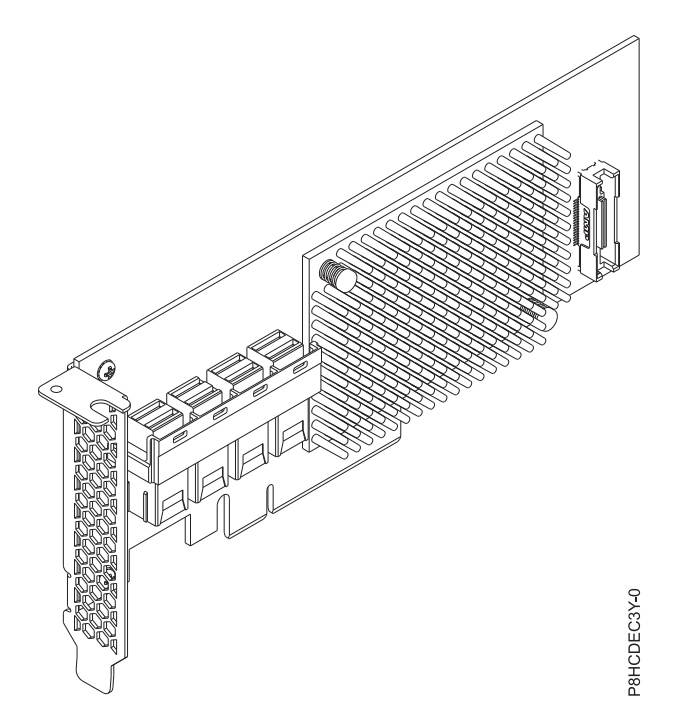

*Figura 26. Adaptador FC EC3Y (PMC 71605E)*

## **Especificaciones**

### **Elemento**

**Descripción**

**Número de FRU de adaptador** 

00WV552 (Diseñado para cumplir con el requisito de RoHS.)

**Arquitectura de bus de E/S** 

# PCIe3 x8

**Requisito de ranura** 

Para obtener detalles acerca de las prioridades y las reglas de ubicación de las ranuras, consulte [Reglas de ubicación del adaptador PCIe y prioridades de ranuras](http://www.ibm.com/support/knowledgecenter/POWER8/p8eab/p8eab_mtm_pciplacement.htm) (http://www.ibm.com/ support/knowledgecenter/POWER8/p8eab/p8eab\_mtm\_pciplacement.htm) y seleccione el sistema en el que esté trabajando.

### **Cables**

Se incluyen cables mini-SAS internos con el sistema y se pueden conectar a los conectores SAS HD del adaptador según sea necesario.

**Voltaje**

3,3 V

**Formato** 

Reducido

## **Número máximo**

Para obtener detalles sobre el número máximo de adaptadores admitidos, consulte [Reglas de](http://www.ibm.com/support/knowledgecenter/POWER8/p8eab/p8eab_mtm_pciplacement.htm) [ubicación del adaptador PCIe y prioridades de ranuras\(](http://www.ibm.com/support/knowledgecenter/POWER8/p8eab/p8eab_mtm_pciplacement.htm)http://www.ibm.com/support/ knowledgecenter/POWER8/p8eab/p8eab\_mtm\_pciplacement.htm) y seleccione el sistema en el que está trabajando.

### **Requisitos de sistema operativo o partición**

Si está instalando una nueva característica, asegúrese de que tiene el software necesario para dar soporte a la nueva característica y determina si hay requisitos previos para que esta característica y los dispositivos que se conecten. Para comprobar los requisitos previos, consulte [el sitio web de Requisitos](http://www-912.ibm.com/e_dir/eServerPrereq.nsf) [previos de IBM\(](http://www-912.ibm.com/e_dir/eServerPrereq.nsf)www-912.ibm.com/e\_dir/eServerPrereq.nsf).

<span id="page-55-0"></span>El adaptador está soportado en las versiones siguientes de los sistemas operativos, en función del sistema que está utilizando:

- Sistemas desde cero (FC EC16):
	- Linux:
		- Ubuntu Server 14.04.3 o posterior con el controlador de dispositivos AACRAID v1.2.1-41059
		- Ubuntu Server 16.04 o posterior
		- Red Hat Enterprise Linux 7.2, little endian, para Power o posterior con el controlador de dispositivos AACRAID v1.2.1-41059
		- Para obtener detalles de soporte, consulte el [sitio web de Linux Alert](http://www14.software.ibm.com/webapp/set2/sas/f/lopdiags/info/LinuxAlerts.html) (www14.software.ibm.com/ webapp/set2/sas/f/lopdiags/info/LinuxAlerts.html).
- Sistemas PowerKVM 3.1 (FC EC40):
	- Recursos virtualizados gestionados en particiones huésped
	- No se admite el paso a través PCI directo a huéspedes

## **Adaptador de acelerador de compresión CAPI (FC EJ1A y EJ1B; CCIN 2CF0)**

Especificaciones y requisitos del sistema operativo para los adaptadores con el código de característica  $(FC)$  EJ1A y EJ1B.

## **Visión general**

FC EJ1A y EJ1B son el mismo adaptador con distintos códigos de característica. FC EJ1A es un adaptador de altura completa y FC EJ1B es un adaptador de altura reducida. Consulte ["Adaptador PCIe3 acelerador](#page-58-0) [de compresión FPGA \(FC EJ12; CCIN 59AB\)" en la página 43](#page-58-0) y ["Adaptador PCIe3 acelerador FPGA de](#page-60-0) [compresión \(FC EJ13; CCIN 59AB\)" en la página 45](#page-60-0) para ver los adaptadores de acelerador de compresión adicionales.

El adaptador acelerador de compresión PCIe3 CAPI es un adaptador x8 PCI Express (PCIe) de la tercera generación (Gen3). El adaptador puede utilizarse en una ranura x8 o x16 PCIe3 en el sistema. El adaptador de acelerador de compresión CAPI implementa el formato de datos comprimido DEFLATE bien definido y de estándar abierto. Este formato de datos está ampliamente aceptado en zlib, gzip, Java y otras aplicaciones. En los formatos de archivo gzip y zip, el adaptador es el estándar para el intercambio de datos comprimidos. El elevado ancho de banda de compresión del adaptador reduce significativamente la latencia de un trabajo de compresión individual. Su rendimiento agregado permite al adaptador mantener el ritmo con el tráfico de E/S común y ofrece datos reducidos para el tráfico de red y el almacenamiento. Asimismo, el adaptador no tiene ningún impacto en la mayoría del tráfico de E/S y en algunos casos tendrá un efecto positivo. El adaptador también permite una buena compresión estándar en los casos en que la sobrecarga de software lo impide. Para lograr el mayor aumento del rendimiento, pruebe tamaños de bloque de datos mayores de 64 KB o combine bloques más pequeños antes de enviarlos al hardware. La biblioteca zlib acelerada tiene también una función incorporada de almacenamiento intermedio seleccionable. Para ver un gráfico del adaptador de altura completa, consulte la Figura [27 en la página 41.](#page-56-0)

**Importante:** Los adaptadores GPU (Graphics Processing Units) y CAPI (Coherent Accelerator Processor Interface) no pueden sustituirse con la alimentación encendida.

A continuación, se muestran algunos ejemplos de aplicaciones típicas que pueden beneficiarse de la aceleración de compresión:

- v Almacenamiento o transmisión de grandes cantidades de datos con un promedio por encima de 100 MB/s
- v Las aplicaciones que necesitan un rendimiento medio elevado de datos comprimidos
- v El manejo del rendimiento de picos altos de datos cuando la compresión de software está limitada
- v Cuando se requiere una baja latencia para secuencias de compresión individuales y es más difícil la ejecución en paralelo en muchas CPU
- <span id="page-56-0"></span>v Cuando se requiere el formato de compresión DEFLATE estándar para el intercambio, tal como se utiliza en gzip, zlib, zip o JAR (los métodos de compresión de software como LZ4 o LZS con proporciones de compresión más bajas y un elevado ancho de banda en las CPU no son una opción en este caso)
- v La compresión o una combinación de compresión y descompresión es el principal cuello de botella (a veces, puede ejecutarse sólo la descompresión en software con muchos núcleos en paralelo)

**Nota:** El adaptador da soporte a la descompresión a velocidad completa de toda la entrada comprimida compatible, independientemente de si se ha comprimido mediante hardware o software.

Para obtener detalles acerca de las prioridades y las reglas de ubicación de las ranuras, consulte [Reglas](http://www.ibm.com/support/knowledgecenter/POWER8/p8eab/p8eab_mtm_pciplacement.htm) [de ubicación del adaptador PCIe y prioridades de ranuras](http://www.ibm.com/support/knowledgecenter/POWER8/p8eab/p8eab_mtm_pciplacement.htm) (http://www.ibm.com/support/ knowledgecenter/POWER8/p8eab/p8eab\_mtm\_pciplacement.htm) y seleccione el sistema en el que esté trabajando.

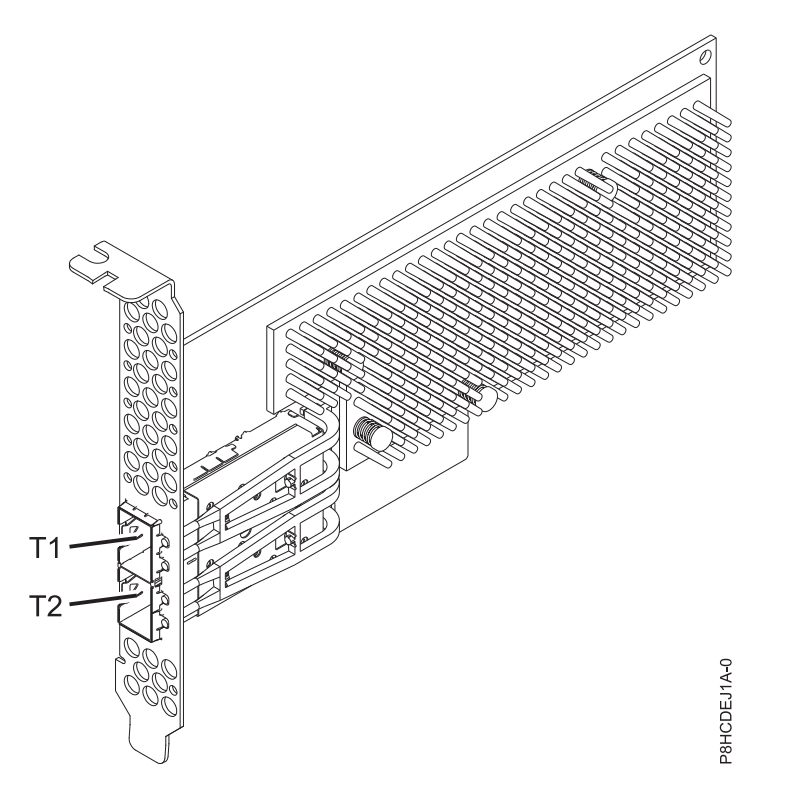

*Figura 27. Adaptador de acelerador de compresión CAPI (altura completa)*

### **Especificaciones**

#### **Elemento**

**Descripción Número de FRU de adaptador** 00WT173 (Diseñado para cumplir con el requisito de RoHS) **Arquitectura de bus de E/S** PCIe3 x8 **Requisito de ranura** Una ranura PCIe x8 o x16 habilitada para CAPI por adaptador **Sistemas soportados** Servidor basado en procesador POWER8®

- v 8247-21L, 8247-22L y 8247-42L
- 8335-GCA y 8335-GTA

### $\cdot$  8348-21C

**Voltaje**

12 V

## **Formato**

Corto, con contrapunta de altura completa (FC EJ1A)

Pequeño, de altura reducida (FC EJ1B)

## **Número máximo**

Para obtener detalles sobre el número máximo de adaptadores admitidos, consulte [Reglas de](http://www.ibm.com/support/knowledgecenter/POWER8/p8eab/p8eab_mtm_pciplacement.htm) [ubicación del adaptador PCIe y prioridades de ranuras\(](http://www.ibm.com/support/knowledgecenter/POWER8/p8eab/p8eab_mtm_pciplacement.htm)http://www.ibm.com/support/ knowledgecenter/POWER8/p8eab/p8eab\_mtm\_pciplacement.htm) y seleccione el sistema en el que está trabajando.

## **Atributos proporcionados**

Compresión de alto rendimiento que permite ahorrar almacenamiento y ancho de banda de E/S con poca o ninguna sobrecarga

Descarga de CPU e interfaz CAPI con carga de software insignificante, que libera núcleos de CPU para un software con licencia o de proceso de mayor valor

Baja el consumo de energía al descargar la compresión con un uso intensivo de la CPU en una FPGA

Formato estándar zlib y gzip ampliamente utilizado para el intercambio de datos

Hasta 2 GB/s de rendimiento de compresión y descompresión

Posibilidad de aceleración de 4-30x

Proporción de compresión próxima a la compresión zlib y gzip de software

Varios usos, por ejemplo, soluciones de genómica, centro de datos, nube y copia de seguridad

# **Requisitos de sistema operativo o partición**

Si está instalando una nueva característica, asegúrese de que tiene el software necesario para dar soporte a la nueva característica y determina si hay requisitos previos para que esta característica y los dispositivos que se conecten. Para comprobar los requisitos previos, consulte [el sitio web de Requisitos](http://www-912.ibm.com/e_dir/eServerPrereq.nsf) [previos de IBM\(](http://www-912.ibm.com/e_dir/eServerPrereq.nsf)www-912.ibm.com/e\_dir/eServerPrereq.nsf).

El adaptador recibe soporte en las versiones siguientes de estos sistemas operativos:

- Linux
	- Red Hat Enterprise Linux 7.2 LE o posterior
	- Ubuntu 14.04.5 o posterior
	- Para obtener detalles de soporte, consulte el [sitio web de Linux Alert](http://www14.software.ibm.com/webapp/set2/sas/f/lopdiags/info/LinuxAlerts.html) (www14.software.ibm.com/ webapp/set2/sas/f/lopdiags/info/LinuxAlerts.html).
	- Para obtener información adicional sobre el nivel de firmware y las instalaciones de software adicionales, consulte el [Fix Central.](http://www.ibm.com/support/fixcentral/)
		- Consulte el nivel de firmware específico para 8335-GCA y GTA en [Fix Central \(8335-GCA y GTA\).](https://www-945.ibm.com/support/fixcentral/swg/selectFixes?parent=Scale-out+LC&product=ibm/power/8335GCA&release=OP810&platform=All&function=fixId&fixids=OP8_v1.8_1.1_F:847595758853950720&includeSupersedes=0&source=fc)
		- Consulte el nivel de firmware específico para 8348-21C en [Fix Central \(8348-21C\).](https://www-945.ibm.com/support/fixcentral/swg/selectFixes?parent=Scale-out+LC&product=ibm/power/834821C&release=OP810&platform=All&function=fixId&fixids=OP8_v1.8_1.1_H:401050988670785920&includeSupersedes=0&source=fc)
	- Para utilizar el adaptador de acelerador de compresión CAPI, deben descargarse los siguientes paquetes de software en [el sitio web de IBM Service and Productivity Tools \(](http://www14.software.ibm.com/webapp/set2/sas/f/lopdiags/redhat/other/rhel7.html)http:// www14.software.ibm.com/webapp/set2/sas/f/lopdiags/home.html):
		- genwqe-zlib: zlib acelerado de hardware
		- genwqe-tools: herramientas para analizar la funcionalidad del adaptador más la compresión acelerada de hardware genwqe\_gzip y genwqe\_gunzip

<span id="page-58-0"></span>– Para obtener detalles sobre cómo puede utilizarse el adaptador para acelerar la aplicación, consulte la guía del usuario del adaptador de acelerador de compresión CAPI publicada en [IBM](http://www.ibm.com/developerworks/) [developerWorks](http://www.ibm.com/developerworks/) (http://www.ibm.com/developerworks/).

# **Adaptador PCIe3 acelerador de compresión FPGA (FC EJ12; CCIN 59AB)**

Información sobre las especificaciones y requisitos de sistema operativo para el adaptador con el código de característica (FC) EJ12.

# **Visión general**

FC EJ12 y EJ13 son el mismo adaptador con distintos códigos de característica. FC EJ12 es un adaptador de altura completa y FC EJ13 es un adaptador de altura reducida.Consulte ["Adaptador de acelerador de](#page-55-0) [compresión CAPI \(FC EJ1A y EJ1B; CCIN 2CF0\)" en la página 40](#page-55-0) para los adaptadores de acelerador de compresión con una mayor aceleración de compresión y reducción carga de CPU.

El adaptador de compresión PCIe3 FPGA es un adaptador PCI Express (PCIe) de tercera generación (Gen3), x8. El adaptador puede utilizarse en una ranura x8 o x16 PCIe Gen3 en el sistema. El adaptador de acelerador de compresión PCIe3 FPGA implementa el formato de datos comprimido DEFLATE bien definido y de estándar abierto. Este formato de datos está ampliamente aceptado en zlib, gzip, Java y otras aplicaciones. En los formatos de archivo gzip y zip, el adaptador es el estándar para el intercambio de datos comprimidos. El elevado ancho de banda de compresión del adaptador reduce significativamente la latencia de un trabajo de compresión individual. Su rendimiento agregado permite al adaptador mantener el ritmo con el tráfico de E/S común y ofrece datos reducidos para el tráfico de red y el almacenamiento. Asimismo, el adaptador no tiene ningún impacto en la mayoría del tráfico de E/S y en algunos casos tendrá un efecto positivo. El adaptador también permite una buena compresión estándar en los casos en que la sobrecarga de software lo impide.

A continuación, se muestran algunos ejemplos de aplicaciones típicas que pueden beneficiarse de la aceleración de compresión:

- v Almacenamiento o transmisión de grandes cantidades de datos con un promedio por encima de 100 MB/s
- v Almacenamiento costoso con un elevado ancho de banda de almacenamiento, donde la proporción de compresión del acelerador, en comparación con la compresión rápida de software, ofrece un ahorro significativo
- v Las aplicaciones que necesitan un rendimiento medio elevado de datos comprimidos
- v El manejo del rendimiento de picos altos de datos cuando la compresión de software está limitada
- v Cuando se requiere una baja latencia para secuencias de compresión individuales y es más difícil la ejecución en paralelo en muchas CPU
- v Cuando se requiere el formato de compresión DEFLATE estándar para el intercambio, tal como se utiliza en gzip, zlib, zip o JAR (los métodos de compresión de software como LZ4 o LZS con proporciones de compresión más bajas y un elevado ancho de banda en las CPU no son una opción en este caso)
- v La compresión o una combinación de compresión y descompresión es el principal cuello de botella.

**Nota:** A veces, puede ejecutarse sólo la descompresión en software con muchos núcleos en paralelo. El adaptador da soporte a la descompresión a velocidad completa de toda la entrada comprimida compatible, independientemente de si se ha comprimido mediante hardware o software.

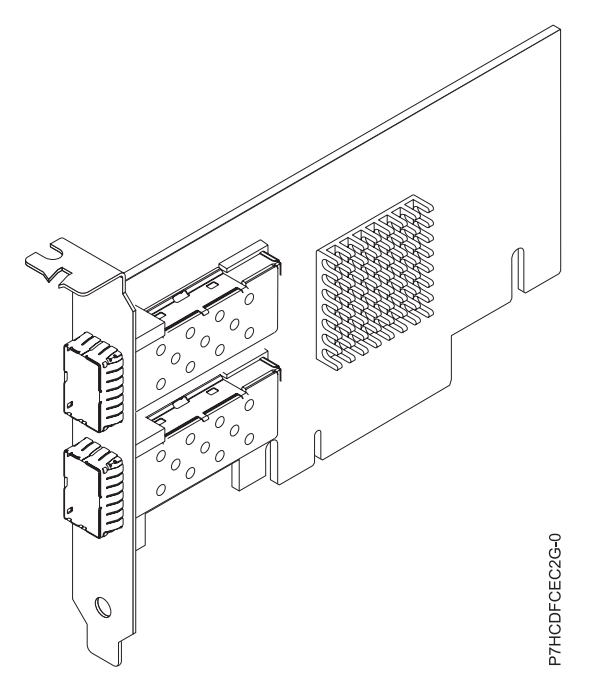

*Figura 28. Adaptador PCIe3 acelerador de compresión FPGA*

### **Especificaciones**

#### **Elemento**

## **Descripción**

**Número de FRU de adaptador**

```
000NK006 (Diseñado para cumplir con el requisito de RoHS)
```
### **Arquitectura de bus de E/S**

### PCIe3 x8

**Requisito de ranura**

Una ranura PCIe x8 o x16

### **Voltaje**

3,3 V, 12 V

## **Formato**

Altura completa (FC EJ12) y corto, altura reducida (FC EJ13)

## **Número máximo**

Para obtener detalles sobre el número máximo de adaptadores admitidos, consulte [Reglas de](http://www.ibm.com/support/knowledgecenter/POWER8/p8eab/p8eab_mtm_pciplacement.htm) [ubicación del adaptador PCIe y prioridades de ranuras\(](http://www.ibm.com/support/knowledgecenter/POWER8/p8eab/p8eab_mtm_pciplacement.htm)http://www.ibm.com/support/ knowledgecenter/POWER8/p8eab/p8eab\_mtm\_pciplacement.htm) y seleccione el sistema en el que está trabajando.

#### **Atributos proporcionados**

Compresión de alto rendimiento que permite ahorrar almacenamiento y ancho de banda de E/S con poca o ninguna sobrecarga

Descarga de CPU e interfaz PCIe con carga de software insignificante, que libera núcleos de CPU para un software con licencia o de proceso de mayor valor

Baja el consumo de energía al descargar la compresión con un uso intensivo de la CPU en una FPGA

Formato estándar zlib y gzip ampliamente utilizado para el intercambio de datos

Hasta 1,8 GB/s de rendimiento de compresión y descompresión

Posibilidad de aceleración de 3-25x

Proporción de compresión próxima a la compresión zlib y gzip de software

Varios usos, por ejemplo, soluciones de genómica, centro de datos, nube y copia de seguridad

# <span id="page-60-0"></span>**Requisitos de sistema operativo o partición**

El adaptador está soportado en las versiones siguientes de los sistemas operativos, en función del sistema que está utilizando:

- AIX
	- AIX 7.1, nivel de tecnología 3, Service Pack 2 o posterior
	- AIX 6.1, nivel de tecnología 9 o posterior
- Linux
	- Red Hat Enterprise Linux 7.2 y posteriores incluyen la unidad GenWQE Linux
	- Red Hat Enterprise Linux 7.1 o posterior

**Importante:** Consulte [Introducción al motor de cola de trabajo genérico \(GenWQE\)](https://www.ibm.com/support/knowledgecenter/linuxonibm/liabt/liabtkickoff.htm) para obtener instrucciones sobre cómo instalar el controlador.

- Red Hat Enterprise Linux 7 o posterior
- Para obtener detalles de soporte, consulte el [sitio web de Linux Alert](http://www14.software.ibm.com/webapp/set2/sas/f/lopdiags/info/LinuxAlerts.html) (www14.software.ibm.com/ webapp/set2/sas/f/lopdiags/info/LinuxAlerts.html).
- Para obtener información adicional sobre el nivel de firmware y las instalaciones de software adicionales, consulte el [Fix Central.](http://www.ibm.com/support/fixcentral/)
- Para utilizar el adaptador de acelerador de compresión PCIe3 FPGA, deben descargarse los siguientes paquetes de software en [el sitio web de IBM Service and Productivity Tools](http://www14.software.ibm.com/webapp/set2/sas/f/lopdiags/redhat/other/rhel7.html) (http://www14.software.ibm.com/webapp/set2/sas/f/lopdiags/home.html):
	- genwqe-zlib: zlib acelerado de hardware
	- genwqe-tools: herramientas para analizar la funcionalidad del adaptador más la compresión acelerada de hardware genwqe\_gzip y genwqe\_gunzip
- Para obtener detalles sobre cómo se puede utilizar el adaptador para acelerar su aplicación, consulte la publicación Generic Work Queue Engine (GenWQE) Application Programming Guide que hallará en [IBM developerWorks](http://www.ibm.com/developerworks/) (http://www.ibm.com/developerworks/).

# **Adaptador PCIe3 acelerador FPGA de compresión (FC EJ13; CCIN 59AB)**

Información sobre las especificaciones y requisitos de sistema operativo para el adaptador con el código de característica (FC) EJ13.

# **Visión general**

FC EJ12 y EJ13 son el mismo adaptador con distintos códigos de característica. FC EJ12 es un adaptador de altura completa y FC EJ13 es un adaptador de altura reducida. Consulte ["Adaptador de acelerador de](#page-55-0) [compresión CAPI \(FC EJ1A y EJ1B; CCIN 2CF0\)" en la página 40](#page-55-0) para los adaptadores de acelerador de compresión con una mayor aceleración de compresión y reducción carga de CPU.

El adaptador de compresión PCIe3 FPGA es un adaptador PCI Express (PCIe) de tercera generación (Gen3), x8. El adaptador puede utilizarse en una ranura x8 o x16 PCIe Gen3 en el sistema. El adaptador de acelerador de compresión PCIe3 FPGA implementa el formato de datos comprimido DEFLATE bien definido y de estándar abierto. Este formato de datos está ampliamente aceptado en zlib, gzip, Java y otras aplicaciones. En los formatos de archivo gzip y zip, el adaptador es el estándar para el intercambio de datos comprimidos. El elevado ancho de banda de compresión del adaptador reduce

significativamente la latencia de un trabajo de compresión individual. Su rendimiento agregado permite al adaptador mantener el ritmo con el tráfico de E/S común y ofrece datos reducidos para el tráfico de red y el almacenamiento. Asimismo, el adaptador no tiene ningún impacto en la mayoría del tráfico de E/S y en algunos casos tendrá un efecto positivo. El adaptador también permite una buena compresión estándar en los casos en que la sobrecarga de software lo impide.

A continuación, se muestran algunos ejemplos de aplicaciones típicas que pueden beneficiarse de la aceleración de compresión:

- v Almacenamiento o transmisión de grandes cantidades de datos con un promedio por encima de 100 MB/s
- v Almacenamiento costoso con un elevado ancho de banda de almacenamiento, donde la proporción de compresión del acelerador, en comparación con la compresión rápida de software, ofrece un ahorro significativo
- v Las aplicaciones que necesitan un rendimiento medio elevado de datos comprimidos
- v El manejo del rendimiento de picos altos de datos cuando la compresión de software está limitada
- v Cuando se requiere una baja latencia para secuencias de compresión individuales y es más difícil la ejecución en paralelo en muchas CPU
- v Cuando se requiere el formato de compresión DEFLATE estándar para el intercambio, tal como se utiliza en gzip, zlib, zip o JAR (los métodos de compresión de software como LZ4 o LZS con proporciones de compresión más bajas y un elevado ancho de banda en las CPU no son una opción en este caso)
- v La compresión o una combinación de compresión y descompresión es el principal cuello de botella.

**Nota:** A veces, puede ejecutarse sólo la descompresión en software con muchos núcleos en paralelo. El adaptador da soporte a la descompresión a velocidad completa de toda la entrada comprimida compatible, independientemente de si se ha comprimido mediante hardware o software.

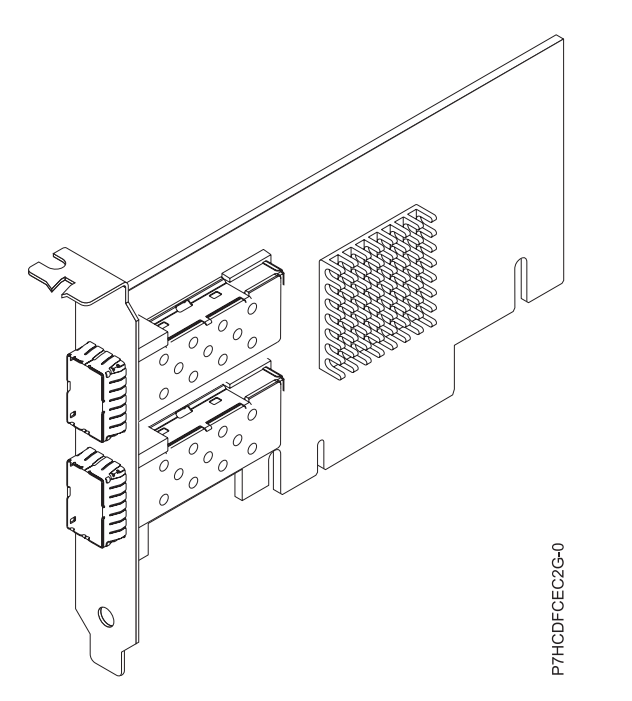

*Figura 29. Adaptador PCIe3 acelerador de compresión FPGA*

### **Especificaciones**

**Elemento Descripción Número de FRU de adaptador** 000NK006 (Diseñado para cumplir con el requisito de RoHS) **Arquitectura de bus de E/S** PCIe3 x8

## **Requisito de ranura**

Una ranura PCIe x8 o x16 (perfil bajo)

**Voltaje**

3,3 V, 12 V

### **Formato**

Altura completa (FC EJ12) y corto, altura reducida (FC EJ13)

## **Número máximo**

Para obtener detalles sobre el número máximo de adaptadores admitidos, consulte [Reglas de](http://www.ibm.com/support/knowledgecenter/POWER8/p8eab/p8eab_mtm_pciplacement.htm) [ubicación del adaptador PCIe y prioridades de ranuras\(](http://www.ibm.com/support/knowledgecenter/POWER8/p8eab/p8eab_mtm_pciplacement.htm)http://www.ibm.com/support/ knowledgecenter/POWER8/p8eab/p8eab\_mtm\_pciplacement.htm) y seleccione el sistema en el que está trabajando.

### **Atributos proporcionados**

Compresión de alto rendimiento que permite ahorrar almacenamiento y ancho de banda de E/S con poca o ninguna sobrecarga

Descarga de CPU e interfaz PCIe con carga de software insignificante, que libera núcleos de CPU para un software con licencia o de proceso de mayor valor

Baja el consumo de energía al descargar la compresión con un uso intensivo de la CPU en una FPGA

Formato estándar zlib y gzip ampliamente utilizado para el intercambio de datos

Hasta 1,8 GB/s de rendimiento de compresión y descompresión

Posibilidad de aceleración de 3-25x

Proporción de compresión próxima a la compresión zlib y gzip de software

Varios usos, por ejemplo, soluciones de genómica, centro de datos, nube y copia de seguridad

### **Requisitos de sistema operativo o partición**

El adaptador está soportado en las versiones siguientes de los sistemas operativos, en función del sistema que está utilizando:

 $\bullet$  AIX

- AIX 7.1, nivel de tecnología 3, Service Pack 2 o posterior
- AIX 6.1, nivel de tecnología 9 o posterior
- Linux
	- Red Hat Enterprise Linux 7.2 y posteriores incluyen la unidad GenWQE Linux
	- Red Hat Enterprise Linux 7.1 o posterior

**Importante:** Consulte [Introducción al motor de cola de trabajo genérico \(GenWQE\)](https://www.ibm.com/support/knowledgecenter/linuxonibm/liabt/liabtkickoff.htm) (https://www.ibm.com/support/knowledgecenter/linuxonibm/liabt/liabtkickoff.htm) para obtener información sobre cómo instalar el controlador.

- Red Hat Enterprise Linux 7 o posterior
- Para obtener detalles de soporte, consulte el [sitio web de Linux Alert](http://www14.software.ibm.com/webapp/set2/sas/f/lopdiags/info/LinuxAlerts.html) (www14.software.ibm.com/ webapp/set2/sas/f/lopdiags/info/LinuxAlerts.html).
- Para obtener más información relacionada con el nivel de firmware así como instalaciones adicionales de software, consulte [Fix Central](http://www.ibm.com/support/fixcentral/) (http://www.ibm.com/support/fixcentral/).
- Para utilizar el adaptador acelerador de compresión PCIe3 FPGA, debe haber descargado los siguientes paquetes de software del [Sitio web Herramientas de servicio y productividad de IBM](http://www14.software.ibm.com/webapp/set2/sas/f/lopdiags/redhat/other/rhel7.html) (http://www14.software.ibm.com/webapp/set2/sas/f/lopdiags/home.html):
	- genwqe-zlib: zlib acelerado de hardware
	- genwqe-tools: herramientas para analizar la funcionalidad del adaptador más la compresión acelerada de hardware genwqe\_gzip y genwqe\_gunzip

<span id="page-63-0"></span>– Para obtener detalles sobre cómo se puede utilizar el adaptador para acelerar su aplicación, consulte la publicación Generic Work Queue Engine (GenWQE) Application Programming Guide que hallará en [IBM developerWorks](http://www.ibm.com/developerworks/) (http://www.ibm.com/developerworks/).

# **Adaptador PCIe LP de 2 puertos y 8 Gb de canal de fibra (FC EL2N; CCIN 577D)**

Aprenda las especificaciones y los requisitos de sistema operativo para el adaptador del código de característica (FC) EL2N.

# **Visión general**

El FC EL2N es un adaptador de tamaño reducido. El adaptador PCIe LP de 2 puertos y 8 Gb de canal de fibra es un adaptador de alto rendimiento basado en el adaptador de bus de host (HBA) PCIe Emulex LPe12002. Cada puerto proporciona una sola prestación de iniciador a través de un enlace de fibra. Los puertos tienen conectores del tipo LC que utilizan óptica láser de onda corta. El adaptador se conecta a conmutadores de canal de fibra y funciona a velocidades de enlace de 2, 4 y 8 Gbps. El adaptador negocia automáticamente con el conmutador a la velocidad más alta de la que es capaz el conmutador. Los LED de cada puerto proporcionan información sobre el estado y la velocidad de enlace del puerto.

La prestación NPIV (N\_Port ID Virtualization) está soportada a través del servidor de E/S virtual (VIOS).

Figura 30 muestra el adaptador.

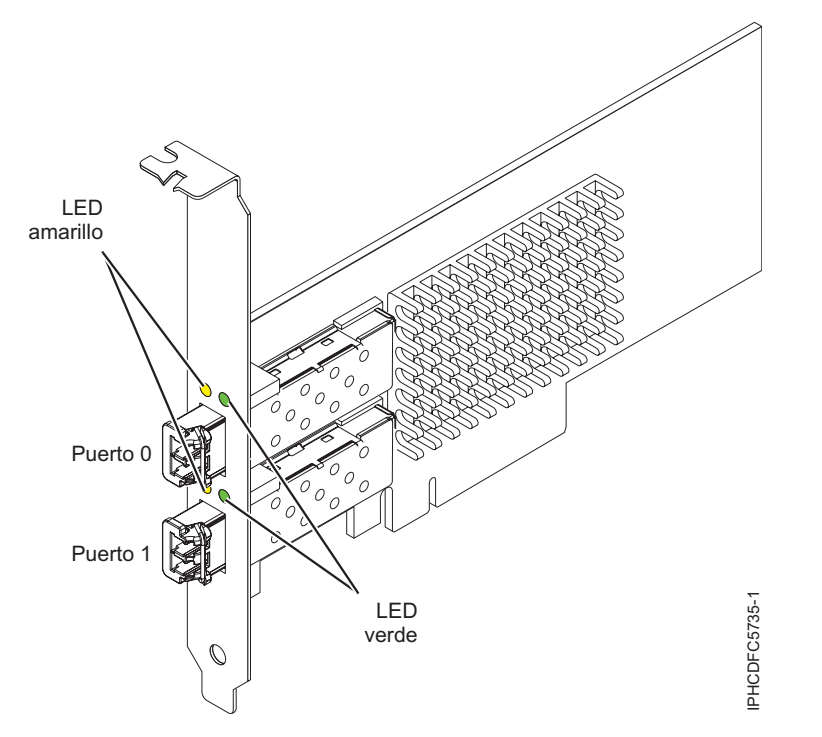

*Figura 30. Adaptador EL2N*

## **Especificaciones de adaptador**

```
Elemento
       Descripción
Número FRU 
       10N9824 (Diseñado para cumplir con el requisito de RoHS)
Número FRU de conector de prueba aislada 
       12R9314
```
**Nota:** El conector de prueba aislada se incluye con la tarjeta y también puede adquirirse en IBM.

### **Arquitectura de bus de E/S**

Interfaz de bus PCI Express (PCIe) Base and Card Electromechanical (CEM) 2.0 x8 PCIe

### **Requisito de ranura**

Para obtener detalles acerca de las prioridades y las reglas de ubicación de las ranuras, consulte [Reglas de ubicación del adaptador PCIe y prioridades de ranuras](http://www.ibm.com/support/knowledgecenter/POWER8/p8eab/p8eab_mtm_pciplacement.htm) (http://www.ibm.com/ support/knowledgecenter/POWER8/p8eab/p8eab\_mtm\_pciplacement.htm) y seleccione el sistema en el que esté trabajando.

### **Voltaje**

3,3 V

**Formato** 

Pequeño, de altura reducida

**Compatibilidad con FC** 

2, 4, 8 Gigabits

**Cables**

El cliente es responsable de los cables.

Utilice cables de fibra óptica multimodal con láser de onda corta que cumplan las especificaciones siguientes:

- v OM3: fibra de 50/125 micras multimodal, ancho de banda de 2000 MHz x km
- v OM2: fibra de 50/125 micras multimodal, ancho de banda de 500 MHz x km
- v OM1: fibra de 62,5/125 micras multimodal, ancho de banda de 200 MHz x km

Como los tamaños de núcleo son diferentes, los cables OM1 sólo se pueden conectar a otros cables OM1. Para obtener los mejores resultados, los cables OM2 no se deberían conectar a cables OM3. No obstante, si se conecta un cable OM2 a un cable OM3, las características del cable OM2 se aplican a toda la longitud de los cables. La tabla siguiente muestra las distancias admitidas para los diferentes tipos de cable de fibra óptica en las diversas velocidades de enlace.

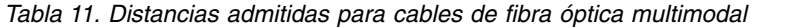

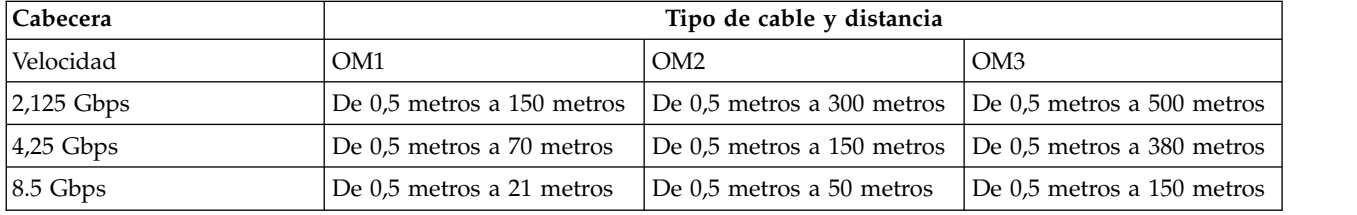

### **Número máximo**

Para obtener detalles sobre el número máximo de adaptadores admitidos, consulte [Reglas de](http://www.ibm.com/support/knowledgecenter/POWER8/p8eab/p8eab_mtm_pciplacement.htm) [ubicación del adaptador PCIe y prioridades de ranuras\(](http://www.ibm.com/support/knowledgecenter/POWER8/p8eab/p8eab_mtm_pciplacement.htm)http://www.ibm.com/support/ knowledgecenter/POWER8/p8eab/p8eab\_mtm\_pciplacement.htm) y seleccione el sistema en el que está trabajando.

### **Requisitos de sistema operativo o partición**

Si está instalando una nueva característica, asegúrese de que tiene el software necesario para dar soporte a la nueva característica y determina si hay requisitos previos para que esta característica y los dispositivos que se conecten. Para comprobar los requisitos previos, consulte [el sitio web de Requisitos](http://www-912.ibm.com/e_dir/eServerPrereq.nsf) [previos de IBM\(](http://www-912.ibm.com/e_dir/eServerPrereq.nsf)www-912.ibm.com/e\_dir/eServerPrereq.nsf).

El adaptador está soportado en las versiones siguientes de los sistemas operativos, en función del sistema que está utilizando:

• Linux

- Red Hat Enterprise Linux versión 7, o posterior, con actualizaciones de mantenimiento actuales disponibles en Red Hat.
- Red Hat Enterprise Linux versión 6 o posterior
- Red Hat Enterprise Linux Versión 5.6 o posterior
- SUSE Linux Enterprise Server versión 12, o posterior
- SUSE Linux Enterprise Server 11, Service Pack 1, o posterior, con actualizaciones de mantenimiento actuales disponibles en SUSE.
- Ubuntu Server 14.04.3, o posterior
- Para obtener detalles de soporte, consulte el [sitio web de Linux Alert](http://www14.software.ibm.com/webapp/set2/sas/f/lopdiags/info/LinuxAlerts.html) (www14.software.ibm.com/ webapp/set2/sas/f/lopdiags/info/LinuxAlerts.html).
- PowerKVM
	- IBM PowerKVM 2.1 SP1 o posterior

# **LED de adaptador**

Los LED verde y amarillo se pueden ver a través de las aberturas de la abrazadera de montaje del adaptador. El color verde indica el funcionamiento del firmware y el color amarillo significa la actividad del puerto. Tabla 12 resume las condiciones de la velocidad de enlace. Existe una pausa de 1 segundo cuando el LED está apagado entre cada grupo de parpadeos rápidos (2, 3 o 4). Observe la secuencia de LED durante varios segundos para asegurarse de que ha identificado el estado correctamente.

*Tabla 12. Estados de LED normales*

| LED verde      | LED amarillo        | Estado                                                   |
|----------------|---------------------|----------------------------------------------------------|
| Parpadeo lento | Apagado             | Normal, enlace inactivo o no iniciado                    |
| Encendido      | 2 parpadeos rápidos | Velocidad de enlace de 2 Gbps -<br>normal, enlace activo |
| Encendido      | 3 parpadeos rápidos | Velocidad de enlace de 4 Gbps -<br>normal, enlace activo |
| Encendido      | 4 parpadeos rápidos | Velocidad de enlace de 8 Gbps -<br>normal, enlace activo |

Las condiciones y los resultados de la autoprueba de encendido (POST) se resumen en Tabla 13. Estos estados se pueden utilizar para identificar estados anómalos o problemas. Siga la acción que se debe realizar para cada condición.

| <b>LED</b> verde  | LED amarillo       | Estado                                            | Acción que se debe realizar                                                            |
|-------------------|--------------------|---------------------------------------------------|----------------------------------------------------------------------------------------|
| Apagado           | Apagado            | Anomalía de activación (placa<br>que no responde) | Realizar el procedimiento de diagnóstico del<br>sistema operativo AIX, IBM i, o Linux. |
| Apagado           | Encendido          | Anomalía de POST (placa<br>inactiva)              | Realizar el procedimiento de diagnóstico del<br>sistema operativo AIX, IBM i, o Linux. |
| Apagado           | Parpadeo<br>lento  | Supervisor de anomalía de<br>activación           | Realizar el procedimiento de diagnóstico del<br>sistema operativo AIX, IBM i, o Linux. |
| Apagado           | Parpadeo<br>rápido | Anomalía de POST                                  | Realizar el procedimiento de diagnóstico del<br>sistema operativo AIX, IBM i, o Linux. |
| Apagado           | Parpadeo           | Proceso de POST en curso                          | Ninguna                                                                                |
| Encendido         | Apagado            | Anomalía durante el<br>funcionamiento             | Realizar el procedimiento de diagnóstico del<br>sistema operativo AIX, IBM i, o Linux. |
| Encendido         | Encendido          | Anomalía durante el<br>funcionamiento             | Realizar el procedimiento de diagnóstico del<br>sistema operativo AIX, IBM i, o Linux. |
| Parpadeo<br>lento | Parpadeo<br>lento  | Fuera de línea para la<br>descarga                | Ninguna                                                                                |

*Tabla 13. Condiciones y resultados de la POST*

| LED verde          | LED amarillo       | Estado                                                               | Acción que se debe realizar |
|--------------------|--------------------|----------------------------------------------------------------------|-----------------------------|
| Parpadeo<br>lento  | Parpadeo<br>rápido | Modalidad fuera de línea<br>restringida, en espera para<br>reiniciar | Ninguna                     |
| Parpadeo<br>lento  | Parpadeo           | Modalidad fuera de línea<br>restringida, prueba activa               | Ninguna                     |
| Parpadeo<br>rápido | Apagado            | Supervisor de depuración en<br>modalidad restringida                 | Ninguna                     |
| Parpadeo<br>rápido | Encendido          | Sin definir                                                          | Ninguna                     |
| Parpadeo<br>rápido | Parpadeo<br>lento  | Supervisor de depuración en<br>modalidad de arreglo de<br>prueba     | Ninguna                     |
| Parpadeo<br>rápido | Parpadeo<br>rápido | Supervisor de depuración en<br>la modalidad de depuración<br>remota  | Ninguna                     |
| Parpadeo<br>rápido | Parpadeo           | Sin definir                                                          | Ninguna                     |

*Tabla 13. Condiciones y resultados de la POST (continuación)*

## **Sustitución de adaptadores de canal de fibra mediante el intercambio en caliente**

Si utiliza el intercambio en caliente para adaptadores de canal de fibra, tenga en cuenta que el software de los dispositivos de almacenamiento puede tener dispositivos adicionales (por ejemplo, el dispositivo direccionador de matriz de disco (dar) que está asociado con la tecnología de almacenamiento de matriz de fibra (FAStT) o DS4800) que es necesario extraer. Consulte la documentación específica de los dispositivos de almacenamiento sobre cómo extraer estos dispositivos adicionales.

El nuevo adaptador dispone de un nombre de puerto a escala mundial exclusivo (WWPN). Compruebe las asignaciones de zona y número de unidad lógica (LUN) para asegurar el funcionamiento correcto del nuevo adaptador.

# <span id="page-66-0"></span>**Adaptador PCIe2 LP de 2 puertos y 10 GbE BaseT RJ45 (FC EL3Z; CCIN 2CC4)**

Aprenda las especificaciones y los requisitos de sistema operativo para el adaptador de código de característica (FC) EL3Z.

# **Visión general**

El adaptador PCIe2 LP de 2 puertos y 10 GbE BaseT RJ45 es un adaptador PCI Express (PCIe) de segunda generación, x8, formato pequeño, y altura reducida. El adaptador proporciona dos puertos RJ45 de 10 Gb. Este adaptador proporciona una interfaz de bus de host PCIe 2.0. El adaptador soporta la función de controlador de interfaz de red (NIC) Ethernet. El adaptador es un adaptador de alto rendimiento que consolida el tráfico de red. Las características de agregación de enlaces y migración tras error del adaptador lo convierten en apto para aplicaciones de red vitales que requieren redundancia y alta disponibilidad. Figura [31 en la página 52](#page-67-0) muestra el adaptador FC EL3Z.

Los puertos adoptan de forma predetermina la negociación automática en la velocidad más alta ya sea un dúplex completo de 10 Gb (10G BaseT), 1Gb (1000 BaseT), o 100 Mb (100 BaseT). Cada puerto RJ45 se puede configurar independientemente del otro puerto. Cada puerto RJ45 se conecta con 4 pares de cables CAT-6A y está soportado para distancias de hasta 100 metros.

El adaptador proporciona las características siguientes:

v El adaptador es un adaptador de convergencia de red NIC PCIe2.

- <span id="page-67-0"></span>v Los puertos RJ45 de 10 Gb pueden funcionar en la modalidad NIC.
- v El adaptador se puede utilizar como adaptador de red de área local (LAN) de host.
- v El adaptador soporta la moderación de interrupción para entregar un mayor rendimiento a la vez que reduce significativamente el uso del procesador.
- v El adaptador soporta la operación de puerto dual en cualquier ranura PCIe3 o PCIe2.
- v El adaptador soporta la negociación automática, solo el dúplex completo.
- v El adaptador soporta varios controles de acceso a soportes (MAC) por interfaz.
- v El adaptador soporta el control de acceso a soportes (MAC) integrado y la capa física (PHY).
- v El adaptador soporta los estándares siguientes para los distintos puertos y funciones:
	- IEEE 802.3ae en los puertos de 10 GbE
	- 802.3ab en los puertos de 1 GbE
	- Ether II e IEEE 802.3 para tramas encapsuladas
	- 802.1p para configurar niveles de prioridad en tramas VLAN con etiquetas
	- 802.1Q para etiquetado de VLAN
	- 802.3x para control de flujo
	- 802.3ad para el equilibrio de carga y la migración tras error
	- IEEE 802.3ad y 802.3 para la agregación de enlaces
- v El adaptador proporciona interrupciones de señales de mensajes (MSI), MSI-X y soporte de las interrupciones de pin de legado.
- v El adaptador soporta tramas de gran tamaño de hasta 9.6 KB.
- v El adaptador soporta gigabit EtherChannel (GEC) con software existente.
- v El adaptador soporta el protocolo de control de transmisiones (TCP) para descarga de suma de comprobación TCP, el protocolo de datagramas de usuario (UDP) y la descarga de segmentación TCP (TSO) para IPv4 e IPv6.
- v Soporta la segmentación de TCP o la descarga de envíos de gran tamaño
- Soporta EEPROM-SPI y EEPROM único
- v Es compatible con la Directiva de la Unión Europea 2002/95/EC sobre la Restricción en el Uso de Determinadas Sustancias Peligrosas en Equipo Eléctrico y Electrónico

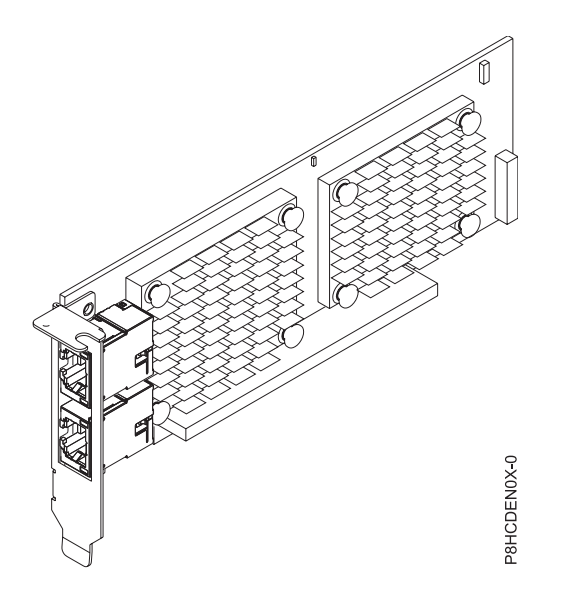

*Figura 31. Adaptador FC EL3Z*

## **Especificaciones**

#### **Elemento**

**Descripción**

**Número de FRU de adaptador** 

00E2714 (Diseñado para cumplir con el requisito de RoHS)

Número de pieza de contrapunta de altura regular: 00E2862

Número de pieza de contrapunta de altura reducida: 00E2721

#### **Número FRU de conector de prueba aislada**

10N7405 (conector de prueba aislada RJ45)

**Nota:** Los conectores de prueba aislada no se incluyen con la tarjeta y no pueden adquirirse en IBM.

### **Arquitectura de bus de E/S**

#### PCIe2 x8

## **Requisito de ranura**

Para obtener detalles acerca de las prioridades y las reglas de ubicación de las ranuras, consulte [Reglas de ubicación del adaptador PCIe y prioridades de ranuras](http://www.ibm.com/support/knowledgecenter/POWER8/p8eab/p8eab_mtm_pciplacement.htm) (http://www.ibm.com/ support/knowledgecenter/POWER8/p8eab/p8eab\_mtm\_pciplacement.htm) y seleccione el sistema en el que esté trabajando.

### **Cables**

Cable CAT-6A

**Voltaje**

3,3 V

### **Formato**

Pequeño, de altura reducida

## **Número máximo**

Para obtener detalles sobre el número máximo de adaptadores admitidos, consulte [Reglas de](http://www.ibm.com/support/knowledgecenter/POWER8/p8eab/p8eab_mtm_pciplacement.htm) [ubicación del adaptador PCIe y prioridades de ranuras\(](http://www.ibm.com/support/knowledgecenter/POWER8/p8eab/p8eab_mtm_pciplacement.htm)http://www.ibm.com/support/ knowledgecenter/POWER8/p8eab/p8eab\_mtm\_pciplacement.htm) y seleccione el sistema en el que está trabajando.

### **Requisitos de sistema operativo o partición**

Si está instalando una nueva característica, asegúrese de que tiene el software necesario para dar soporte a la nueva característica y determina si hay requisitos previos para que esta característica y los dispositivos que se conecten. Para comprobar los requisitos previos, consulte [el sitio web de Requisitos](http://www-912.ibm.com/e_dir/eServerPrereq.nsf) [previos de IBM\(](http://www-912.ibm.com/e_dir/eServerPrereq.nsf)www-912.ibm.com/e\_dir/eServerPrereq.nsf).

El adaptador está soportado en las versiones siguientes de los sistemas operativos, en función del sistema que está utilizando:

 $\cdot$  Linux

- Red Hat Enterprise Linux versión 7, o posterior, con actualizaciones de mantenimiento actuales disponibles en Red Hat.
- Red Hat Enterprise Linux versión 6.5, o posterior, con actualizaciones de mantenimiento actuales disponibles en Red Hat.
- SUSE Linux Enterprise Server 11, Service Pack 3, o posterior, con actualizaciones de mantenimiento actuales disponibles en SUSE.
- Para obtener detalles de soporte, consulte el [sitio web de Linux Alert](http://www14.software.ibm.com/webapp/set2/sas/f/lopdiags/info/LinuxAlerts.html) (www14.software.ibm.com/ webapp/set2/sas/f/lopdiags/info/LinuxAlerts.html).
- PowerKVM
	- IBM PowerKVM 2.1.1 o posterior

Este adaptador requiere el controlador siguiente en el sistema operativo Linux:

- controlador bnx2x
- v La versión más reciente del controlador de dispositivo o iprutils puede descargarse desde el sitio web [Herramientas de productividad y servicio de IBM](http://www14.software.ibm.com/webapp/set2/sas/f/lopdiags/home.html) (http://www14.software.ibm.com/webapp/set2/ sas/f/lopdiags/home.html).

# <span id="page-69-0"></span>**Adaptador PCIe3 LP de 4 puertos (10Gb+1GbE) SR+RJ45 (FC EN0T; CCIN 2CC3)**

Aprenda las especificaciones y los requisitos de sistema operativo para el adaptador del código de característica (FC) EN0T.

## **Visión general**

El adaptador PCIe3 LP de 4 puertos (10Gb+1GbE) SR+RJ45 es un adaptador PCI Express (PCIe) de 2ª generación (Gen2) x8, formato corto y altura reducida. El adaptador proporciona dos puertos ópticos SR de 10 Gb y dos puertos RJ45 de 1 Gb. Este adaptador proporciona una interfaz de bus de host PCIe 2.0. El adaptador soporta la función de controlador de interfaz de red (NIC) Ethernet. El adaptador es un adaptador de alto rendimiento que consolida el tráfico de red. Las características de agregación de enlaces y migración tras error del adaptador lo convierten en apto para aplicaciones de red vitales que requieren redundancia y alta disponibilidad.

El adaptador de 4 puertos proporciona dos puertos de transmisor/receptor SR ópticos de SFP+ (Form-Factor Pluggable) pequeño de 10 Gb y dos puertos Ethernet RJ45 de 1 Gb. Los dos puertos SR de 10 Gb tienen conectores de tipo dúplex LC (conector pequeño). El transmisor/receptor óptico utiliza óptica láser de onda corta y está conectado con cables de fibra MMF-850nm con conectores LC. Consulte ["Cables" en la página 56](#page-71-0) si desea más información sobre los cables ópticos. Cada puerto de 10 Gb proporciona conectividad Ethernet con una velocidad de datos nominal de 10 Gbps (gigabits por segundo). Figura [32 en la página 55](#page-70-0) muestra el adaptador FC EN0T.

Cada uno de los puertos RJ45 de 1 Gb proporciona conectividad Ethernet a una velocidad de datos de 1 Gbps. Cada uno de los puertos de 1 Gb se conecta con 4 pares de cables de par trenzado no apantallado (UTP) CAT-5 o con un cable de una especificación superior y está soportado para distancias de hasta 100 metros. Además de las redes de 1 Gb (1000 Mb), también se admiten redes de 100 Mb.

El adaptador proporciona las características siguientes:

- v El adaptador es un adaptador de convergencia de red NIC PCIe3.
- v Los puertos SR de 10 Gb pueden funcionar en la modalidad NIC.
- v El adaptador se puede utilizar como adaptador de red de área local (LAN) de host.
- v El adaptador soporta la moderación de interrupción para entregar un mayor rendimiento a la vez que reduce significativamente el uso del procesador.
- v El adaptador soporta la operación de puerto dual en cualquier ranura PCIe3 o PCIe2.
- v El adaptador soporta la negociación automática, solo el dúplex completo.
- v El adaptador soporta varios controles de acceso a soportes (MAC) por interfaz.
- v El adaptador soporta el control de acceso a soportes (MAC) integrado y la capa física (PHY).
- v El adaptador soporta los estándares siguientes para los distintos puertos y funciones:
	- IEEE 802.3ae en los puertos de 10 GbE
	- 802.3ab en los puertos de 1 GbE
	- Ether II e IEEE 802.3 para tramas encapsuladas
	- 802.1p para configurar niveles de prioridad en tramas VLAN con etiquetas
	- 802.1Q para etiquetado de VLAN
	- 802.3x para control de flujo
	- 802.3ad para el equilibrio de carga y la migración tras error
	- IEEE 802.3ad y 802.3 para la agregación de enlaces
- <span id="page-70-0"></span>v El adaptador proporciona interrupciones de señales de mensajes (MSI), MSI-X y soporte de las interrupciones de pin de legado.
- v El adaptador soporta tramas de gran tamaño de hasta 9.6 KB.
- v El adaptador soporta gigabit EtherChannel (GEC) con software existente.
- v El adaptador soporta el protocolo de control de transmisiones (TCP) para descarga de suma de comprobación TCP, el protocolo de datagramas de usuario (UDP) y la descarga de segmentación TCP (TSO) para IPv4 e IPv6.
- v Soporta la segmentación de TCP o la descarga de envíos de gran tamaño
- Soporta EEPROM-SPI y EEPROM único
- v Es compatible con la Directiva de la Unión Europea 2002/95/EC sobre la Restricción en el Uso de Determinadas Sustancias Peligrosas en Equipo Eléctrico y Electrónico

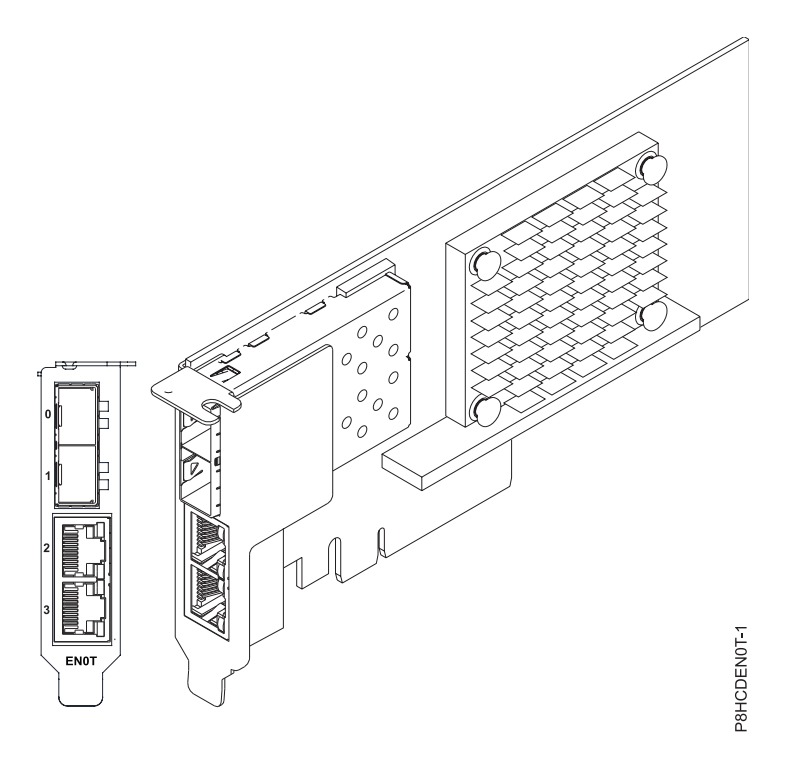

*Figura 32. Adaptador FC EN0T*

**Nota:** Los puertos están numerados de arriba hacia abajo como T1, T2, etcétera para los sistemas operativos AIX® e IBM® i.

### **Especificaciones**

#### **Elemento**

**Descripción Número de FRU de adaptador**  00E2715 (Diseñado para cumplir con el requisito de RoHS)

Número de pieza de contrapunta de altura reducida: 00E2720

## **Número FRU de conector de prueba aislada**

12R9314 (conector de prueba aislada SR SFP+)

10N7405 (conector de prueba aislada UTP de 1 Gb)

**Nota:** Estos conectores de prueba aislada no se incluyen con la tarjeta. 12R9314 (FC ECW0) es el único conector de prueba aislada que puede adquirirse en IBM.

## <span id="page-71-0"></span>**Arquitectura de bus de E/S**

PCIe3 x8

## **Requisito de ranura**

Para obtener detalles acerca de las prioridades y las reglas de ubicación de las ranuras, consulte [Reglas de ubicación del adaptador PCIe y prioridades de ranuras](http://www.ibm.com/support/knowledgecenter/POWER8/p8eab/p8eab_mtm_pciplacement.htm) (http://www.ibm.com/ support/knowledgecenter/POWER8/p8eab/p8eab\_mtm\_pciplacement.htm) y seleccione el sistema en el que esté trabajando.

## **Voltaje**

3,3 V

# **Formato**

Pequeño, de altura reducida

## **Número máximo**

Para obtener detalles sobre el número máximo de adaptadores admitidos, consulte [Reglas de](http://www.ibm.com/support/knowledgecenter/POWER8/p8eab/p8eab_mtm_pciplacement.htm) [ubicación del adaptador PCIe y prioridades de ranuras\(](http://www.ibm.com/support/knowledgecenter/POWER8/p8eab/p8eab_mtm_pciplacement.htm)http://www.ibm.com/support/ knowledgecenter/POWER8/p8eab/p8eab\_mtm\_pciplacement.htm) y seleccione el sistema en el que está trabajando.

# **Cables**

Utilice cables de fibra óptica multimodal con láser de onda corta que cumplan las especificaciones siguientes:

- v OM3 o OM4: fibra de 50/125 micras multimodal, ancho de banda de 2000 MHz x km
- v OM2: fibra de 50/125 micras multimodal, ancho de banda de 500 MHz x km
- v OM1: fibra de 62,5/125 micras multimodal, ancho de banda de 200 MHz x km

Como los tamaños de núcleo son diferentes, los cables OM1 sólo se pueden conectar a otros cables OM1. Para obtener los mejores resultados, los cables OM2 no deben conectarse a cables OM3 u OM4. No obstante, si se conecta un cable OM2 a un cable OM3 u OM4, las características del cable OM2 se aplican a toda la longitud de los cables. La tabla siguiente muestra las distancias admitidas para los diferentes tipos de cable de fibra óptica en las diversas velocidades de enlace.

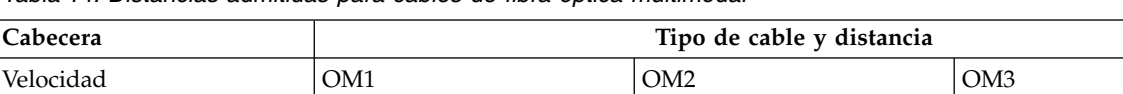

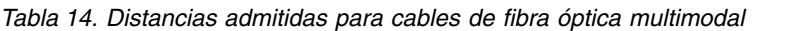

## **Requisitos de sistema operativo o partición**

Si está instalando una nueva característica, asegúrese de que tiene el software necesario para dar soporte a la nueva característica y determina si hay requisitos previos para que esta característica y los dispositivos que se conecten. Para comprobar los requisitos previos, consulte [el sitio web de Requisitos](http://www-912.ibm.com/e_dir/eServerPrereq.nsf) [previos de IBM\(](http://www-912.ibm.com/e_dir/eServerPrereq.nsf)www-912.ibm.com/e\_dir/eServerPrereq.nsf).

10 Gbps De 0,5 metros a 33 metros De 0,5 metros a 82 metros De 0,5 metros a 300 metros

El adaptador está soportado en las versiones siguientes de los sistemas operativos, en función del sistema que está utilizando:

 $\bullet$  AIX

- AIX 7.1 con el nivel tecnológico 7100-03 y el Service Pack 3, o posterior
- AIX 6.1, nivel de tecnología 9, Service Pack 2 o posterior
- Linux
	- Red Hat Enterprise Linux versión 6.5, o posterior, con actualizaciones de mantenimiento actuales disponibles en Red Hat.
	- Red Hat Enterprise Linux versión 7, o posterior, con actualizaciones de mantenimiento actuales disponibles en Red Hat.
- SUSE Linux Enterprise Server versión 12, o posterior
- SUSE Linux Enterprise Server 11, Service Pack 3, o posterior, con actualizaciones de mantenimiento actuales disponibles en SUSE.
- Ubuntu Server 14.04.3, o posterior
- Para obtener detalles de soporte, consulte el [sitio web de Linux Alert](http://www14.software.ibm.com/webapp/set2/sas/f/lopdiags/info/LinuxAlerts.html) (www14.software.ibm.com/ webapp/set2/sas/f/lopdiags/info/LinuxAlerts.html).
- IBM i
	- IBM i sólo se admite con VIOS

Este adaptador requiere los controladores siguientes:

- v AIX: devices.pciex.e4148a1614109304 para puertos ópticos SFP+ y devices.pciex.e4148a1614109404 para puertos RJ45
- Linux: controlador bnx2x
- v La versión más reciente del controlador de dispositivo o iprutils puede descargarse desde el sitio web [Herramientas de productividad y servicio de IBM](http://www14.software.ibm.com/webapp/set2/sas/f/lopdiags/home.html) (http://www14.software.ibm.com/webapp/set2/ sas/f/lopdiags/home.html).

# **Instalación de adaptadores PCIe en 8348-21C**

Aprenda a instalar los adaptadores Peripheral Component Interconnect (PCI) Express (PCIe) en IBM Power System S812LC (8348-21C).

### **Antes de empezar**

Apague el sistema y póngalo en la posición de servicio. Si desea más instrucciones, consulte ["Preparación](#page-84-0) [del sistema para extraer y sustituir piezas internas en 8348-21C" en la página 69.](#page-84-0)

#### **Acerca de esta tarea**

Consulte ["Reglas de ubicación y prioridades de ranura del adaptador PCIe para 8348-21C" en la página](#page-38-0) [23](#page-38-0) si desea información y prestaciones de las ranuras de PCIe.

**Atención:** Por motivos de seguridad y de circulación del aire, si extrae piezas del sistema, debe asegurarse de que están presentes los rellenos de contrapunta PCIe.

### **Procedimiento**

- 1. Asegúrese de que tiene puesta la muñequera antiestática para descargas electrostáticas (ESD). Si no es así, póngasela ahora.
- 2. Seleccione la ranura correcta para el adaptador PCIe. Consulte la Figura 33.

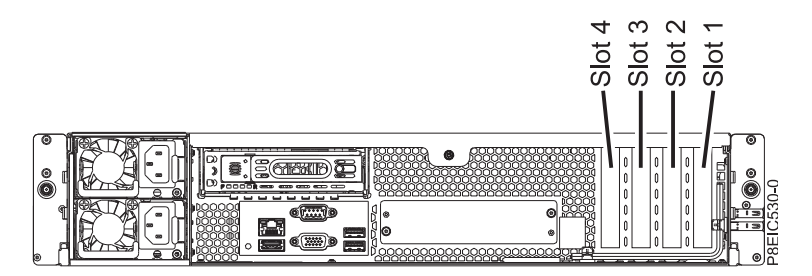

*Figura 33. Ranuras de adaptador 8348-21C PCIe*

3. Quite el tornillo de retención **(A)** y quite la cubierta de la ranura PCIe **(B)**. Consulte la [Figura](#page-73-0) 34 en [la página 58.](#page-73-0) Conserve el tornillo de retención.

<span id="page-73-0"></span>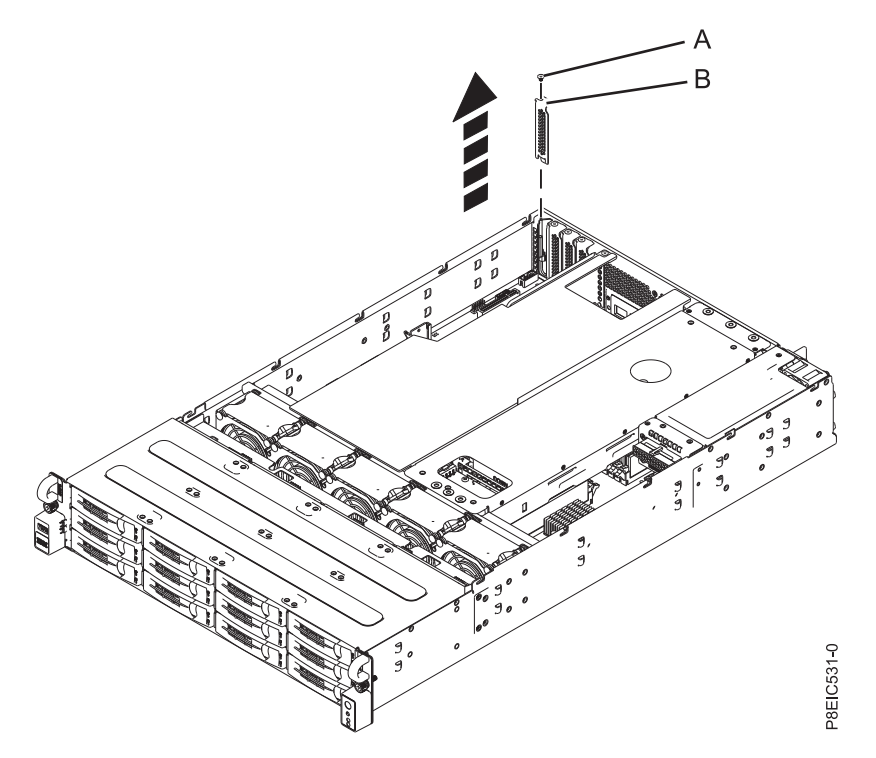

*Figura 34. Quitar la cubierta de la ranura PCIe*

- 4. Si está instalando un adaptador SAS/SATA RAID PCIe3 de altura reducida y 6 Gb (FC EC3Y PMC 71605E, consulte [http://www.ibm.com/support/knowledgecenter/HW4P4/p8eic/fcec3y.htm\)](http://www.ibm.com/support/knowledgecenter/HW4P4/p8eic/fcec3y.htm), lleve a cabo este paso. De lo contrario, sáltese este paso y vaya al paso [5 en la página 60.](#page-75-0)
	- a. Conecte los cables de señal para la unidad de disco al adaptador RAID antes de instalar el adaptador. Consulte la Figura 35.

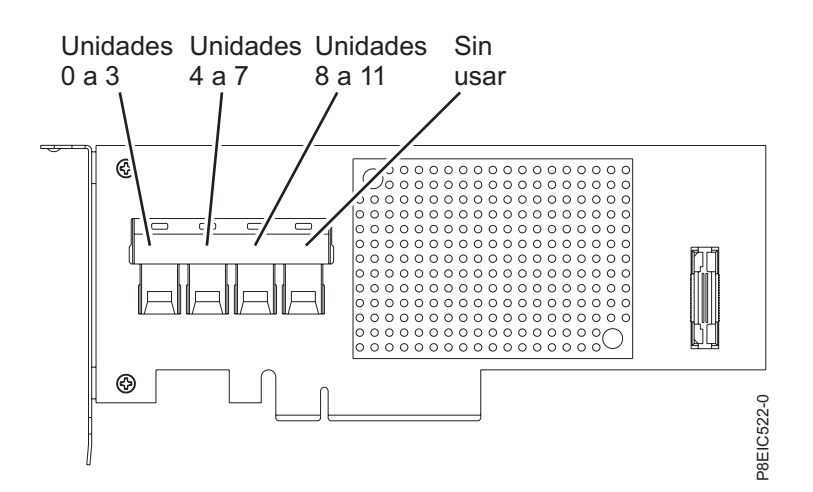

*Figura 35. Cableado del adaptador SAS/SATA RAID PCIe3 de altura reducida y 6 Gb (FC EC3Y - PMC 71605E)*

- b. Inserte el adaptador RAID **(A)** en la ranura del adaptador de la placa posterior del sistema PCIe, alineando el adaptador correctamente e insertándolo bien en la ranura.
- c. Inserte el tornillo de retención **(B)** y apriételo para fijar el adaptador RAID en el sistema, tal como se muestra en la Figura [36 en la página 59.](#page-74-0)

<span id="page-74-0"></span>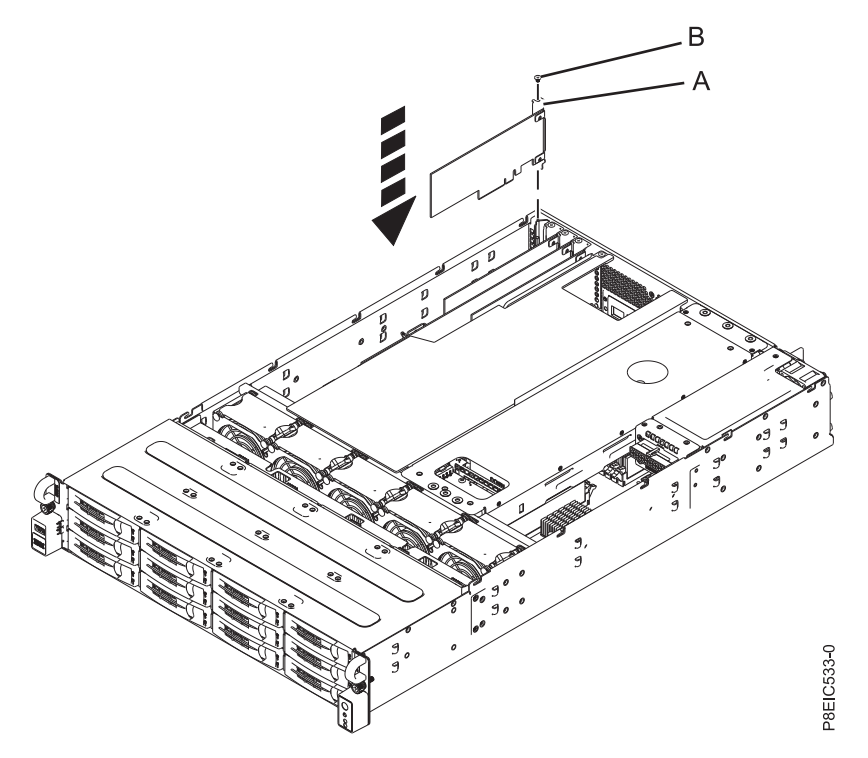

*Figura 36. Instalación del adaptador SAS/SATA RAID PCIe3 de altura reducida y 6 Gb (FC EC3Y - PMC 71605E) (A) y colocación del tornillo (B) en el sistema*

- d. Extraiga las bridas que pudiera haber puesto que pueden impedir que se haga un buen diseño de cableado y que interfieran con la cubierta superior.
- e. No dañe los adaptadores ni los cables.

#### **Notas:**

- No sujete los cables juntos.
- v Pase los cables de señal de la unidad de disco por la parte superior de los adaptadores PCIe para que los cables no dañen los adaptadores.
- v No pase los cables entre los adaptadores.
- v Reparta los cables para asegurarse de que la cubierta de acceso de servicio se puede cerrar sin pellizcar los cables. Consulte la Figura [37 en la página 60.](#page-75-0)

<span id="page-75-0"></span>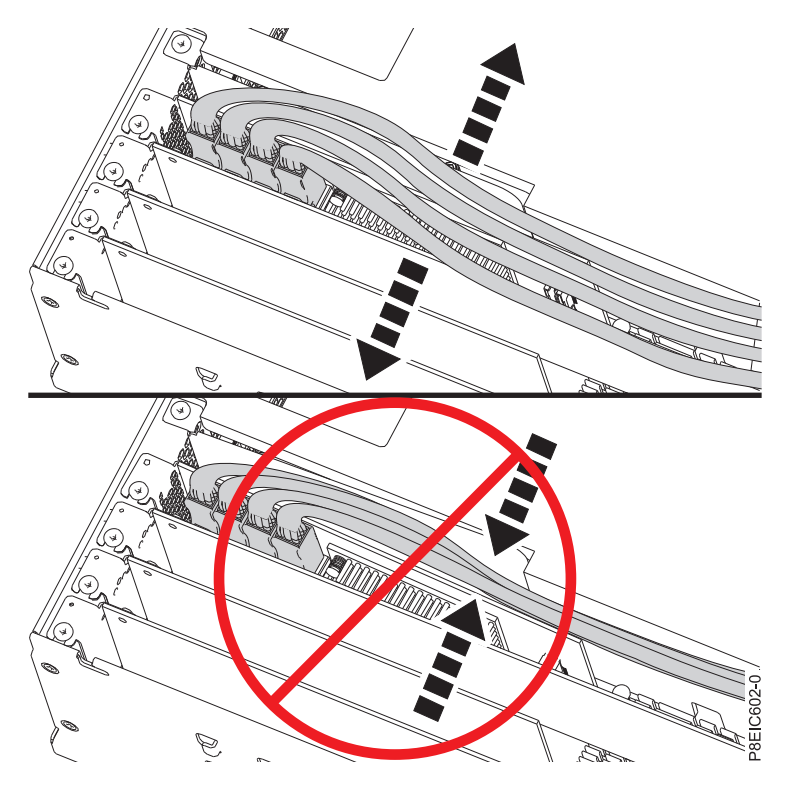

*Figura 37. Direccionamiento de los cables de señal de la unidad de disco*

- f. Vaya al paso [10 en la página 64.](#page-79-0)
- 5. Si está instalando un adaptador SAS/SATA RAID PCIe3 de altura reducida y 1 Gb protegido contra memoria caché de escritura (FC EC3S - PMC 81605Z – consulte [http://www.ibm.com/support/](http://www.ibm.com/support/knowledgecenter/HW4P4/p8eic/fcec3s.htm) [knowledgecenter/HW4P4/p8eic/fcec3s.htm\)](http://www.ibm.com/support/knowledgecenter/HW4P4/p8eic/fcec3s.htm), lleve a cabo este paso. De lo contrario, sáltese este paso y vaya al paso [6 en la página 63.](#page-78-0)

**Nota:** La tarjeta de módulo de supercondensador se suministra junto con el adaptador SAS/SATA RAID PCIe de 3ª generación (FC EC3S) como una FRU única y, por tanto, también se debe sustituir la tarjeta de módulo cuando sustituya el adaptador SAS RAID.

- a. Inserte la tarjeta del módulo de supercondensador de sustitución **(A)** en la ranura del adaptador PCIe de la placa posterior del sistema, alineándola correctamente e insertándola por completo en la ranura.
- b. Inserte el tornillo de retención **(B)** y apriételo para fijar la tarjeta del módulo supercondensador en el sistema, tal como se indica en Figura [38 en la página 61.](#page-76-0)

<span id="page-76-0"></span>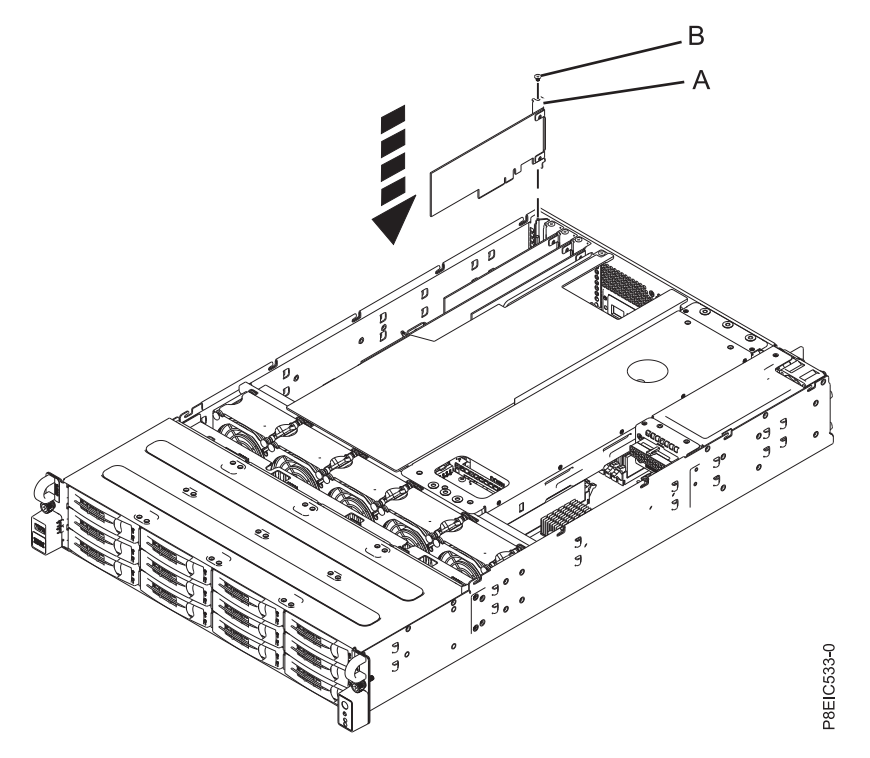

*Figura 38. Sustitución de la tarjeta de módulo de supercondensador (A) y el tornillo (B)*

c. Conecte los cables de señal de la unidad de disco al adaptador SAS/SATA RAID PCIe de 3ª generación (FC EC3S) antes de instalar el adaptador. Consulte la Figura 39.

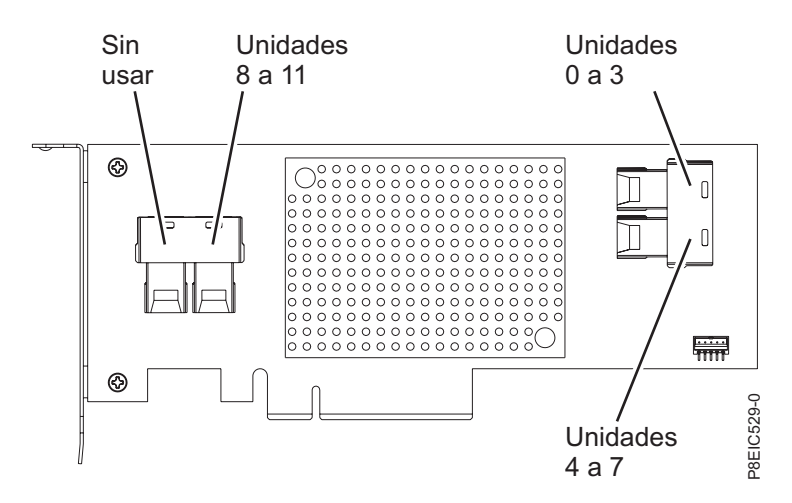

*Figura 39. Cableado del adaptador SAS/SATA RAID PCIe de 3ª generación (FC EC3S)*

- d. Inserte el adaptador RAID de sustitución **(A)** en la ranura del adaptador PCIe de la placa posterior del sistema, alineando el adaptador correctamente e insertándolo bien en la ranura.
- e. Inserte el tornillo de retención **(B)** y apriételo para fijar el adaptador PCIe en el sistema, tal como se indica en Figura [40 en la página 62.](#page-77-0)

<span id="page-77-0"></span>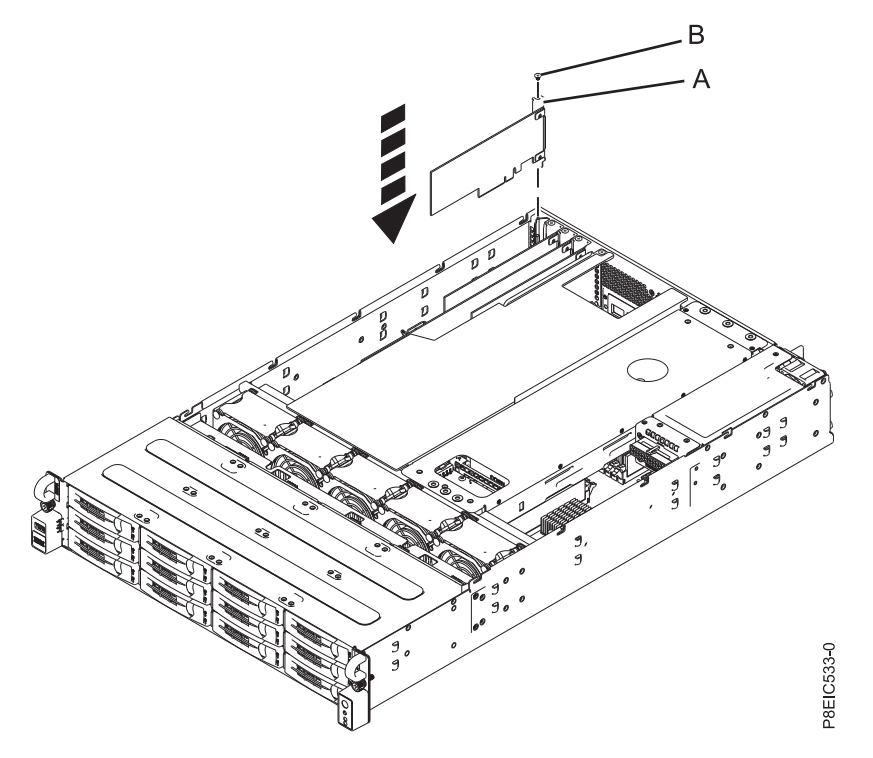

*Figura 40. Instalación del adaptador SAS/SATA RAID PCIe de 3ª generación (FC EC3S) (A) y colocación del tornillo (B)*

f. Pase los cables de señal de la unidad de disco por la parte superior de los adaptadores PCIe para que los cables no dañen los adaptadores. No pase los cables entre los adaptadores. Reparta los cables para asegurarse de que la cubierta de acceso de servicio se puede cerrar sin pellizcar los cables. Consulte la Figura [41 en la página 63](#page-78-0) si desea un ejemplo sobre cómo direccionar los cables por la parte superior de los adaptadores PCIe. Las conexiones de cable pueden diferir de Figura [41 en la página 63,](#page-78-0) pero la forma como se direcciona el cable en la parte superior de los adaptadores PCIe no diferirá.

<span id="page-78-0"></span>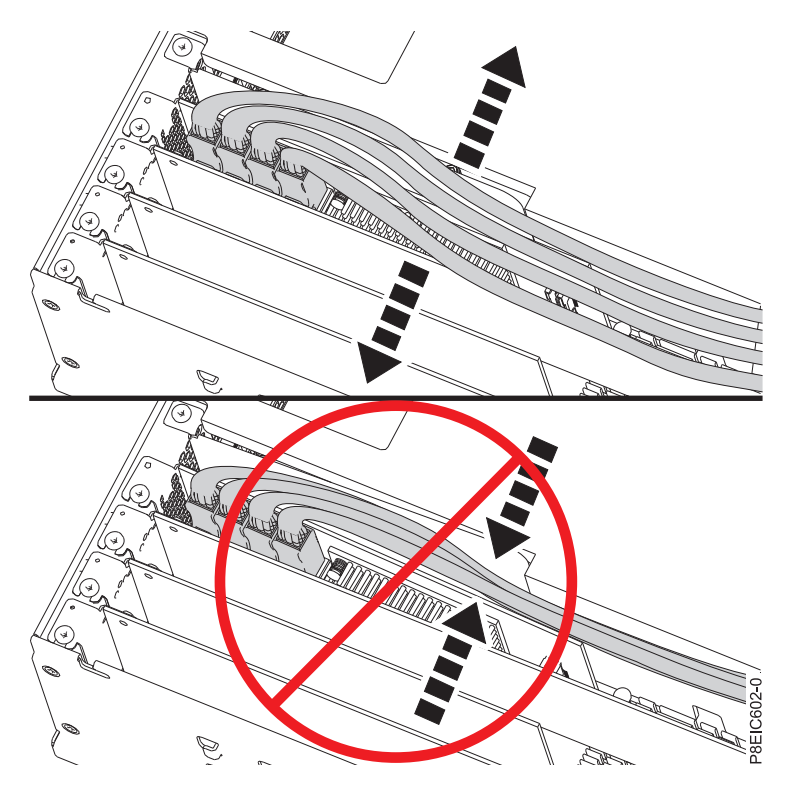

*Figura 41. Direccionamiento del cable de señal de la unidad de disco*

- g. Vaya al paso [10 en la página 64.](#page-79-0)
- 6. Si es necesario, etiquete y extraiga los enchufes que salen del adaptador PCIe.
- 7. Inserte el adaptador PCIe **(A)** en la ranura PCIe en la placa posterior del sistema, alineándolo e insertándolo por completo en la ranura.
- 8. Inserte el tornillo de retención **(B)** y apriételo para fijar el adaptador PCIe en el sistema, tal como se indica en Figura [42 en la página 64.](#page-79-0)

<span id="page-79-0"></span>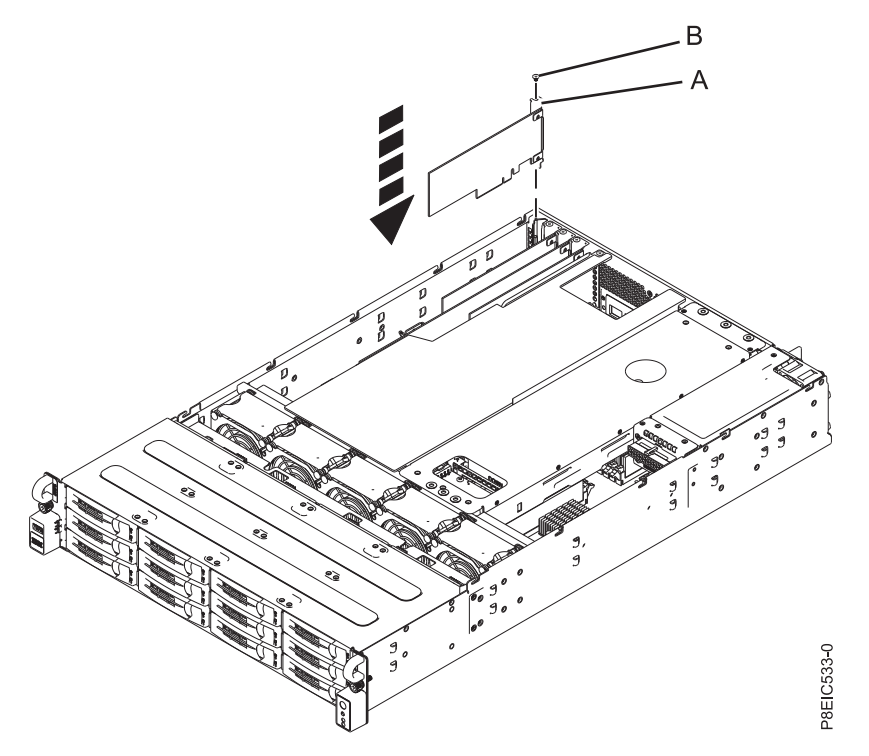

*Figura 42. Instalación del adaptador PCIe (A) y el tornillo (B)*

- 9. Utilizando las etiquetas, vuelva a colocar los enchufes que haya extraído del adaptador PCIe. Inserte los cables en el adaptador PCIe.
- 10. El procedimiento se ha completado.

### **Qué hacer a continuación**

Prepare el sistema para el funcionamiento. Si desea más instrucciones, consulte ["Preparación del sistema](#page-87-0) [para su funcionamiento tras la extracción y sustitución de piezas internas para 8348-21C" en la página 72.](#page-87-0)

# **Procedimientos comunes para el servicio o la instalación de características en 8348-21C**

Esta sección contiene todos los procedimientos comunes relacionados con la instalación, extracción y sustitución de características en el sistema IBM Power System S812LC (8348-21C).

# **Antes de empezar**

Observe estos procedimientos al instalar, extraer o sustituir características y piezas.

### **Acerca de esta tarea**

Estas precauciones están pensadas para crear un entorno seguro para prestar servicio al sistema y no proporcionan pasos para prestar servicio al sistema. Los procedimientos de instalación, extracción y sustitución proporcionan los procesos paso a pasos necesarios para prestar servicio al sistema.

**PELIGRO:** Cuando trabaje en el sistema o alrededor de él, tome las siguientes medidas de precaución:

El voltaje eléctrico y la corriente de los cables de alimentación, del teléfono y de comunicaciones son peligrosos. Para evitar el riesgo de una descarga eléctrica:

- v Si IBM ha suministrado los cables de alimentación, conecte esta unidad utilizando sólo el cable proporcionado. No utilice el cable de alimentación proporcionado por IBM para ningún otro producto.
- v No abra ningún conjunto de fuente de alimentación ni realice tareas de reparación en él.
- v Durante una tormenta con aparato eléctrico, no conecte ni desconecte cables, ni realice tareas de instalación, mantenimiento o reconfiguración de este producto.
- v Este producto puede estar equipado con múltiples cables de alimentación. Para evitar todo voltaje peligroso, desconecte todos los cables de alimentación.
	- Para la alimentación CA, desconecte todos los cables de alimentación de la fuente de alimentación CA.
	- Para bastidores con un panel de distribución de alimentación (PDP) CC, desconecte la fuente de alimentación CC del cliente que hay en el PDP.
- v Cuando suministre energía eléctrica al producto, asegúrese de que todos los cables de alimentación estén conectados correctamente.
	- Para bastidores con alimentación CA, conecte todos los cables de alimentación o una toma de corriente eléctrico correctamente cableada y conectada a tierra. Asegúrese de que la toma de corriente eléctrica suministra el voltaje y la rotación de fases que figuran en la placa de características del sistema.
	- Para bastidores con un panel de distribución de alimentación (PDP) CC, conecte la fuente de alimentación CC del cliente que hay en el PDP. Asegúrese de utilizar la polaridad adecuada a la hora de conectar la alimentación CC y el cableado de retorno de la alimentación CC.
- v Conecte cualquier equipo que se conectará a este producto a tomas de corriente eléctrica debidamente cableadas.
- v Cuando sea posible, utilice solo una mano para conectar o desconectar los cables de señal.
- v No encienda nunca un equipo cuando haya indicios de fuego, agua o daño estructural.
- v No encienda la máquina hasta que no se corrijan todas las posibles condiciones de peligro.
- v Asuma que existe un riesgo de seguridad eléctrico. Realice todas las comprobaciones de continuidad, puesta a tierra y alimentación especificadas durante los procesos de instalación del subsistema para garantizar que se cumplen los requisitos de seguridad de la máquina.
- v No continúe con la inspección si existen condiciones de peligro.
- v Antes de abrir el dispositivo, salvo que se indique lo contrario en los procedimientos de instalación y configuración: desconecte los cables de alimentación CA, apague los disyuntores correspondientes que hallará en el panel de distribución de alimentación (PDP) del bastidor y desconecte los sistemas de telecomunicaciones, redes y módems.

#### **PELIGRO:**

v Conecte y desconecte los cables tal como se indica en los siguientes procedimientos cuando instale, mueva o abra cubiertas en este producto o en los dispositivos conectados.

Para desconectar:

- 1. Apague todo (a menos que se le indique lo contrario).
- 2. Para la alimentación CA, retire los cables de alimentación de las tomas de corriente eléctrica.
- 3. Para bastidores con un panel de distribución de alimentación (PDP) CC, apague los disyuntores que se hallan en el PDP y desconecte la alimentación de la fuente de alimentación CC del cliente.
- 4. Retire los cables de señal de los conectores.
- 5. Retire todos los cables de los dispositivos.

#### Para conectar:

- 1. Apague todo (a menos que se le indique lo contrario).
- 2. Conecte todos los cables a los dispositivos.
- 3. Conecte los cables de señal a los conectores.
- 4. Para la alimentación CA, conecte los cables de alimentación a las tomas de corriente eléctrica.
- 5. Para bastidores con un panel de distribución de alimentación (PDP) CC, restablezca la energía de la fuente de alimentación CC del cliente y active los disyuntores que se hallan en el PDP.
- 6. Encienda los dispositivos.

Puede haber bordes, esquinas y uniones cortantes en el interior y exterior del sistema. Tenga cuidado cuando maneje el equipo para evitar cortes, arañazos y pellizcos. (D005)

#### **(R001, parte 1 de 2)**:

**PELIGRO:** Tome las siguientes medidas de precaución cuando trabaje en el sistema en bastidor de TI o alrededor de él:

- v Equipo pesado: si no se maneja con cuidado, pueden producirse lesiones personales o daños en el equipo.
- v Baje siempre los pies niveladores en el bastidor.
- v Instale siempre las piezas de sujeción estabilizadoras en el bastidor.
- v Para evitar situaciones peligrosas debido a una distribución desigual de la carga mecánica, instale siempre los dispositivos más pesados en la parte inferior del bastidor. Los servidores y dispositivos opcionales se deben instalar siempre empezando por la parte inferior del bastidor.
- v Los dispositivos montados en el bastidor no se deben utilizar como estanterías ni como espacios de trabajo. No coloque ningún objeto sobre los dispositivos montados en bastidor. Además, no se apoye en los dispositivos montados en bastidor y no los utilice para estabilizar la posición de su cuerpo (por ejemplo, cuando trabaje en una escalera).

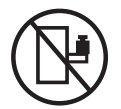

- v En cada bastidor podría haber más de un cable de alimentación.
	- Para bastidores con alimentación CA, no olvide desconectar todos los cables de alimentación del bastidor cuando se le indique que desconecte la energía eléctrica mientras realiza tareas de servicio.
	- Para bastidores con un panel de distribución de alimentación (PDP) CC, apague el disyuntor que controla la alimentación en las unidades del sistema, o desconecte la fuente de alimentación CC del cliente, cuando se le indique que desconecte la alimentación mientras esté manipulando el dispositivo.
- v Conecte todos los dispositivos instalados en un bastidor a los dispositivos de alimentación instalados en ese mismo bastidor. No conecte un cable de alimentación de un dispositivo instalado en un bastidor a un dispositivo de alimentación instalado en un bastidor distinto.
- v Una toma de corriente eléctrica que no esté cableada correctamente podría ocasionar un voltaje peligroso en las partes metálicas del sistema o de los dispositivos que se conectan al sistema. Es responsabilidad del cliente asegurarse de que la toma de corriente eléctrica está debidamente cableada y conectada a tierra para evitar una descarga eléctrica.

#### **(R001, parte 2 de 2)**:

#### **PRECAUCIÓN:**

- v No instale una unidad en un bastidor en el que las temperaturas ambientales internas vayan a superar las temperaturas ambientales recomendadas por el fabricante para todos los dispositivos montados en el bastidor.
- v No instale una unidad en un bastidor en el que la circulación del aire pueda verse comprometida. Asegúrese de que no hay ningún obstáculo que bloquee o reduzca la circulación del aire en cualquier parte lateral, frontal o posterior de una unidad que sirva para que el aire circule a través de la unidad.
- v Hay que prestar atención a la conexión del equipo con el circuito de suministro eléctrico, para que la sobrecarga de los circuitos no comprometa el cableado del suministro eléctrico ni la protección contra sobretensión. Para proporcionar la correcta conexión de alimentación a un bastidor, consulte las etiquetas de valores nominales situadas en el equipo del bastidor para determinar la demanda energética total del circuito eléctrico
- v *(Para cajones deslizantes).* No retire ni instale cajones o dispositivos si las piezas de sujeción estabilizadoras no están sujetas al bastidor. No abra más de un cajón a la vez. El bastidor se puede desequilibrar si se abre más de un cajón a la vez.

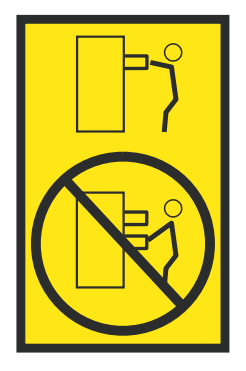

v *(Para cajones fijos).* Este es un cajón fijo que no se debe mover al realizar tareas de servicio, a menos que así lo especifique el fabricante. Si se intenta sacar el cajón de manera parcial o total, se corre el riesgo de que el cajón se caiga al suelo o de que el bastidor se desestabilice.

## **Procedimiento**

- 1. Si está instalando una nueva característica, asegúrese de que tiene el software necesario para prestar soporte a la nueva característica. Consulte [IBM Prerequisite.](http://www-912.ibm.com/e_dir/eServerPrereq.nsf)
- 2. Si está realizando un procedimiento de instalación o sustitución que podría poner sus datos en peligro, asegúrese de que, siempre que sea posible, tiene una copia de seguridad actual del sistema o la partición lógica (incluyendo sistemas operativos, programas con licencia y datos).
- 3. Revise el procedimiento de instalación o sustitución para la característica o pieza.
- 4. Tenga en cuenta la significado del color en el sistema.

El color azul o terracota de una pieza del hardware indica un punto de contacto donde puede sujetar el hardware para extraerlo e instalarlo en el sistema, abra o cierre el mecanismo de cierre, etcétera. El color terracota también podría indicar que esa pieza se puede extraer y sustituir con el sistema o la partición lógica encendido.

- 5. Asegúrese de que tiene acceso a un destornillador de punta plana de soporte, un destornillador Phillips y un par de tijeras.
- 6. Si las piezas no son correctas, falta alguna o están dañadas visiblemente, realice lo siguiente:
	- v Si está sustituyendo una pieza, póngase en contacto con el proveedor de las piezas o el siguiente nivel de soporte.
	- v Si está instalando una característica, póngase en contacto con una de las organizaciones de servicio siguientes:
		- El proveedor de las piezas o el siguiente nivel de soporte.
		- En los Estados Unidos, IBM Rochester Manufacturing Automated Information Line (R-MAIL) en el teléfono 1-800-300-8751.

En países y regiones fuera de los Estados Unidos, utilice el sitio web siguiente para localizar los números de teléfono de servicio y soporte:

<http://www.ibm.com/planetwide>

- 7. Si encuentra dificultades durante la instalación, póngase en contacto con el proveedor de servicios, su distribuidor de IBM o su siguiente nivel de soporte.
- 8. Asegúrese de que la cubierta superior está puesta al ejecutar para obtener un rendimiento térmico.
- 9. Si está instalando hardware nuevo en una partición lógica, tendrá que comprender y planificar las implicaciones de las particiones del sistema. Si desea más información, consulte [Particiones lógicas.](http://www.ibm.com/support/knowledgecenter/POWER8/p8hat/p8hat_kickoff.htm)

# **LED en el sistema 8348-21C**

Utilice esta información como guía para los LED en el sistema IBM Power System S812LC (8348-21C).

Los LED indican distintos estados del sistema. Si la parte no tiene un LED indicador de problemas, puede utilizar un programa de resolución de problemas como, por ejemplo, **impitool** para identificar el problema.

Estos LED se encuentran en la parte frontal (tal como se muestra en Figura 43).

- v El LED verde y el botón de encendido **(A)** indican el estado de la alimentación.
	- Una luz fija indica la alimentación completa del sistema para la unidad.
	- Una luz que parpadea indica alimentación en espera para la unidad.
- v El LED azul **(B)** se utiliza para identificar el sistema que requiere servicio.
- v El LED ámbar **(C)** indica un problema en el sistema. Después de reparar una pieza, el LED de color ámbar tardará un minuto en apagarse.

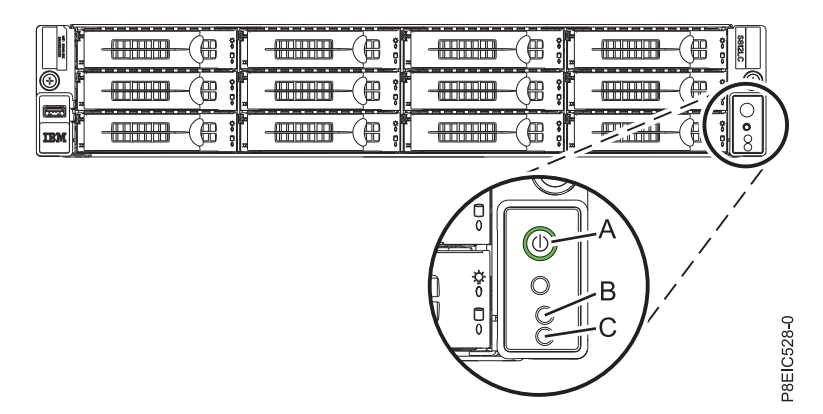

*Figura 43. LED en la parte frontal del sistema 8348-21C*

Los LED también se encuentran en la parte posterior del sistema; consulte la Figura 44. El LED de identificación está en **(A)**.

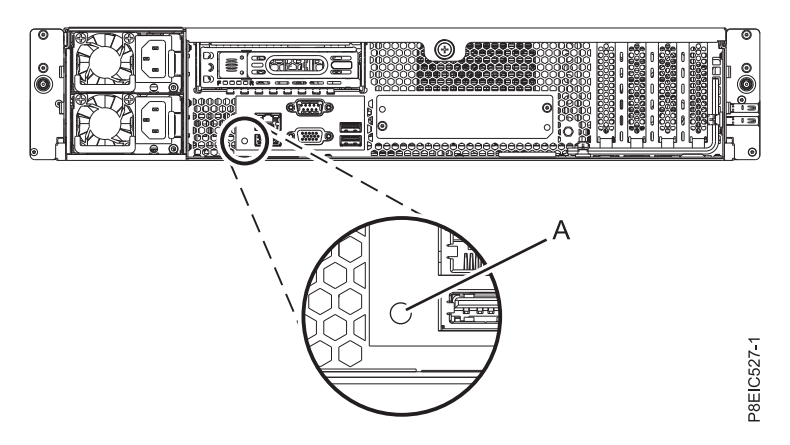

*Figura 44. LED en la parte posterior del sistema 8348-21C*

Los LED se encuentran en las partes siguientes:

- v En la parte frontal del sistema
	- Unidades de disco:
		- El LED verde fijo indica que la unidad está presente pero que no tiene actividad
		- El LED verde que parpadea indica actividad
		- El LED ámbar fijo indica un problema
		- El LED ámbar que parpadea a 1 Hz indica un identificador
- El LED ámbar que parpadea a 4 Hz indica que la unidad se está reconstruyendo
- <span id="page-84-0"></span>v En la parte posterior del sistema:
	- Conectores LAN
	- Fuentes de alimentación: el LED verde indica que la alimentación está encendida y funciona correctamente; el LED ámbar indica un problema con la fuente de alimentación.
	- Adaptadores PCIe

# **Identificación del sistema 8348-21C que necesita servicio**

Utilice los LED de identificación azules en los paneles frontal y posterior para ayudarle a encontrar el sistema que necesita servicio.

### **Procedimiento**

- v Puede pulsar el botón LED de identificación en el panel frontal para encender o apagar los LED de identificación azules en los paneles frontal y posterior.
- v Puede utilizar el mandato **ipmitool** para activar los LED de identificación azules.

Para las redes en banda, ejecute el mandato de identificación de chasis siguiente:

```
ipmitool -I <interfaz> chassis
identify <intervalo>
```
Donde:

#### **interfaz**

La interfaz que está utilizando para conectarse al sistema. Por ejemplo: usb.m

**intervalo**

El tiempo para activar el LED de identificación, en segundos. El valor predeterminado es 15. Esto significa que el LED está encendido durante 15 segundos y, después, se apaga. Un valor de cero (0) apaga el LED. Un valor de force enciende el LED y lo deja encendido hasta que se apaga.

Para ejecutar el mandato de forma remota a través de la LAN, ejecute el mandato de identificación de chasis siguiente:

```
ipmitool
-I lanplus -H <nombre host> -U <nombre usuario> -P
<contraseña> chassis identify <intervalo>
```
# **Preparación del sistema para extraer y sustituir piezas internas en 8348-21C**

Aprenda a preparar el sistema IBM Power System S812LC (8348-21C) para extraer y sustituir piezas internas.

#### **Acerca de esta tarea**

Los discos frontales se pueden extraer y sustituir cuando el sistema está en ejecución y el sistema está encendido.

#### **Procedimiento**

- 1. Complete las tareas de requisito previo. Si desea más instrucciones, consulte ["Antes de empezar" en](#page-79-0) [la página 64.](#page-79-0)
- 2. Identifique el sistema en el cual necesita trabajar. Si desea más instrucciones, consulte "Identificación del sistema 8348-21C que necesita servicio".
- 3. Si procede, abra la puerta frontal del bastidor.
- 4. Póngase la muñequera antiestática para descargas electrostáticas (ESD).

#### **Atención:**

- v Conecte una muñequera para descargas de electricidad estática (ESD) con la clavija ESD frontal, con la clavija ESD posterior o con una superficie de metal del equipo sin pintar para impedir que una descarga de electricidad estática dañe el equipo.
- v Cuando utilice una muñequera para descargas de electricidad estática (ESD), siga todos los procedimientos de seguridad desde el punto de vista eléctrico. La muñequera para descargas de electricidad estática (ESD) sirve para controlar la electricidad estática. No aumenta ni reduce el riesgo de recibir descargas eléctricas al utilizar o trabajar en equipo eléctrico.
- v Si no tiene una muñequera para descargas de electricidad estática (ESD), justo antes de sacar el producto del paquete ESD y de instalar o sustituir una pieza de hardware, toque una superficie metálica sin pintar del sistema durante 5 segundos como mínimo.
- 5. Detenga el sistema. Si desea más instrucciones, consulte ["Detener el sistema 8348-21C" en la página](#page-89-0) [74.](#page-89-0)
- 6. Si procede, abra la puerta del bastidor en la parte posterior del sistema.
- 7. Desconecte la fuente de alimentación del sistema desenchufando el sistema. Si desea más instrucciones, consulte ["Desconexión de los cables de alimentación de un sistema 8348-21C" en la](#page-92-0) [página 77.](#page-92-0)

**Nota:** El sistema podría estar equipado con una fuente de alimentación redundante. Antes de continuar con este procedimiento, asegúrese de que toda la alimentación del sistema está desconectada.

#### **(L003)**

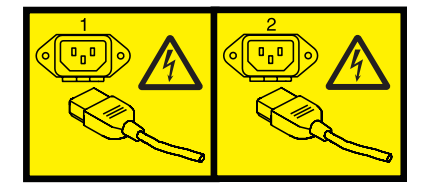

o

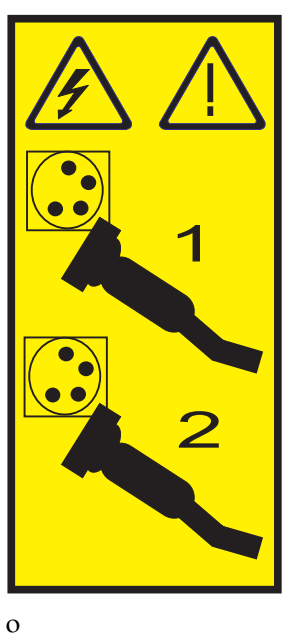

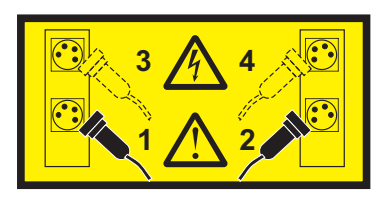

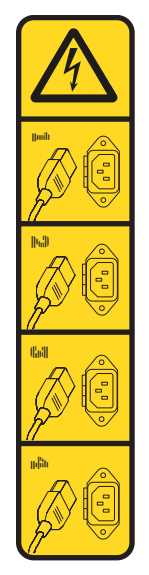

o

o

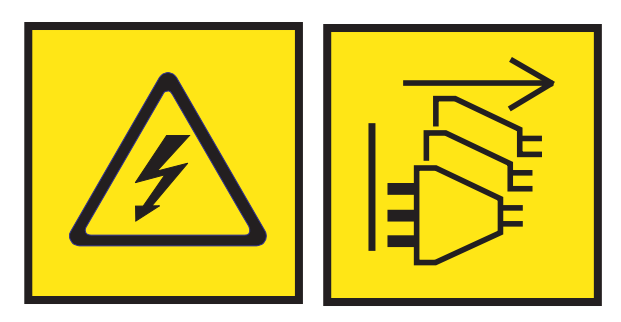

**PELIGRO:** Varios cables de alimentación. El producto puede estar equipado con múltiples cables de alimentación CA o múltiples cables de alimentación CC. Para evitar todo voltaje peligroso, desconecte todos los cables de alimentación. (L003)

8. Coloque el sistema en la posición de servicio. Si desea más instrucciones, consulte ["Colocación de un](#page-94-0) [sistema 8348-21C en la posición de servicio" en la página 79.](#page-94-0)

### **PRECAUCIÓN:**

**No coloque ningún objeto encima de un dispositivo montado sobre bastidor a menos que dicho dispositivo montado sobre bastidor esté previsto para ser utilizado como estante. (R008) (L012)**

<span id="page-87-0"></span>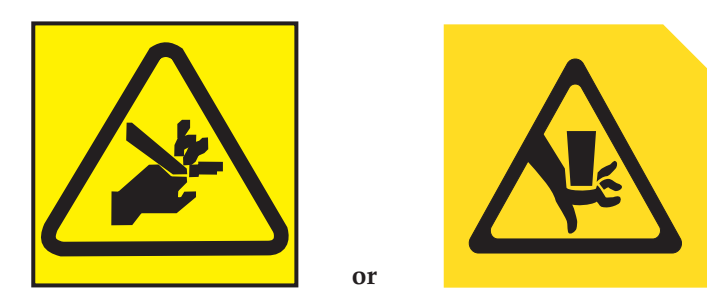

**PRECAUCIÓN:** Riesgo de pellizco. (L012)

9. Extraiga la cubierta de acceso de servicio. Si desea más instrucciones, consulte ["Extracción de la](#page-96-0) [cubierta de acceso de servicio de un sistema 8348-21C" en la página 81.](#page-96-0)

# **Preparación del sistema para su funcionamiento tras la extracción y sustitución de piezas internas para 8348-21C**

Aprenda a preparar el sistema IBM Power System S812LC (8348-21C) para su funcionamiento tras extraer y sustituir piezas internas.

# **Procedimiento**

- 1. Asegúrese de que tiene puesta la muñequera antiestática para descargas electrostáticas (ESD). Si no es así, póngasela ahora.
- 2. Sustituya la cubierta de acceso de servicio. Si desea más instrucciones, consulte ["Instalación de la](#page-97-0) [cubierta de acceso de servicio en un sistema 8348-21C" en la página 82.](#page-97-0)
- 3. Coloque el sistema en la posición operativa. Si desea más instrucciones, consulte ["Colocación de un](#page-95-0) [sistema 8348-21C en la posición operativa" en la página 80.](#page-95-0) **(L012)**

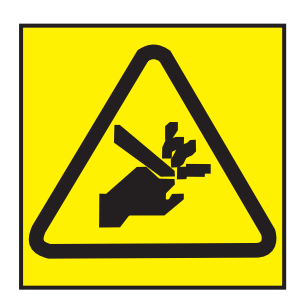

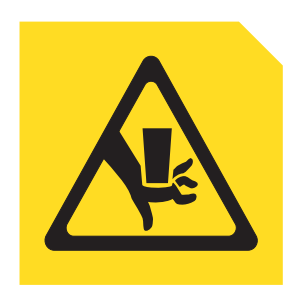

**PRECAUCIÓN:** Riesgo de pellizco. (L012)

**or**

- 4. Reconecte los cables de alimentación al sistema. Si desea más instrucciones, consulte ["Conexión de](#page-93-0) [los cables de alimentación a un sistema 8348-21C" en la página 78.](#page-93-0)
- 5. Si procede, cierre la puerta del bastidor en la parte posterior del sistema.
- 6. Inicie el sistema. Si desea más instrucciones, consulte ["Inicio del sistema 8348-21C" en la página 73.](#page-88-0)
- 7. Si procede, cierre la puerta frontal del bastidor.
- 8. ¿Ha instalado o sustituido uno de los adaptadores PCIe3 siguientes?
	- Adaptador SAS/SATA RAID PCIe3 de altura reducida y 6 Gb (FC EC3Y)
	- v Adaptador SAS/SATA RAID PCIe3 de altura reducida, 12 Gb y 1 GB protegido contra memoria caché de escritura (FC EC3S)

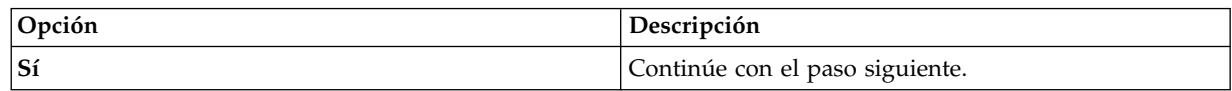

<span id="page-88-0"></span>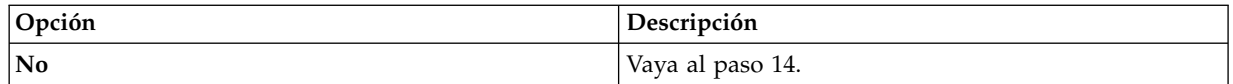

9. ¿Su sistema operativo está almacenado en una unidad frontal?

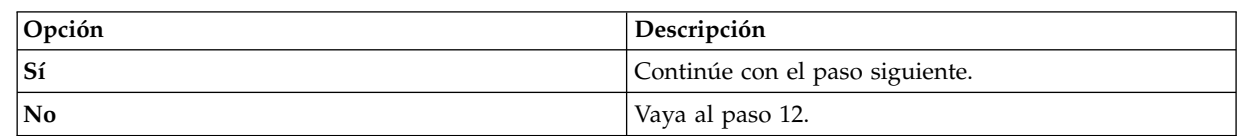

- 10. Desde otro sistema que esté en ejecución, vaya al [Sitio web de descargas de PMC Adaptec](http://i.adaptec.com/power) (http://i.adaptec.com/power) y copie los dos archivos siguientes en un dispositivo USB portátil:
	- v **Arcconf-1.0***n***-21***nnn***.pb-plugin**
	- v Firmware más reciente
		- Si tiene una copia del adaptador Series 7 (EC3Y PMC 71605E) **as716E01.ufi**.
		- Si tiene una copia del adaptador Series 8 (EC3S PMC 81605Z) **AS816Z01.ufi**.
- 11. Desde el sistema donde se haya sustituido el adaptador, enchufe el dispositivo USB portátil en el puerto USB frontal y siga estos pasos:
	- a. Desde el menú Petitboot, seleccione **Salir al shell**.
	- b. Localice el dispositivo USB en el subdirectorio /var/petitboot/mnt/dev/sd*nn*.
	- c. Escriba el mandato siguiente para cargar la herramienta arcconf:
		- v pb-plugin install /var/petitboot/mnt/dev/sd*nn*/Arcconf-1.0*n*-21*nnn*.pb-plugin siendo sd*nn* el dispositivo USB portátil y Arcconf-1.0*n*-21*nnn*.pb-plugin el archivo arcconf que ha copiado en el paso 10.
	- d. Copie el archivo de firmware de su adaptador que se copió en el paso 10 en el directorio **/var** escribiendo el mandato siguiente:
		- v cp /var/petitboot/mnt/dev/<sd*nn*>/<*firmware más reciente*>.ufi /var
	- e. Descargue el firmware más reciente en su adaptador escribiendo el mandato siguiente:
		- v arcconf romupdate 1 /var/<*firmware más reciente*>.ufi
	- f. Rearranque el sistema.
	- g. Vaya al paso 13.
- 12. Actualice el firmware del adaptador. Consulte [Obtención de arreglos del firmware para adaptadores](#page-110-0) [de E/S de proveedores utilizando el sitio web del proveedor.](#page-110-0)
- 13. Establezca el parámetro **BACKPLANEMODE BIOS** escribiendo el mandato siguiente:
	- arcconf setbiosparams 1 backplanemode 1
- 14. Verifique la pieza instalada. Si desea instrucciones, consulte [Verificación de una](http://www.ibm.com/support/knowledgecenter/POWER8//p8ei3/p8ei3_verifyrepair.htm) [reparación\(](http://www.ibm.com/support/knowledgecenter/POWER8//p8ei3/p8ei3_verifyrepair.htm)www.ibm.com/support/knowledgecenter/POWER8//p8ei3/p8ei3\_verifyrepair.htm).

# **Inicio del sistema 8348-21C**

Puede utilizar el botón de encendido para iniciar el sistema IBM Power System S812LC (8348-21C).

### **Acerca de esta tarea**

**Atención:** Por motivos de seguridad, circulación del aire y rendimiento térmico, la cubierta de acceso de servicio debe estar instalado y totalmente encajado antes de encender el sistema.

### **Procedimiento**

- 1. Abra la puerta de bastidor frontal, si es necesario.
- 2. Antes de pulsar el botón de encendido, asegúrese de que las fuentes de alimentación están conectadas a la unidad del sistema y verifique los elementos siguientes:
- <span id="page-89-0"></span>v Todos los cables de alimentación del sistema están conectados a una fuente de alimentación.
- v El LED de encendido, tal como se muestra en Figura 45, está parpadeando. Una luz que parpadea indica la alimentación en espera para la unidad.
- 3. Pulse el botón de encendido **(A)** que se muestra en Figura 45. La luz de encendido deja de parpadear y permanece encendida, lo que indica que la alimentación del sistema está encendida. Los ventiladores de refrigeración del sistema funcionan a alta velocidad, y después de, aproximadamente unos 30 segundos, vuelven a la velocidad de funcionamiento.

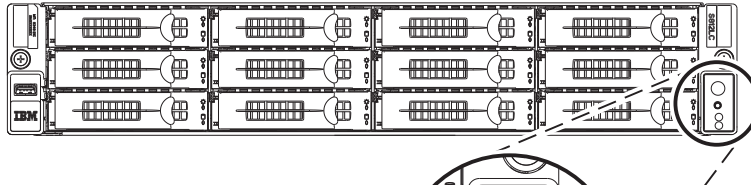

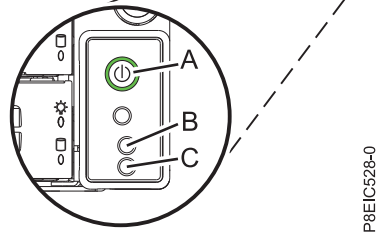

*Figura 45. Botón de encendido*

## **Qué hacer a continuación**

Si al pulsar el botón de encendido no se inicia el sistema, póngase en contacto con el siguiente nivel de soporte o el proveedor de servicios.

# **Detener el sistema 8348-21C**

Aprenda a detener el sistema IBM Power System S812LC (8348-21C) para completar otra tarea.

## **Procedimiento**

Puede utilizar el mandato **shutdown** para detener y apagar el sistema.

Desde un indicador de mandatos Linux, ejecute el mandato siguiente para apagar el sistema en 10 minutos y enviar el mensaje "El sistema se apagará en 10 minutos; se realizarán reparaciones." a los usuarios.

```
shutdown -P +10 "El
sistema se apagará en 10 minutos; se realizarán reparaciones."
```
El valor -P indica al sistema que se debe detener y, después, apagar.

# **Visualización de la GUI sobre estados de sensores de sucesos**

La visualización de la GUI sobre estados de sensores de sucesos es una forma rápida de determinar el estado general del servidor sin tener que buscar información detallada del SEL (System Event Log registro de sucesos del sistema).

Para ver la GUI sobre estados de sensores de sucesos, inicie sesión en la interfaz web de BMC. Los sensores y sus valores aparecen en la primera página (el panel de control).

Es posible que algunos errores del sistema no aparezcan en la GUI de sensores de sucesos. Tras ver la GUI sobre estados de sensores de sucesos, utilice los registros del SEL para ver los sucesos SEL activos que indican un suceso de acción de servicio.

## **Operación de visualización de estados de sensores de sucesos**

La mayoría de sensores inicialmente se ven de color gris, a continuación, cambian el estado y el color durante el proceso de arranque cuando se inicializa la FRU y pueden pasar al estado correcto (verde) o error (rojo). No se visualiza ningún sensor hasta que se obtiene la selección de visualización de sensores en el BMC, lo que significa que el sistema alcanza un determinado nivel de alimentación o que el BMC termina la inicialización. El color del indicador del sensor viene determinado por el estado del sensor en el momento de la invocación de la visualización. La visualización de sensores conserva el color del indicador de estado de sensores hasta que se renueva la visualización, actualizándose el valor de los sensores con el estado más reciente. Los cambios en los sucesos SEL cambian el color del indicador de sensores cuando se renueva o se reinicia la visualización. La visualización del estado del sensor también se inicia con un rearranque o un ciclo de alimentación con algunas excepciones, como se indica en Tabla 15.

## **Descripciones del indicador de estados de sensores de sucesos**

Indicador gris:

- FRU no conectada
- v Sensor no inicializado
- v La función del sensor no se ha inicializado

Indicador rojo (error):

- v Se ha excedido el umbral crítico (un suceso requiere una acción de servicio)
- v Acción de servicio necesaria para una anomalía de disco duro
- v Anomalía de función parcial que ha alcanzado un estado "se requiere la acción de servicio"
- v Un recurso desconfigurado requiere una acción de servicio

Indicador verde (correcto):

- v La FRU o el sensor están conectado y totalmente operativos
- v El suceso recuperable se halla por debajo del umbral crítico ("se requiere acción de servicio")
- v La FRU o el sensor han vuelto al funcionamiento "normal" (para los sensores de umbral)

### **Valores de estado de sensores durante el proceso de arranque**

Las etapas clave de la operación.

#### **Encendido inicial de BMC en estado correcto**

En esta etapa, es posible que algunos valores de indicadores no reflejen el estado del sensor físico. En algunos casos, el estado no está disponible porque el sensor no se ha inicializado; si es así, el color del sensor será gris. En otros casos (normalmente asociados a sensores de arranque de host), el valor del sensor muestra el estado cuando el sistema estaba operativo. Estos sensores se actualizan para indicar el estado actual si se renueva la visualización cuando el sistema alcanzar la etapa de operación Petitboot. En Tabla 15 se muestran los indicadores que se ven afectados.

#### **BMC preparado para el estado de funcionamiento PetitBoot o Host**

cuando el sistema alcanza el estado de menú Petitboot, y se renueva la visualización, todos los indicadores reflejarán su estado operativo.

| Nombre de sensor                                           | Valor en BMC preparado | Valor en Petitboot o Posterior |
|------------------------------------------------------------|------------------------|--------------------------------|
| Temp. almacenamiento intermedio<br>memoria x $(x = 0 - 7)$ | No disponible          | Actual                         |
| $\text{Temp CPUx}$ (x = 0 - 1)                             | No disponible          | Actual                         |

*Tabla 15. Sensores y valores durante las etapas de funcionamiento del sistema*

| Nombre de sensor                                            | Valor en BMC preparado | Valor en Petitboot o Posterior |
|-------------------------------------------------------------|------------------------|--------------------------------|
| Temp. núcleo CPU $x (x = 0 - 23)$                           | No disponible          | Actual                         |
| Temp. DIMMx $(x = 0 - 31)$                                  | No disponible          | Actual                         |
| Temp. GPU $x (x = 1 - 4)$                                   | No disponible          | Actual                         |
| Diodo CPU $x (x = 1 – 2)$                                   | Actual                 | Actual                         |
| Temp. ambiente                                              | Actual                 | Actual                         |
| Voltaje VDD CPU                                             | No disponible          | Actual                         |
| <b>VDD</b> actual CPU                                       | No disponible          | Actual                         |
| Ventilador $x (x = 0 - 5)$                                  | No disponible          | Actual                         |
| Func. almacenamiento intermedio<br>memoria x (X = $0 - 7$ ) | Desde IPL anterior     | Actual                         |
| Func. DIMM $x (x = 0 - 31)$                                 | Desde IPL anterior     | Actual                         |
| Func. GPU $x (x = 1 - 4)$                                   | No disponible          | Actual                         |
| Func. núcleo CPU $x (x = 0 - 23)$                           | Desde IPL anterior     | Actual                         |
| Func. CPU $x (X = 0 - 1)$                                   | Desde IPL anterior     | Actual                         |
| Parada por error                                            | Actual                 | Actual                         |
| Descartar alimentación rápida                               | Actual                 | Actual                         |
| OCC x activo ( $x = 1 - 2$ )                                | Actual                 | Actual                         |
| Error PSU $x (x = 1 – 2)$                                   | Actual                 | Actual                         |
| Todo Pgood                                                  | Actual                 | Actual                         |
| Progreso arranque FW                                        | Desde IPL anterior     | Actual                         |
| Estado de host                                              | Actual                 | Actual                         |
| Proceso de vigilancia                                       | Desde IPL anterior     | Actual                         |
| Suceso del sistema                                          | Desde IPL anterior     | Actual                         |
| Arranque del SO                                             | Desde IPL anterior     | Actual                         |
| PCI                                                         | Desde IPL anterior     | Actual                         |
| Alim. ProcX memoria $(x = 0 - 3)$                           | Desde IPL anterior     | Actual                         |
| Alimentación Procx ( $x = 0 - 1$ )                          | Desde IPL anterior     | Actual                         |
| Alim. Procx PCIE $(x = 0 - 1)$                              | Desde IPL anterior     | Actual                         |
| Alimentación A ventilador<br>(alimentación del ventilador)  | Desde IPL anterior     | Actual                         |
| Alimentación memoria caché                                  | Desde IPL anterior     | Actual                         |
| Sentido 12V                                                 | Desde IPL anterior     | Actual                         |
| Sentido GPU (Alimentación GPU)                              | Desde IPL anterior     | Actual                         |
| Alimentación E/S (A-B)                                      | Desde IPL anterior     | Actual                         |
| Alimentación almacenamiento (A-B)                           | Desde IPL anterior     | Actual                         |
| Error placa base                                            | Desde IPL anterior     | Actual                         |
| Error reloj ref                                             | Desde IPL anterior     | Actual                         |
| Error reloj PCI                                             | Desde IPL anterior     | Actual                         |
| Error reloj TOD                                             | Desde IPL anterior     | Actual                         |
| Error APSS                                                  | Desde IPL anterior     | Actual                         |

*Tabla 15. Sensores y valores durante las etapas de funcionamiento del sistema (continuación)*

| Nombre de sensor                                        | Valor en BMC preparado | Valor en Petitboot o Posterior |
|---------------------------------------------------------|------------------------|--------------------------------|
| Lado Golden BMC                                         | Actual                 | Actual                         |
| Lado Golden BIOS                                        | Actual                 | Actual                         |
| Recuento arranque                                       | Actual                 | Actual                         |
| Activar alimentación Lt                                 | Desde IPL anterior     | Actual                         |
| Fac. reducción carga PS                                 | Actual                 | Actual                         |
| NxtPwr redundante                                       | Actual                 | Actual                         |
| CurPwr redundante                                       | Actual                 | Actual                         |
| Alimentación del sistema                                | No aplicable           | Actual si es aplicable         |
| OT de límite de frecuencia $x(x = 1 -$<br>2)            | No aplicable           | Actual si es aplicable         |
| Alimentación de límite de frecuencia<br>$x (x = 1 - 2)$ | No aplicable           | Actual si es aplicable         |
| Temp. CPU x VDD $(x = 1 - 2)$                           | No aplicable           | Actual si es aplicable         |

<span id="page-92-0"></span>*Tabla 15. Sensores y valores durante las etapas de funcionamiento del sistema (continuación)*

# **Desconexión de los cables de alimentación de un sistema 8348-21C**

Aprenda a desconectar los cables de alimentación de un sistema IBM Power System S812LC (8348-21C).

### **Procedimiento**

- 1. Abra la puerta trasera del bastidor en la unidad del sistema en la que está realizando el servicio.
- 2. Identifique la unidad del sistema en la que está realizando el servicio en el bastidor.
- 3. Desconecte los cables de alimentación del asa de la fuente de alimentación.
- 4. Etiquete y desconecte los cables de alimentación de la unidad del sistema. Consulte la figura [Figura](#page-93-0) 46 [en la página 78.](#page-93-0)

**Nota:** Este sistema está equipado con dos fuentes de alimentación. Si los procedimientos de extracción y sustitución requieren que la alimentación del sistema esté apagada, asegúrese de que todas las fuentes de alimentación del sistema se hayan desconectado por completo.

<span id="page-93-0"></span>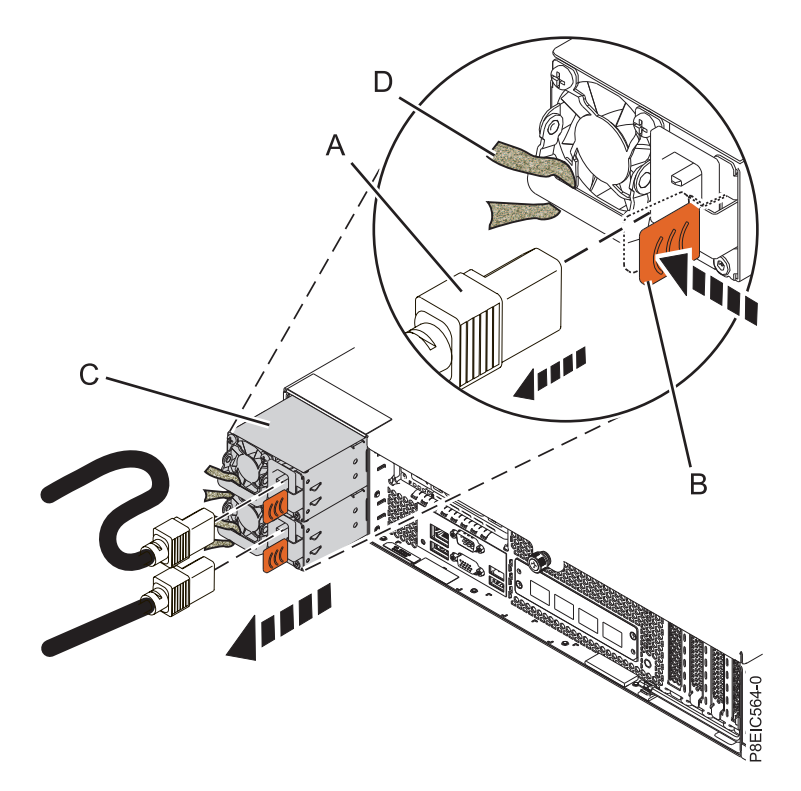

*Figura 46. Extracción de los cables de alimentación del sistema*

# **Conexión de los cables de alimentación a un sistema 8348-21C**

Aprenda a conectar los cables de alimentación a un sistema IBM Power System S812LC (8348-21C).

### **Procedimiento**

- 1. Abra la puerta trasera del bastidor en la unidad del sistema en la que está realizando el servicio.
- 2. Mediante las etiquetas, vuelva a conectar los cables de alimentación a la unidad del sistema. Consulte la figura Figura [47 en la página 79.](#page-94-0)

<span id="page-94-0"></span>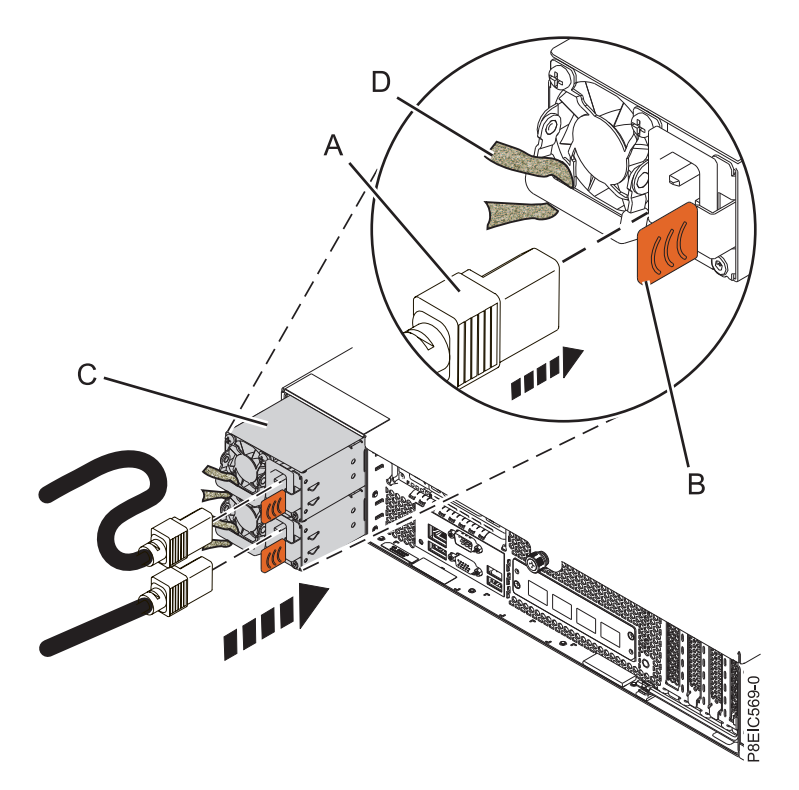

*Figura 47. Conexión de los cables de alimentación al sistema*

- 3. Una y conecte los cables de alimentación al asa de la fuente de alimentación.
- 4. Cierre la puerta del bastidor en la parte posterior del sistema.

# **Colocación de un sistema 8348-21C en la posición de servicio**

Aprenda a colocar un sistema IBM Power System S812LC (8348-21C) en la posición de servicio.

### **Antes de empezar**

**Notas:**

- v Cuando coloque el sistema en la posición de servicio, asegúrese de que todas las placas de estabilidad están instaladas firmemente para evitar que se caiga el bastidor. Asegúrese de que solo está una unidad de sistema en la posición de servicio a la vez.
- v Asegúrese de que los cables de la parte posterior de la unidad del sistema no están atrapados ni enredados cuando tire de la unidad del sistema hacia el bastidor.
- v Cuando los rieles se extienden por completo, los mecanismos de cierre de seguridad del riel encajan en su posición. Esta acción impide que el sistema se tire demasiado hacia fuera.

### **Procedimiento**

1. Quite los tornillos frontales que fijan el sistema al bastidor desde ambos lados del sistema.

<span id="page-95-0"></span>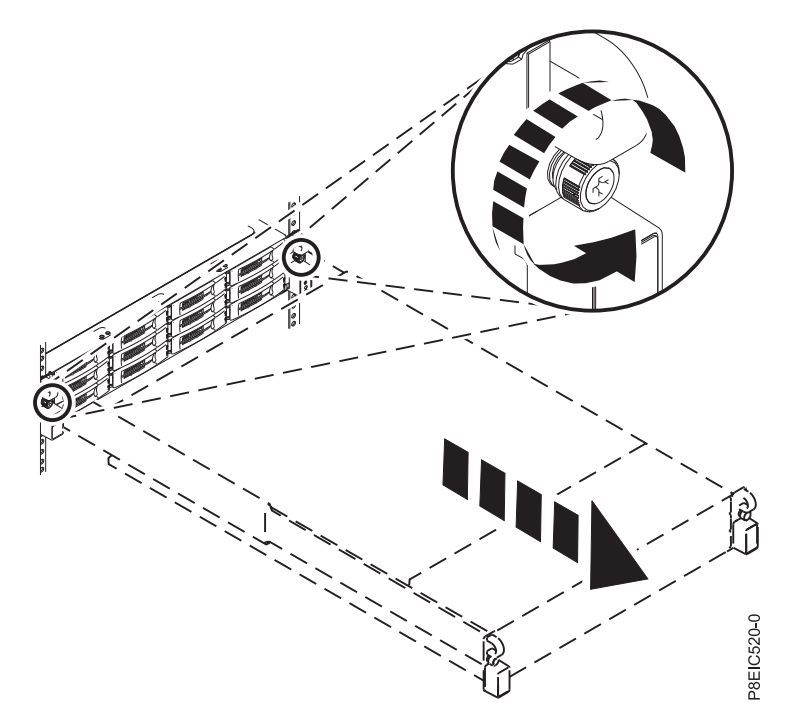

*Figura 48. Quitar los tornillos frontales y extraer el sistema del bastidor*

- 2. Tire de la unidad del sistema fuera del bastidor.
- 3. Si está trabajando en USB frontal y cable, debe extraer el sistema de los rieles. También debe extraer el conjunto del riel de la izquierda para acceder a los tornillos de montaje en el lateral del sistema.
- 4. Si está trabajando en interruptor de alimentación y cable, debe extraer el sistema de los rieles. También debe extraer el conjunto del riel de la derecha para acceder a los tornillos de montaje en el lateral del sistema.
- 5. Si está trabajando en placa posterior de unidad de disco, y no ha extraído los tornillos del lado inferior durante la instalación, debe extraer el sistema de los rieles. También debe extraer los conjuntos de rieles para acceder a los tornillos de montaje inferior en el lateral del sistema. Si ha quitado los tornillos laterales inferiores durante la instalación, puede prestar servicio al sistema mientras permanece en los rieles.
- 6. Si está trabajando en placa posterior del sistema, la recomendación es extraer el sistema de los rieles.
- 7. Si necesitar extraer el sistema de los rieles, utilice una herramienta de elevación o busque ayuda de una segunda persona. Si no está disponible una segunda persona, también puede hacer que el sistema sea más ligero realizando los pasos siguientes:
	- a. Extraer las fuentes de alimentación. Si desea más instrucciones, consulte ["Extracción de una fuente](#page-102-0) [de alimentación de 8348-21C" en la página 87.](#page-102-0)
	- b. Etiquetar y extraer las unidades frontales, realizando un seguimiento de sus ubicaciones. Si desea más instrucciones, consulte ["Extracción de una unidad frontal en 8348-21C" en la página 89.](#page-104-0)

# **Colocación de un sistema 8348-21C en la posición operativa**

Aprenda a colocar un sistema IBM Power System S812LC (8348-21C) en la posición operativa.

#### **Antes de empezar**

Al colocar el sistema en la posición operativa, asegúrese de que los cables de la parte posterior del sistema no quedan atrapados ni enredados cuando empuje la unidad del sistema hacia dentro del bastidor.

## <span id="page-96-0"></span>**Procedimiento**

- 1. Si ha extraído las sujeciones de los rieles del lado del sistema, vuelva a fijarlas. Quite los tornillos que fijan las sujeciones de los rieles al sistema.
- 2. Si ha extraído el sistema de los rieles, vuelva a unir el sistema a los rieles. En función del peso del sistema, serán necesarias dos personas para levantar el sistema, transportarlo y volverlo a poner en el bastidor.
- 3. Si ha extraído las fuentes de alimentación, vuélvalas a colocar. Si desea más instrucciones, consulte ["Sustitución de una fuente de alimentación en 8348-21C" en la página 88.](#page-103-0)
- 4. Si ha extraído las unidades frontales, vuélvalas a colocar en sus ubicaciones correctas. Si desea más instrucciones, consulte ["Sustitución de una unidad frontal en 8348-21C" en la página 92.](#page-107-0)
- 5. Libere los pestillos de seguridad del riel **(A)** estirándolos hacia arriba, tal como se indica en Figura 49, después, empuje el sistema para que quede totalmente dentro del bastidor.

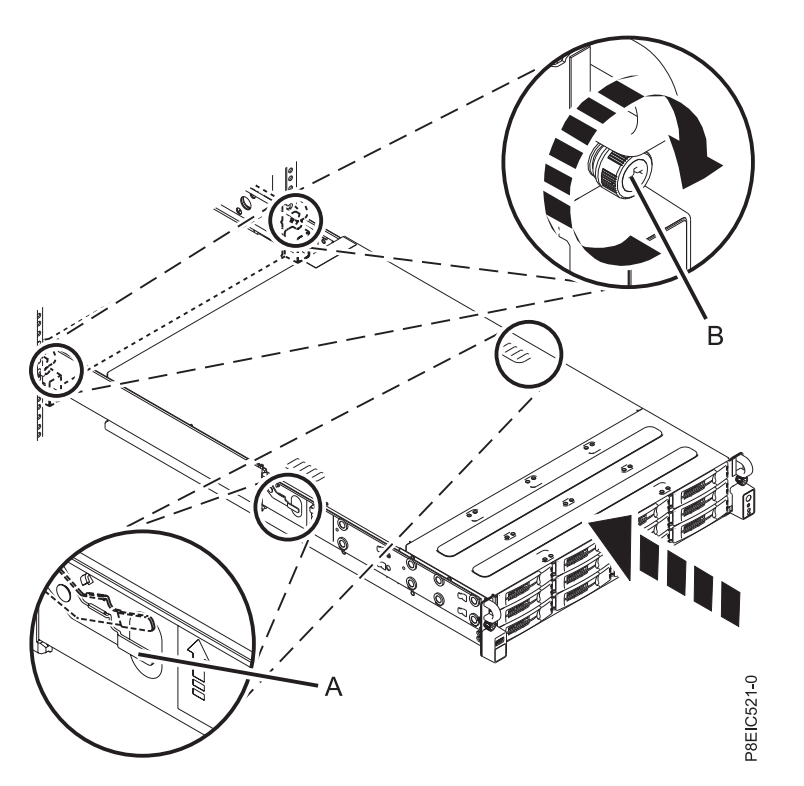

*Figura 49. Colocación del sistema en la posición operativa*

6. Fije los dos tornillos frontales **(B)** para unir el sistema al bastidor.

# **Extracción de la cubierta de acceso de servicio de un sistema 8348-21C**

Aprenda a extraer la cubierta de acceso de servicio de un sistema IBM Power System S812LC (8348-21C).

## **Antes de empezar**

Compruebe que los enchufes de alimentación se han quitado de las fuentes de alimentación.

## **Procedimiento**

1. En la parte posterior del sistema, afloje el tornillo de la cubierta **(A)** que fija la cubierta al chasis. Consulte la Figura [50 en la página 82.](#page-97-0)

<span id="page-97-0"></span>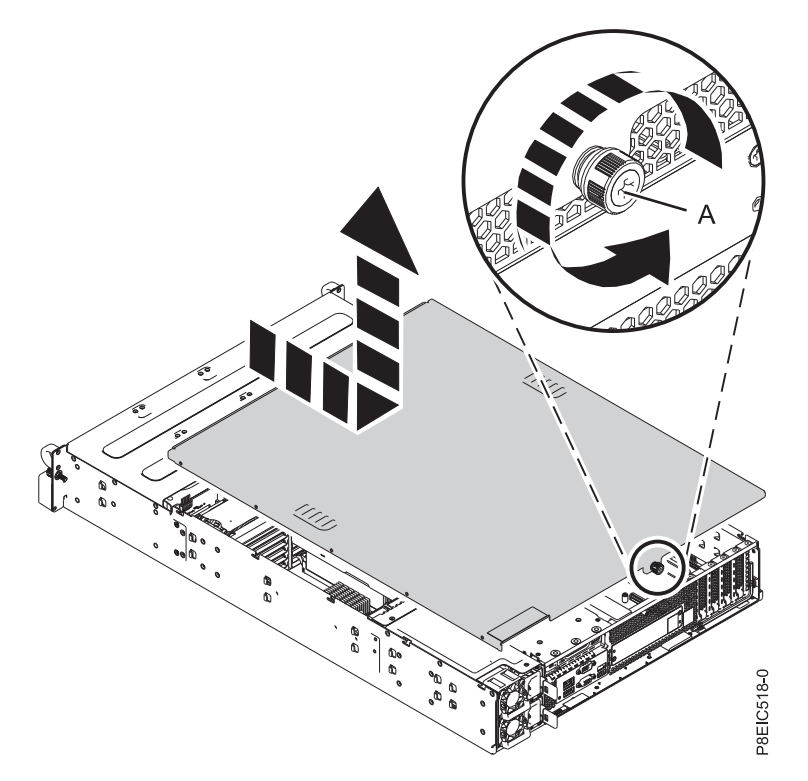

*Figura 50. Extracción de la cubierta de servicio*

2. Deslice la cubierta hacia la parte posterior de la unidad del sistema. Cuando la parte frontal de la cubierta de acceso de servicio deje al descubierto el borde superior del marco, levante la cubierta y quítela de la unidad del sistema.

**Atención:** Para obtener una refrigeración y una circulación de aire correctas, vuelva a colocar la cubierta antes de encender el sistema.

# **Instalación de la cubierta de acceso de servicio en un sistema 8348-21C**

Aprenda a instalar la cubierta de acceso de servicio en un sistema IBM Power System S812LC (8348-21C) montado en bastidor.

### **Acerca de esta tarea**

**Atención:** Por motivos de seguridad, circulación del aire y rendimiento térmico, la cubierta de acceso de servicio debe estar instalado y totalmente encajado antes de encender el sistema.

## **Procedimiento**

- 1. Coloque la cubierta en la unidad del sistema de forma que las patillas de alineación en la cubierta queden alineadas en las ranuras del chasis. Deslice la cubierta hacia delante. Consulte la [Figura](#page-98-0) 51 en [la página 83.](#page-98-0)
- 2. Cierre la cubierta con el tornillo de la cubierta **(A)**. Consulte la Figura [51 en la página 83.](#page-98-0)

<span id="page-98-0"></span>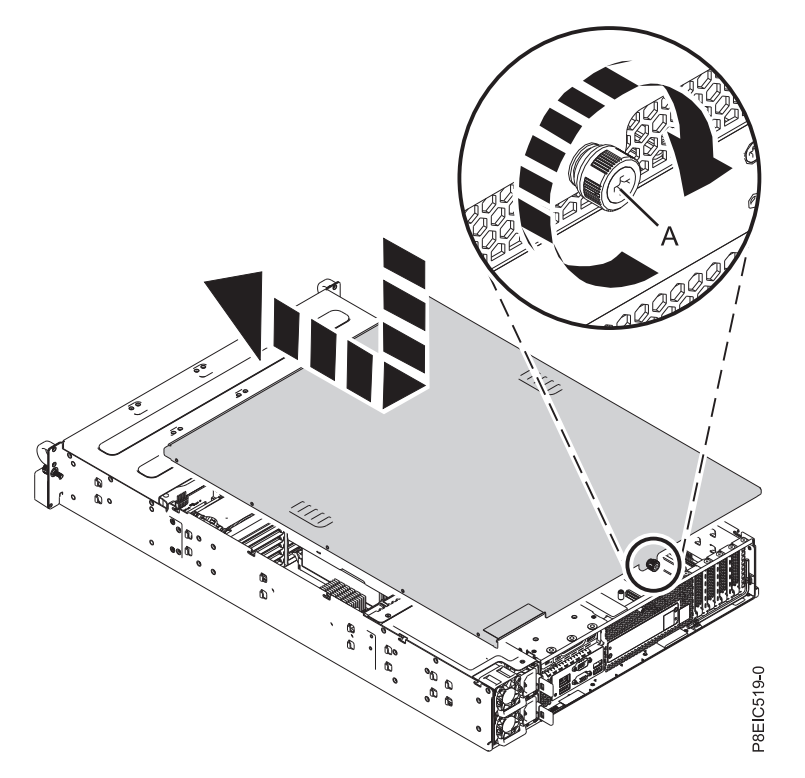

*Figura 51. Sustitución de la cubierta del servicio*

# **Extracción del deflector del procesador de un sistema 8348-21C**

Aprenda a extraer el deflector del procesador de un sistema IBM Power System S812LC (8348-21C).

## **Procedimiento**

Extraiga el deflector del procesador tal como se indica en Figura [52 en la página 84.](#page-99-0)

<span id="page-99-0"></span>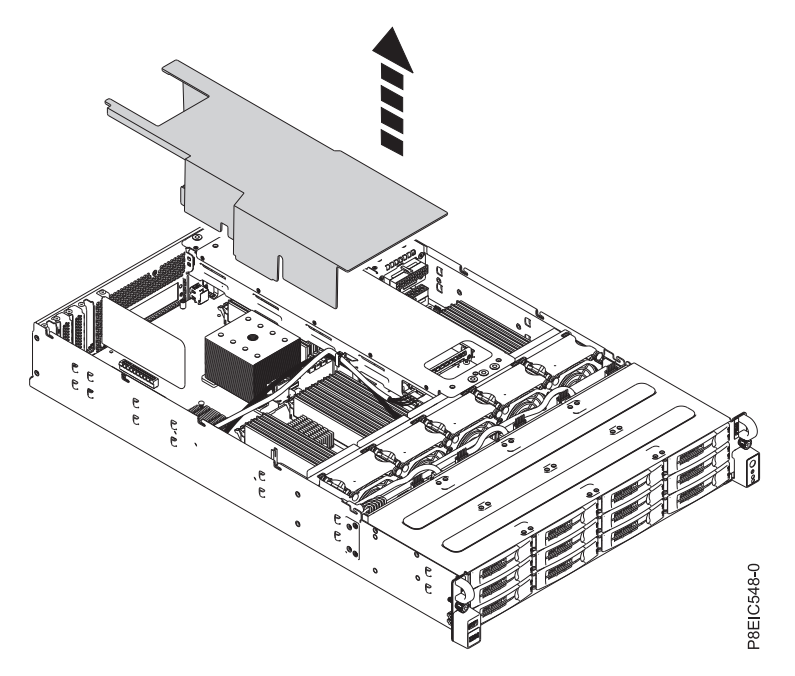

*Figura 52. Extracción del deflector del procesador*

# **Sustitución del deflector del procesador en un sistema 8348-21C**

Aprenda a sustituir el deflector de procesador en un sistema IBM Power System S812LC (8348-21C).

## **Procedimiento**

1. Coloque el cable de señal de unidad y el cable de alimentación de unidad a través de la ranura del cable **(A)** en el deflector, tal como se indica en Figura [53 en la página 85.](#page-100-0)

<span id="page-100-0"></span>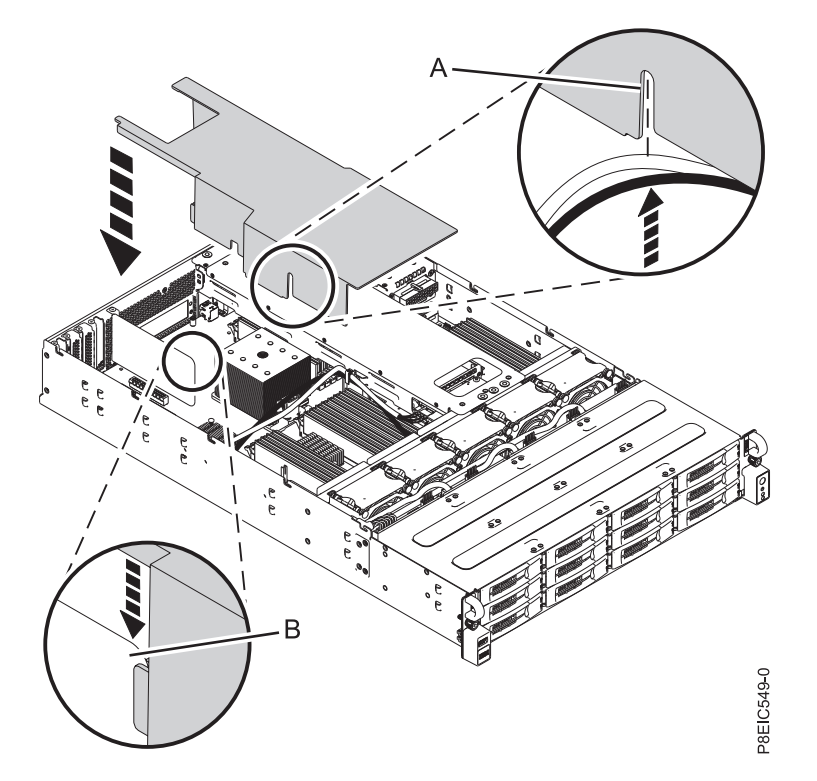

*Figura 53. Sustitución del deflector de procesador.* Coloque el cable de señal de unidad y el cable de alimentación de unidad a través de **(A)**; alinee el separador de aire en **(B)**.

- 2. Alinee el separador de aire **(B)** en la ranura de división de aire en el deflector, tal como se muestra en Figura 53.
- 3. Presione con cuidado el deflector para que quede por completo en el sistema.

# <span id="page-102-0"></span>**Procedimientos adicionales**

# **Extracción de una fuente de alimentación de 8348-21C**

Aprenda a extraer una fuente de alimentación en el sistema IBM Power System S812LC (8348-21C).

## **Antes de empezar**

Apague el sistema y póngalo en la posición de servicio. Si desea más instrucciones, consulte ["Preparación](#page-84-0) [del sistema para extraer y sustituir piezas internas en 8348-21C" en la página 69.](#page-84-0)

## **Procedimiento**

1. Póngase la muñequera antiestática para descargas electrostáticas (ESD).

#### **Atención:**

- v Conecte una muñequera para descargas de electricidad estática (ESD) con la clavija ESD frontal, con la clavija ESD posterior o con una superficie de metal del equipo sin pintar para impedir que una descarga de electricidad estática dañe el equipo.
- v Cuando utilice una muñequera para descargas de electricidad estática (ESD), siga todos los procedimientos de seguridad desde el punto de vista eléctrico. La muñequera para descargas de electricidad estática (ESD) sirve para controlar la electricidad estática. No aumenta ni reduce el riesgo de recibir descargas eléctricas al utilizar o trabajar en equipo eléctrico.
- v Si no tiene una muñequera para descargas de electricidad estática (ESD), justo antes de sacar el producto del paquete ESD y de instalar o sustituir una pieza de hardware, toque una superficie metálica sin pintar del sistema durante 5 segundos como mínimo.
- 2. Etiquete y desconecte el cable de alimentación de la fuente de alimentación que ha fallado. Si desea más instrucciones, consulte ["Desconexión de los cables de alimentación de un sistema 8348-21C" en la](#page-92-0) [página 77.](#page-92-0)
- 3. Extraiga la fuente de alimentación del sistema.
	- a. Para desencajar la fuente de alimentación de su posición en el sistema, presione la pestaña de sujeción **(B)** en la dirección que se muestra. Consulte la Figura [54 en la página 88.](#page-103-0)
	- b. Sujete el asa de la fuente de alimentación con una mano y tire de la fuente de alimentación **(C)** fuera del sistema unos 5 cm.
	- c. Coloque la otra mano debajo de la fuente de alimentación, tire de la fuente de alimentación para sacarla completamente del sistema y póngala en una esterilla de descarga electrostática (ESD).

<span id="page-103-0"></span>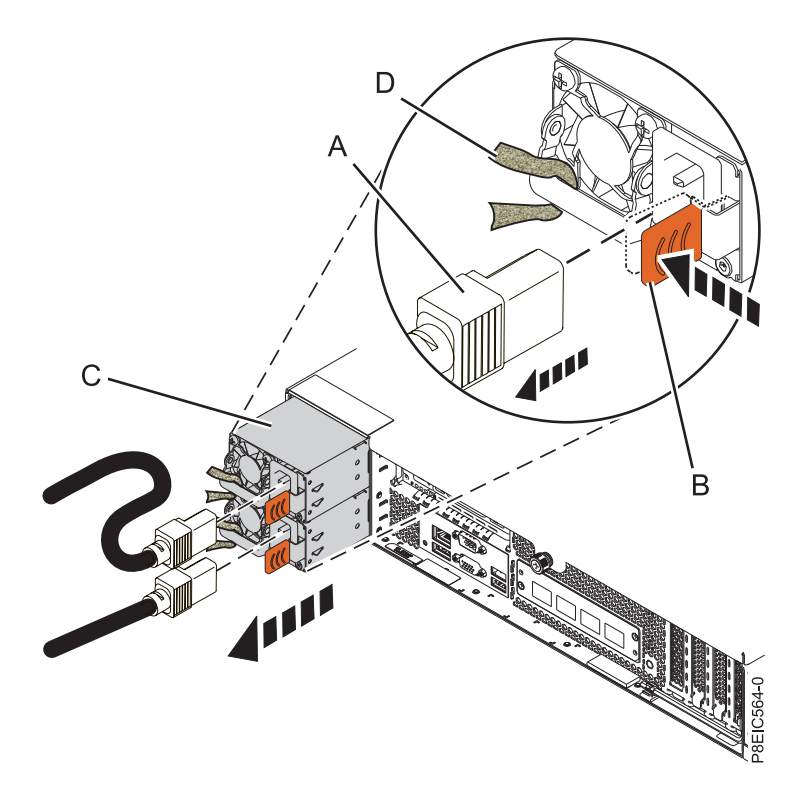

*Figura 54. Extracción de una fuente de alimentación del sistema*

# **Sustitución de una fuente de alimentación en 8348-21C**

Aprenda a sustituir la fuente de alimentación en el sistema IBM Power System S812LC (8348-21C).

### **Procedimiento**

1. Alinee la fuente de alimentación **(C)** con la bahía y deslice la fuente de alimentación en el sistema hasta que el pestillo **(B)** quede cerrado en su lugar. Consulte la Figura [55 en la página 89.](#page-104-0)

<span id="page-104-0"></span>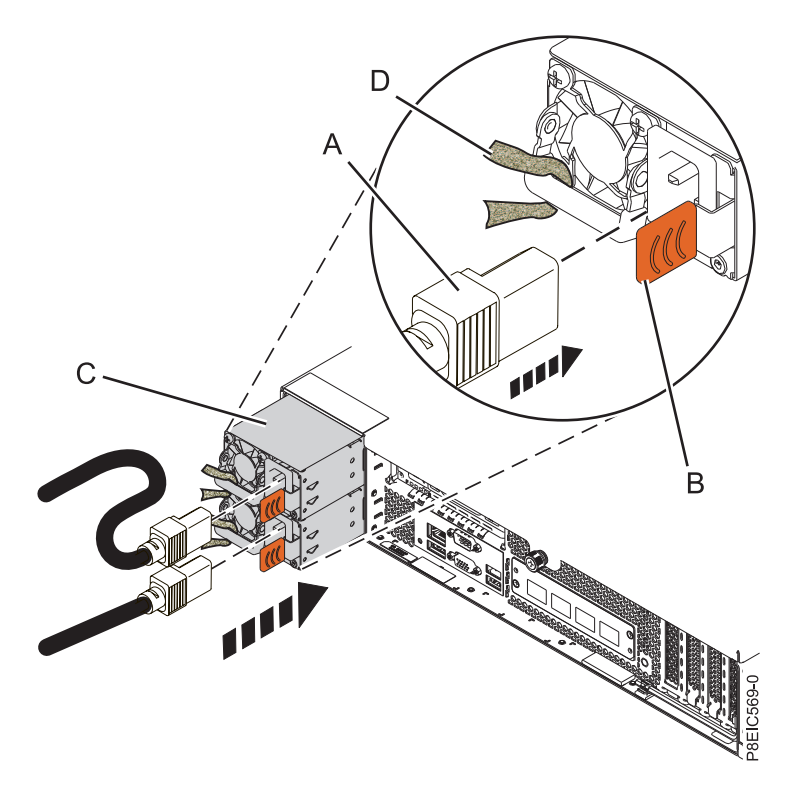

*Figura 55. Sustitución de una fuente de alimentación en el sistema*

- 2. Conecte y fije el cable de alimentación a la fuente de alimentación
	- a. Conecte el cable de alimentación a la fuente de alimentación, tal como se indica en Figura 55.
	- b. Utilice el mecanismo de sujeción y una el cable de alimentación al asa de la fuente de alimentación.

**Atención:** Este sistema está equipado con dos fuentes de alimentación. Antes de seguir con este procedimiento, conecte todos los cables de alimentación a las cables de alimentación y enróllelos.

c. Ate los cables de alimentación. Si desea más instrucciones, consulte ["Conexión de los cables de](#page-93-0) [alimentación a un sistema 8348-21C" en la página 78.](#page-93-0)

#### **Qué hacer a continuación**

Consulte ["Preparación del sistema para su funcionamiento tras la extracción y sustitución de piezas](#page-87-0) [internas para 8348-21C" en la página 72.](#page-87-0)

# **Extracción de una unidad frontal en 8348-21C**

Aprenda a extraer una unidad frontal en el sistema IBM Power System S812LC (8348-21C). Los discos frontales se pueden extraer y sustituir cuando el sistema está en ejecución y el sistema está encendido.

## <span id="page-105-0"></span>**Procedimiento**

- 1. Póngase la muñequera antiestática para descargas electrostáticas (ESD).
	- **Atención:**
	- v Conecte una muñequera para descargas de electricidad estática (ESD) con la clavija ESD frontal, con la clavija ESD posterior o con una superficie de metal del equipo sin pintar para impedir que una descarga de electricidad estática dañe el equipo.
	- v Cuando utilice una muñequera para descargas de electricidad estática (ESD), siga todos los procedimientos de seguridad desde el punto de vista eléctrico. La muñequera para descargas de electricidad estática (ESD) sirve para controlar la electricidad estática. No aumenta ni reduce el riesgo de recibir descargas eléctricas al utilizar o trabajar en equipo eléctrico.
	- v Si no tiene una muñequera para descargas de electricidad estática (ESD), justo antes de sacar el producto del paquete ESD y de instalar o sustituir una pieza de hardware, toque una superficie metálica sin pintar del sistema durante 5 segundos como mínimo.
- 2. Si el dispositivo forma parte de una unidad lógica con tolerancia a errores, el sistema operativo seguirá accediendo a la unidad lógica. Continúe en el paso 3.

Si el dispositivo falla en cualquiera de las categorías siguientes, asegúrese de que el sistema operativo no esté utilizando de activa el dispositivo antes de continuar con el paso 3.

- Un disco físico
- v Un miembro de un volumen simple
- v Un miembro de una unidad lógica RAID 0
- 3. Identifique el dispositivo y prepárelo para su extracción.
	- a. Ejecute el mandato **arcconf** para listar las unidades lógicas y las configuraciones de dispositivos. Para obtener más información sobre la herramienta arcconf, consulte<http://i.adaptec.com/power> arcconf getconfig 1
	- b. Fíjese en los números de canal y de dispositivo de la unidad que desee. En este ejemplo, el número de canal es 0 y el número de dispositivo es 11. Reported Channel, Device(T:L) : 0,11(11:0)
	- c. Ponga la unidad fuera de línea. Ejecute el mandato **arcconf setstate** siguiente, utilizando los números de canal y de dispositivo a partir del mandato **arcconf getconfig**: De esta forma se activará el LED de error en la unidad.

arcconf setstate 1 device 0 11 ddd

- d. Ahora puede extraer físicamente la unidad del sistema.
- 4. Desbloquee el asa de la bandeja de la unidad empujando el pestillo **(A)** en la dirección indicada. El asa **(B)** se desencaja saliendo hacia usted. Si el asa no queda totalmente hacia fuera, la bandeja de la unidad no se desliza fuera del sistema, tal como se indica en Figura [56 en la página 91.](#page-106-0)

<span id="page-106-0"></span>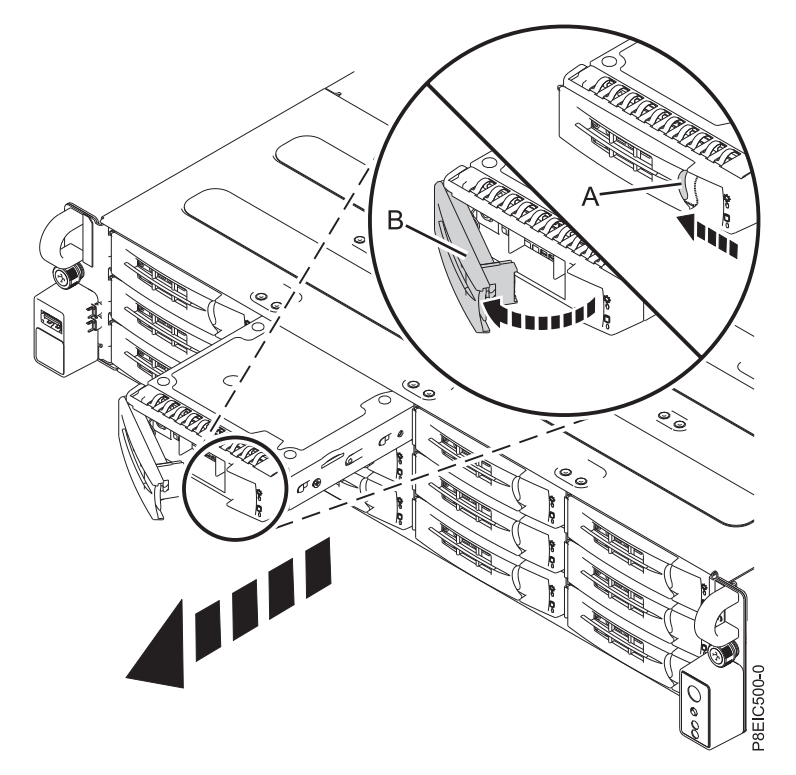

*Figura 56. Extracción de una bandeja de unidad frontal*

- 5. Soporte la parte inferior de la bandeja de unidad mientras la desliza fuera del sistema. No coja la bandeja de unidad por el asa.
- 6. Si está extrayendo más de una unidad, repita los pasos de [3 en la página 90](#page-105-0) a 5 en este procedimiento hasta que se extraigan todas las unidades.
- 7. Extracción de una unidad de la bandeja.
	- v Para una unidad de 3,5 pulgadas, quite la unidad de los laterales de la bandeja quitando cuatro tornillos, (2 en cada lado), tal como se indica en Figura [57 en la página 92.](#page-107-0)

<span id="page-107-0"></span>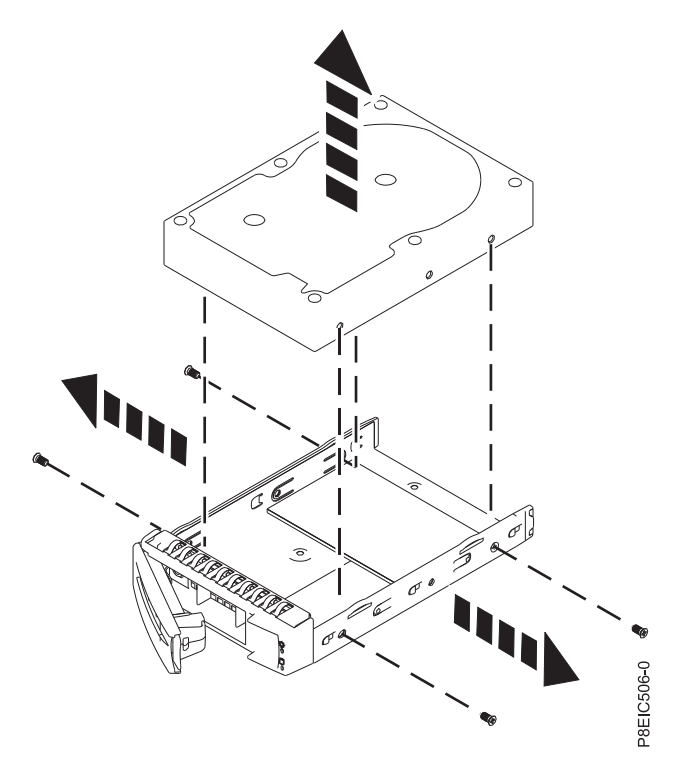

*Figura 57. Extracción de la unidad de 3,5 pulgadas de la bandeja*

v Para una unidad de 2,5 pulgadas, dé la vuelta a la bandeja. Afloje la unidad de la parte inferior de la bandeja quitando cuatro tornillos, tal como se indica en Figura 58.

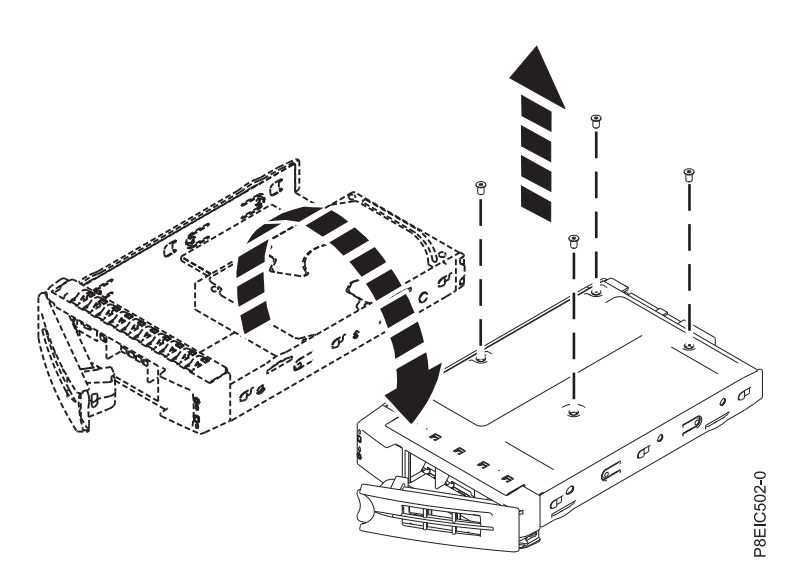

*Figura 58. Extracción de la unidad de 2,5 pulgadas de la bandeja*

# **Sustitución de una unidad frontal en 8348-21C**

Aprenda a extraer una unidad frontal en el sistema IBM Power System S812LC (8348-21C).

# **Procedimiento**

1. Asegúrese de que tiene puesta la muñequera antiestática para descargas electrostáticas (ESD). Si no es así, póngasela ahora.
- 2. Instale una unidad en la bandeja. Oriente la unidad de forma que los conectores apunten a la parte posterior de la unidad.
	- v Una unidad de 3,5 pulgadas ocupa la bandeja, tal como se indica en Figura 59. Asegure la unidad en los laterales de la bandeja con cuatro tornillos (2 en cada lado).

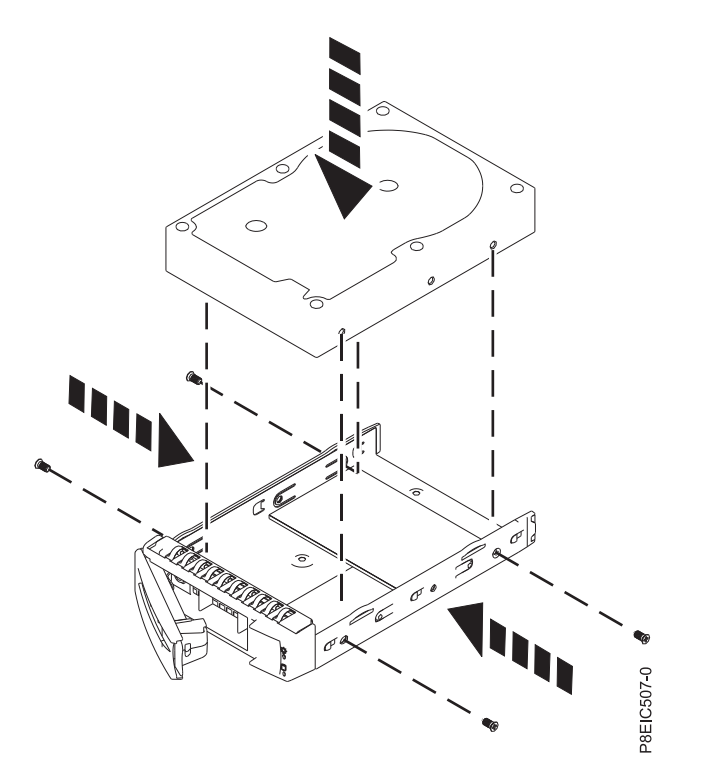

*Figura 59. Montaje de la unidad de 3,5 pulgadas en la bandeja*

v Una unidad de 2,5 pulgadas se debe colocar en la parte posterior de la bandeja. Mientras sujeta a la vez la unidad y la bandejar, dé la vuelta a la bandeja. Asegure la unidad en la parte inferior de la bandeja con cuatro tornillos, tal como se muestra en Figura 60.

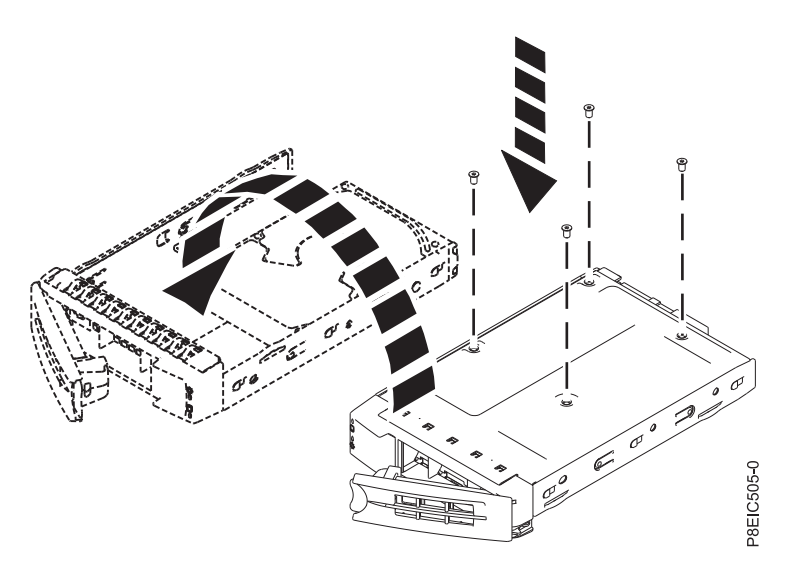

*Figura 60. Montaje de la unidad de 2,5 pulgadas en la bandeja*

3. Aguante la unidad por la parte inferior cuando coloca la bandeja de la unidad. Deslice la bandeja de la unidad por todo el recorrido hasta el sistema. Empuje la bandeja de la unidad hasta que el asa de la bandeja de unidad **(A)** se empiece a cerrar y, después, empuje el asa hasta que se cierre, tal como se indica en Figura 61.

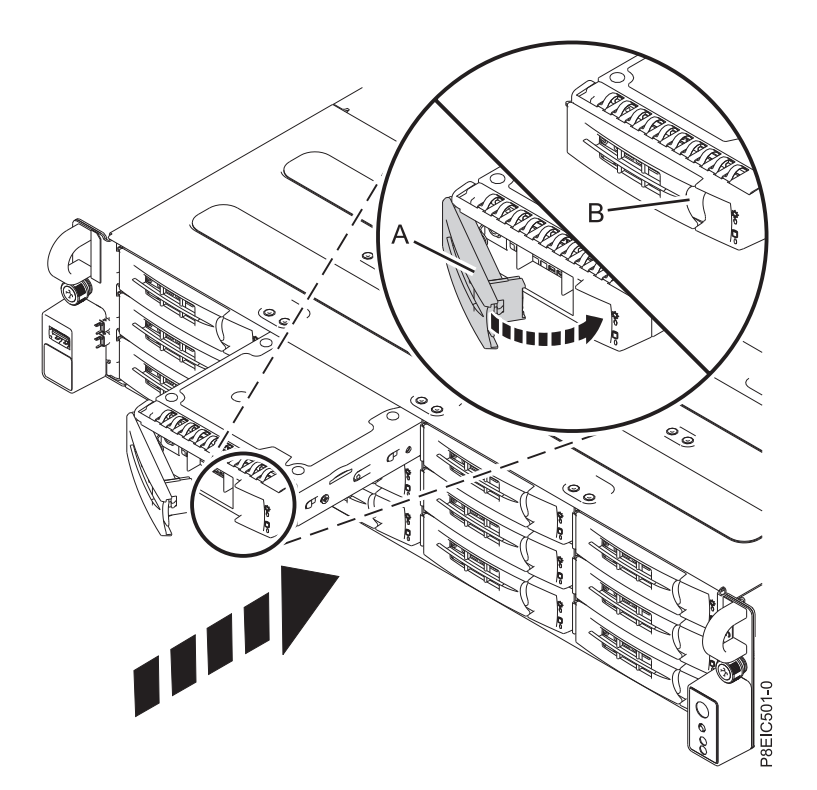

*Figura 61. Bloqueo del asa de la bandeja de unidad*

- 4. Bloquee el asa de la bandeja de unidad **(A)** empujando el asa hasta que encaje en su sitio y se oiga un clic.
- 5. Configure la unidad instalada o sustituida para el entorno.
	- a. Tras insertar una nueva unidad, debe volver a examinar el dispositivo.
		- v **Sistema operativo Ubuntu Linux**: para ejecutar el mandato **rescan-scsi-bus** en el sistema operativo Ubuntu Linux, inicie sesión en el sistema como usuario root y ejecute el mandato siguiente:

rescan-scsi-bus

La herramienta **rescan-scsi-bus** está disponible en el paquete *scsitools*; instale el paquete utilizando el mandato siguiente:

sudo apt-get install scsitools

v **Red Hat Enterprise Linux (RHEL) versión 7.2**: para ejecutar el mandato rescan en el sistema operativo REHL versión 7.2, inicie sesión en el sistema como usuario root y ejecute el mandato: rescan-scsi-bus.sh -a

La herramienta **rescan-scsi-bus** está disponible en el paquete *sg3\_utils*; instale el paquete utilizando el mandato siguiente:

yum install sg3\_utils

Puede que desee consultar: [Adición de un dispositivo de almacenamiento o de una vía de](https://access.redhat.com/documentation/en-US/Red_Hat_Enterprise_Linux/7/html/Storage_Administration_Guide/adding_storage-device-or-path.html) [acceso](https://access.redhat.com/documentation/en-US/Red_Hat_Enterprise_Linux/7/html/Storage_Administration_Guide/adding_storage-device-or-path.html) (https://access.redhat.com/documentation/en-US/Red\_Hat\_Enterprise\_Linux/7/html/ Storage\_Administration\_Guide/adding\_storage-device-or-path.html)

b. Cargue o restaure los datos a partir del dispositivo de seguridad. Si ha fallado una unidad, consulte [Recuperación después de una anomalía de unidad de disco\(](http://www.adaptec.com/en-us/support/infocenter/release-2015-1/index.jsp?topic=/RAID_IUG.xml/Topics/Recovering_from_a_Disk_Drive_Failure.html)www.adaptec.com/en-us/ support/infocenter/release-2015-1/index.jsp?topic=/RAID\_IUG.xml/Topics/ Recovering\_from\_a\_Disk\_Drive\_Failure.html).

# **Obtención de arreglos del firmware para adaptadores de E/S de proveedores utilizando el sitio web del proveedor**

Información sobre cómo obtener arreglos del firmware del adaptador de E/S de proveedores utilizando el sitio web del proveedor.

## **Acerca de esta tarea**

Para obtener arreglos para el firmware del adaptador de E/S de proveedores, siga estos pasos:

## **Procedimiento**

- 1. Vaya al sitio web del proveedor de su adaptador de E/S que encontrará en Tabla 16.
- 2. Siga las instrucciones que aparecen por pantalla para descargar e instalar los arreglos del firmware del adaptador de E/S para su sistema.

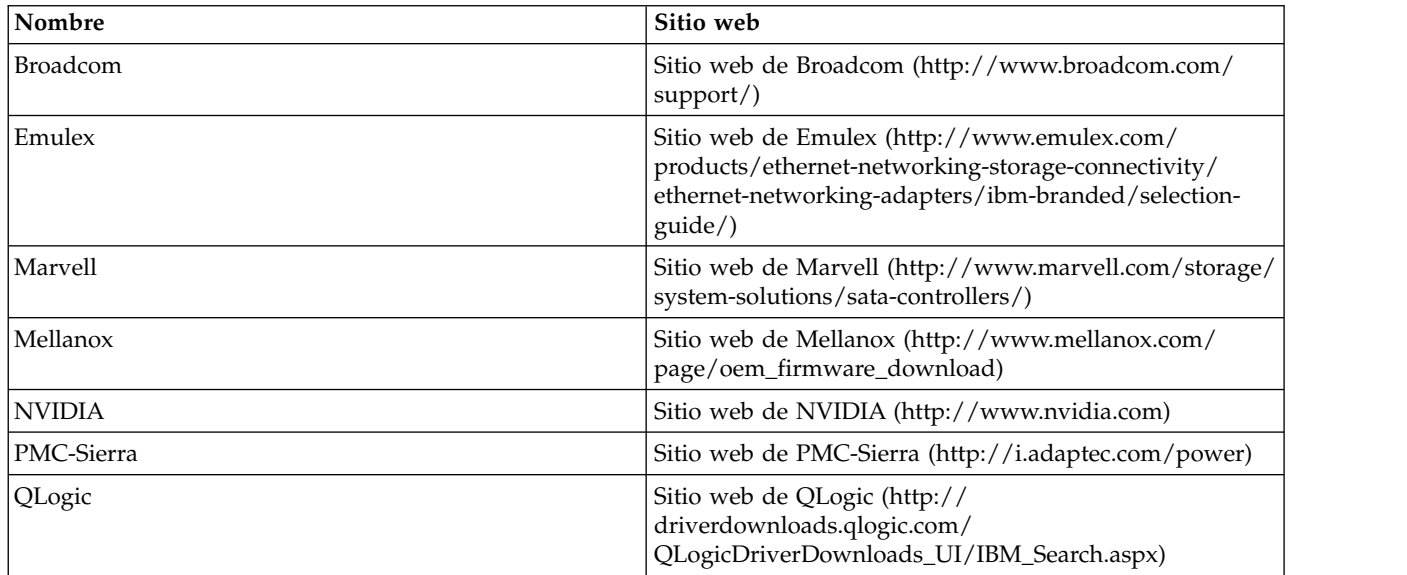

*Tabla 16. Sitios web de proveedores*

# **Avisos**

Esta información se ha desarrollado para productos y servicios ofrecidos en EE.UU.

Es posible que IBM no ofrezca en otros países los productos, servicios o características descritos en este documento. Solicite información al representante local de IBM acerca de los productos y servicios disponibles actualmente en su zona. Cualquier referencia a un producto, programa o servicio de IBM no pretende afirmar ni implicar que sólo pueda utilizarse ese producto, programa o servicio de IBM. En su lugar, se puede utilizar cualquier producto, programa o servicio funcionalmente equivalente que no infrinja los derechos de propiedad intelectual de IBM. No obstante, es responsabilidad del usuario evaluar y verificar el funcionamiento de cualquier producto, programa o servicio que no sea de IBM.

IBM puede tener patentes o solicitudes de patente pendientes de aprobación que cubran los temas descritos en este documento. La posesión de este documento no le confiere ninguna licencia sobre dichas patentes. Puede enviar consultas sobre licencias, por escrito, a:

*IBM Director of Licensing IBM Corporation North Castle Drive, MD-NC119 Armonk, NY 10504-1785 EE.UU.*

INTERNATIONAL BUSINESS MACHINES CORPORATION PROPORCIONA ESTA PUBLICACIÓN "TAL CUAL" SIN GARANTÍAS DE NINGUNA CLASE, SEAN EXPRESAS O IMPLÍCITAS, INCLUYENDO, AUNQUE SIN LIMITARSE A ELLAS, LAS GARANTÍAS IMPLÍCITAS DE NO INFRACCIÓN, COMERCIABILIDAD O IDONEIDAD PARA UNA FINALIDAD CONCRETA. Algunas jurisdicciones no contemplan la declaración de limitación de responsabilidad, ni implícitas ni explícitas, en determinadas transacciones, por lo que cabe la posibilidad de que esta declaración no sea aplicable en su caso.

Esta información puede contener imprecisiones técnicas o errores tipográficos. La información incluida en este documento está sujeta a cambios periódicos, que se incorporarán en nuevas ediciones de la publicación. IBM puede efectuar mejoras y/o cambios en el producto(s) y/o el programa(s) descritos en esta publicación en cualquier momento y sin previo aviso.

Cualquier referencia hecha en esta información a sitios web que no sean de IBM se proporciona únicamente para su comodidad y no debe considerarse en modo alguno como promoción de dichos sitios web. Los materiales de estos sitios web no forman parte de los materiales de IBM para este producto y el uso que se haga de estos sitios web es de la entera responsabilidad del usuario.

IBM puede utilizar o distribuir la información que se le suministre de cualquier modo que considere adecuado sin incurrir por ello en ninguna obligación con el remitente.

Los ejemplos de datos de rendimiento y de clientes citados se presentan solamente a efectos ilustrativos. Los resultados reales de rendimiento pueden variar en función de configuraciones específicas y condiciones de operación.

La información concerniente a productos que no sean de IBM se ha obtenido de los suministradores de dichos productos, de sus anuncios publicados o de otras fuentes de información pública disponibles. IBM no ha probado estos productos y no puede confirmar la exactitud del rendimiento, la compatibilidad o cualquier otra afirmación relacionada con productos que no son de IBM. Las consultas acerca de las prestaciones de los productos que no sean de IBM deben dirigirse a las personas que los suministran.

Las declaraciones relacionadas con las futuras directrices o intenciones de IBM están sujetas a cambios o a su retirada sin previo aviso y sólo representan metas u objetivos.

Todos los precios IBM que se muestran son precios de venta al público sugeridos por IBM, son actuales y están sujetos a cambios sin previo aviso. Los precios de los distribuidores pueden variar.

Esta documentación se suministra sólo a efectos de planificación. La información que aquí se incluye está sujeta a cambios antes de que los productos descritos estén disponibles.

Esta información contiene ejemplos de datos e informes utilizados en operaciones comerciales diarias. Para ilustrarlas de la forma más completa posible, los ejemplos incluyen nombres de personas, empresas, marcas y productos. Todos estos nombres son ficticios y cualquier similitud con nombres reales de personas o empresas es mera coincidencia.

Si está viendo esta información en copia software, es posible que las fotografías y las ilustraciones en color no aparezcan.

Los gráficos y especificaciones contenidos aquí no deben reproducirse total ni parcialmente sin el permiso escrito de IBM.

IBM ha preparado esta información para que se utilice con las máquinas especificadas indicadas. IBM no garantiza que sea adecuada para ningún otro propósito.

Los sistemas informáticos de IBM contienen mecanismos diseñados para reducir la posibilidad de que haya una alteración o pérdida de datos sin detectar. Sin embargo, este riesgo no se puede descartar. Los usuarios que experimentan cortes energéticos no planificados, anomalías del sistema, fluctuaciones o interrupciones de alimentación o averías de componentes, deben verificar la exactitud de las operaciones realizadas y de los datos guardados o transmitidos por el sistema en el momento más aproximado posible de producirse el corte o la anomalía. Además, los usuarios deben establecer procedimientos para garantizar que existe una verificación de datos independiente antes de fiarse de esos datos en las operaciones críticas o confidenciales. Los usuarios deben visitar periódicamente los sitios web de soporte de IBM para comprobar si hay información actualizada y arreglos que deban aplicarse al sistema y al software relacionado.

### **Declaración de homologación**

Es posible que este producto no esté certificado para la conexión a través de algún medio, sea cual sea, a las interfaces de las redes públicas de telecomunicaciones. Es posible que la ley requiera más certificación antes de realizar una conexión de ese estilo. Si tiene alguna consulta, póngase en contacto con un representante o distribuidor de IBM.

# **Funciones de accesibilidad para servidores IBM Power Systems**

Las funciones de accesibilidad ayudan a los usuarios con discapacidades como, por ejemplo, movilidad restringida o visión limitada, a la hora de utilizar el contenido de las tecnologías de la información de forma correcta.

#### **Visión general**

Los servidores IBM Power Systems incluyen estas funciones de accesibilidad principales:

- v Funcionamiento solo con teclado
- Operaciones que utilizan un lector de pantalla

Los servidores IBM Power Systems utilizan el estándar W3C más reciente, [WAI-ARIA 1.0](http://www.w3.org/TR/wai-aria/) [\(www.w3.org/TR/wai-aria/\)](http://www.w3.org/TR/wai-aria/), con el fin de garantizar la conformidad con la [US Section 508](http://www.access-board.gov/guidelines-and-standards/communications-and-it/about-the-section-508-standards/section-508-standards) [\(www.access-board.gov/guidelines-and-standards/communications-and-it/about-the-section-508](http://www.access-board.gov/guidelines-and-standards/communications-and-it/about-the-section-508-standards/section-508-standards) [standards/section-508-standards\)](http://www.access-board.gov/guidelines-and-standards/communications-and-it/about-the-section-508-standards/section-508-standards) y las directrices [Web Content Accessibility Guidelines \(WCAG\) 2.0](http://www.w3.org/TR/WCAG20/) [\(www.w3.org/TR/WCAG20/\)](http://www.w3.org/TR/WCAG20/). Para aprovechar les funciones de accesibilidad, utilice la versión más reciente del su lector de pantalla y el navegador web más reciente que admitan los servidores IBM Power Systems.

La documentación en línea de productos de servidores IBM Power Systems de IBM Knowledge Center está habilitada para las funciones de accesibilidad. Las funciones de accesibilidad de IBM Knowledge Center se describen en la [Sección de accesibilidad de la ayuda de IBM Knowledge Center](http://www.ibm.com/support/knowledgecenter/doc/kc_help.html#accessibility) [\(www.ibm.com/support/knowledgecenter/doc/kc\\_help.html#accessibility\)](http://www.ibm.com/support/knowledgecenter/doc/kc_help.html#accessibility).

### **Navegación con teclado**

Este producto utiliza las teclas de navegación estándar.

#### **Información sobre la interfaz**

Las interfaces de usuario de los servidores IBM Power Systems no disponen de contenido que parpadee entre 2 y 55 veces por segundo.

La interfaz de usuario de web de los servidores IBM Power Systems se basan en hojas de estilo en cascada para representar el contenido correctamente y para ofrecer una experiencia útil. La aplicación proporciona una forma equivalente para que los usuarios con visión reducida utilicen los valores de visualización del sistema, incluida la modalidad de alto contraste. Puede controlar la medida de la letra mediante los valores del dispositivo o del navegador web.

La interfaz de usuario de los servidores IBM Power Systems incluye puntos de referencia de navegación WAI-ARIA que se pueden utilizar para navegar de forma rápida a áreas funcionales de la aplicación.

#### **Software de proveedores**

Los servidores IBM Power Systems incluyen software de determinados proveedores que no está cubierto en el acuerdo de licencia de IBM. IBM no se hace responsable de las funciones de accesibilidad de estos productos. Póngase en contacto con el proveedor si necesita información sobre la accesibilidad en estos productos.

#### **Información relacionada con la accesibilidad**

Además del centro de atención al cliente de IBM y de los sitios web de ayuda técnica, IBM dispone de un servicio telefónico de teletipo para que las personas sordas o con dificultades auditivas puedan acceder a los servicios de ventas y soporte técnico:

Servicio TTY 800-IBM-3383 (800-426-3383) (en Norteamérica)

Para obtener más información sobre el compromiso de IBM en cuanto a la accesibilidad, consulte [IBM](http://www.ibm.com/able) [Accessibility](http://www.ibm.com/able) (Accesibilidad de IBM - [www.ibm.com/able\)](http://www.ibm.com/able).

# **Consideraciones de la política de privacidad**

Los productos de IBM Software, incluido el software como soluciones de servicio, ("Ofertas de software") pueden utilizar cookies u otras tecnologías para recopilar información de uso del producto, para ayudar a mejorar la experiencia del usuario final, para adaptar las interacciones con el usuario final o para otros fines. En la mayoría de los casos, las Ofertas de software no recopilan información de identificación personal. Algunas de nuestras ofertas de software pueden ayudarle a recopilar información de

identificación personal. Si esta Oferta de software utiliza cookies para recopilar información de identificación personal, a continuación se describe información específica sobre la utilización de cookies por parte de esta oferta.

Esta Oferta de software no utiliza cookies u otras tecnologías para recopilar información de identificación personal.

Si las configuraciones desplegadas para esta oferta de software le ofrecen como cliente la posibilidad de recopilar información de identificación personal de los usuarios finales mediante cookies y otras tecnologías, debe buscar asesoramiento jurídico sobre la legislación aplicable a esa recopilación de datos, que incluye cualquier requisito de aviso y consentimiento.

Para obtener más información sobre el uso de las diversas tecnologías, incluidas las cookies, para estos fines, consulte la política de privacidad de IBM en<http://www.ibm.com/privacy>y la declaración de privacidad en línea de IBM en<http://www.ibm.com/privacy/details>la sección "Cookies, Web Beacons and Other Technologies" e "IBM Software Products and Software-as-a-Service Privacy Statement" en [http://www.ibm.com/software/info/product-privacy.](http://www.ibm.com/software/info/product-privacy)

# **Marcas registradas**

IBM, el logotipo de IBM e ibm.com son marcas registradas o marcas comerciales registradas de International Business Machines Corp., registradas en muchas jurisdicciones todo el mundo. Otros nombres de productos y servicios pueden ser marcas registradas de IBM u otras compañías. En la página web [Copyright and trademark information](http://www.ibm.com/legal/copytrade.shtml) en www.ibm.com/legal/copytrade.shtml encontrará una lista actual de las marcas registradas de IBM.

Intel, el logotipo de Intel, Intel Inside, el logotipo de Intel Inside, Intel Centrino, el logotipo de Intel Centrino, Celeron, Intel Xeon, Intel SpeedStep, Itanium y Pentium son marcas registradas o marcas comerciales registradas de Intel Corporation o sus filiales en los Estados Unidos y otros países.

Linux es una marca registrada de Linus Torvalds en los Estados Unidos y/o en otros países.

Red Hat, el logotipo "Shadow Man" de Red Hat y todas las marcas registradas y los logotipos basados en Red Hat son marcas registradas o marcas comerciales registradas de Red Hat, Inc., en los Estados Unidos y otros países.

# **Avisos de emisiones electrónicas**

Cuando conecte un monitor al equipo debe utilizar el cable de monitor correspondiente y los dispositivos para la eliminación de interferencias suministrado por su fabricante.

# **Avisos para la Clase A**

Las siguientes declaraciones de Clase A se aplican a los servidores de IBM que contienen el procesador POWER8 y sus características a menos que se designe como de Clase B de compatibilidad electromagnética (EMC) en la información de características.

# **Declaración de la comisión FCC (Federal Communications Commission)**

**Nota:** Este equipo ha sido probado y cumple con los límites establecidos para un dispositivo digital de Clase A, en conformidad con la Sección 15 de las normas de la FCC. Estos límites están diseñados para ofrecer una protección adecuada contra interferencias nocivas cuando el equipo se utiliza en un entorno comercial. Este equipo genera, utiliza y puede irradiar energía de frecuencia de radio y, si no se instala y utiliza de acuerdo con el manual de instrucciones, puede provocar interferencias perjudiciales para las comunicaciones de radio. El funcionamiento de este equipo en una zona residencial podría provocar interferencias perjudiciales, en cuyo caso el usuario deberá corregir las interferencias por su cuenta.

Se deben utilizar cables y conectores debidamente protegidos y con conexión a tierra a fin de satisfacer los límites de emisión de la FCC. IBM no se hace responsable de las interferencias de radio o televisión causadas por el uso de cables y conectores que no sean los recomendados, ni de las derivadas de cambios o modificaciones no autorizados que se realicen en este equipo. Los cambios o modificaciones no autorizados pueden anular la autorización del usuario sobre el uso del equipo.

Este dispositivo cumple con la Sección 15 de las reglas de la FCC. El funcionamiento está sujeto a los dos condiciones siguientes: (1) este dispositivo no puede causar interferencias perjudiciales y (2) este dispositivo debe aceptar las interferencias recibidas, incluidas las interferencias que puedan causar un funcionamiento no deseado.

## **Declaración de conformidad de Industry Canada**

CAN ICES-3 (A)/NMB-3(A)

### **Declaración de conformidad de la Comunidad Europea**

Este producto cumple los requisitos de protección de la Directiva del Consejo de la UE 2014/30/EU sobre la equiparación de las leyes de los Estados Miembros en relación a la compatibilidad electromagnética. IBM declina toda responsabilidad derivada del incumplimiento de los requisitos de protección resultante de una modificación no recomendada del producto, incluida la instalación de tarjetas de opciones que no son de IBM.

Contacto en la Comunidad Europea: IBM Deutschland GmbH Technical Regulations, Abteilung M456 IBM-Allee 1, 71139 Ehningen, Alemania Tel: +49 800 225 5426 Correo electrónico: halloibm@de.ibm.com

**Aviso:** Este es un producto de Clase A. En un entorno residencial, este producto puede causar interferencias en las comunicaciones por radio, en cuyo caso puede exigirse al usuario que tome las medidas oportunas.

### **Declaración del VCCI - Japón**

#### この装置は、クラスA 情報技術装置です。この装置を家庭環境で使用すると電波妨害 を引き起こすことがあります。この場合には使用者が適切な対策を講ずるよう要求され ることがあります。 VCCI-A

Este es un resumen de la declaración del VCCI en japonés del recuadro anterior:

Este es un producto de Clase A basado en el estándar del consejo VCCI. Si este equipo se utiliza en un entorno residencial, puede causar interferencias en las comunicaciones por radio, en cuyo caso puede exigirse al usuario que tome las medidas oportunas.

## **Declaración de JEITA (Japan Electronics and Information Technology Industries Association)**

Esta declaración explica el cumplimiento de la potencia eléctrica del producto JIS C 61000-3-2 de Japón.

-社)電子情報技術産業協会 高調波電流抑制対策実施 要領に基づく定格入力電力値: Knowledge Centerの各製品の 仕様ページ参照

Esta sentencia explica la declaración de JEITA (Japan Electronics and Information Technology Industries Association) para productos de 20 A, o menos, por fase.

高調波電流規格 JIS C 61000-3-2 適合品

Esta sentencia explica la declaración de JEITA para productos de más de 20 A, fase única.

高調波電流規格 JIS C 61000-3-2 準用品 「高圧又は特別高圧で受電する需要家の高調波抑制対 対象機器(高調波発生機器)です。 (単相、PFC回路付) 6 0

Esta sentencia explica la declaración de JEITA para productos de más de 20 A por fase, trifásico.

高調波雷流規格 JIS C 61000-3-2 進用品 「高圧又は特別高圧で受電する需要家の高調波抑制対 置は. 冫」対象機器(高調波発生機器)です。 : 5 (3相、PFC回路付) ・換算係数 : 0

**Declaración sobre interferencias electromagnéticas (EMI) - República Popular de China**

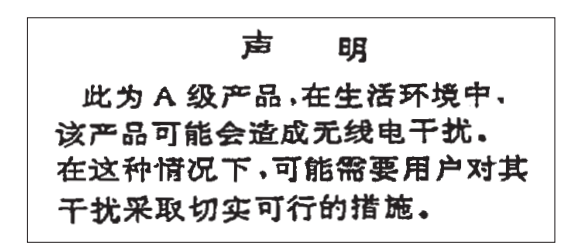

Declaración: este es un producto de Clase A. En un entorno residencial, este producto puede causar interferencias en las comunicaciones por radio, en cuyo caso puede exigirse al usuario que tome las medidas oportunas.

## **Declaración sobre interferencias electromagnéticas (EMI) - Taiwán**

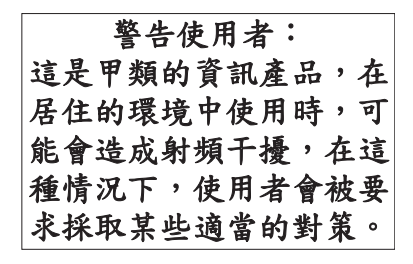

Este es un resumen de la declaración anterior sobre EMI en Taiwán.

Aviso: este es un producto de Clase A. En un entorno residencial, este producto puede causar interferencias en las comunicaciones por radio, en cuyo caso puede exigirse al usuario que tome las medidas oportunas.

#### **Información de contacto para IBM Taiwan:**

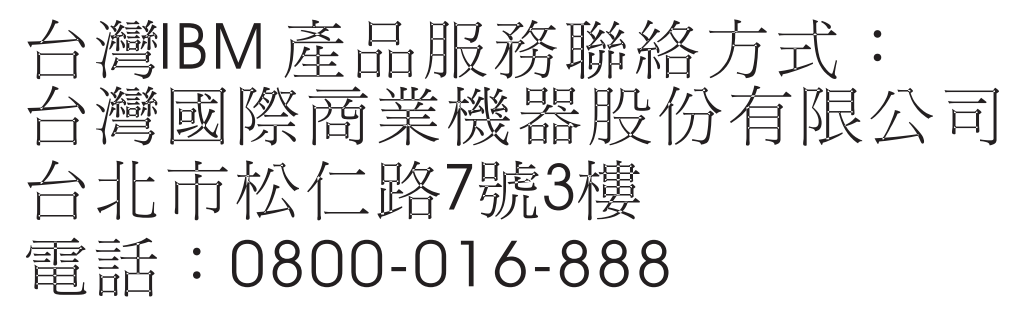

## **Declaración sobre interferencias electromagnéticas (EMI) - Corea**

# 이 기기는 업무용(A급)으로 전자파적합기기로 서 판매자 또는 사용자는 이 점을 주의하시기 바라며, 가정외의 지역에서 사용하는 것을 목 적으로 합니다.

#### **Declaración de conformidad de Alemania**

#### **Deutschsprachiger EU Hinweis: Hinweis für Geräte der Klasse A EU-Richtlinie zur Elektromagnetischen Verträglichkeit**

Dieses Produkt entspricht den Schutzanforderungen der EU-Richtlinie 2014/30/EU zur Angleichung der Rechtsvorschriften über die elektromagnetische Verträglichkeit in den EU-Mitgliedsstaatenund hält die Grenzwerte der EN 55022 / EN 55032 Klasse A ein.

Um dieses sicherzustellen, sind die Geräte wie in den Handbüchern beschrieben zu installieren und zu betreiben. Des Weiteren dürfen auch nur von der IBM empfohlene Kabel angeschlossen werden. IBM übernimmt keine Verantwortung für die Einhaltung der Schutzanforderungen, wenn das Produkt ohne Zustimmung von IBM verändert bzw. wenn Erweiterungskomponenten von Fremdherstellern ohne Empfehlung von IBM gesteckt/eingebaut werden.

EN 55022 / EN 55032 Klasse A Geräte müssen mit folgendem Warnhinweis versehen werden: "Warnung: Dieses ist eine Einrichtung der Klasse A. Diese Einrichtung kann im Wohnbereich Funk-Störungen verursachen; in diesem Fall kann vom Betreiber verlangt werden, angemessene Maßnahmen zu ergreifen und dafür aufzukommen."

#### **Deutschland: Einhaltung des Gesetzes über die elektromagnetische Verträglichkeit von Geräten**

Dieses Produkt entspricht dem "Gesetz über die elektromagnetische Verträglichkeit von Geräten (EMVG)". Dies ist die Umsetzung der EU-Richtlinie 2014/30/EU in der Bundesrepublik Deutschland.

#### **Zulassungsbescheinigung laut dem Deutschen Gesetz über die elektromagnetische Verträglichkeit von Geräten (EMVG) (bzw. der EMC Richtlinie 2014/30/EU) für Geräte der Klasse A**

Dieses Gerät ist berechtigt, in Übereinstimmung mit dem Deutschen EMVG das EG-Konformitätszeichen - CE - zu führen.

Verantwortlich für die Einhaltung der EMV Vorschriften ist der Hersteller: International Business Machines Corp. New Orchard Road Armonk, New York 10504 Tel: 914-499-1900

Der verantwortliche Ansprechpartner des Herstellers in der EU ist: IBM Deutschland GmbH Technical Relations Europe, Abteilung M456 IBM-Allee 1, 71139 Ehningen, Alemania Tel: +49 (0) 800 225 5426 email: HalloIBM@de.ibm.com

Generelle Informationen:

**Das Gerät erfüllt die Schutzanforderungen nach EN 55024 und EN 55022 / EN 55032 Klasse A.**

## **Declaración sobre interferencias electromagnéticas (EMI) - Rusia**

ВНИМАНИЕ! Настоящее изделие относится к классу А. В жилых помещениях оно может создавать радиопомехи, для снижения которых необходимы дополнительные меры

# **Avisos de Clase B**

Las siguientes declaraciones de la Clase B se aplican a características diseñadas como de Clase B de compatibilidad electromagnética (EMC) en la información de instalación de características.

## **Declaración de la comisión FCC (Federal Communications Commission)**

Este equipo se ha probado y se ha declarado conforme con los límites para un dispositivo digital de Clase B, de acuerdo con la Sección 15 de las Reglas de la FCC. Estos límites están diseñados para proporcionar una protección razonable frente a interferencias perjudiciales en una instalación residencial.

Este equipo genera, utiliza y puede irradiar energía de radiofrecuencia y, si no se instala y utiliza de acuerdo con las instrucciones, puede causar interferencias perjudiciales en las comunicaciones de radio. Sin embargo, no hay ninguna garantía de que no se produzcan interferencias en una instalación determinada.

Si este equipo produce interferencias perjudiciales en la recepción de radio o televisión, lo cual se puede determinar apagando y encendiendo el equipo, se aconseja al usuario que intente corregir las interferencias tomando una o varias de las siguientes medidas:

- Reoriente o reubique la antena receptora.
- v Aumente la separación entre el equipo y el receptor.
- v Conecte el equipo a una toma de alimentación de un circuito diferente del circuito al que está conectado el receptor.
- v Póngase en contacto con un representante de servicio o un concesionario autorizado de IBM para solicitar ayuda.

Se deben utilizar cables y conectores debidamente protegidos y con conexión a tierra a fin de satisfacer los límites de emisión de la FCC. Se pueden obtener los cables y conectores adecuados en los concesionarios autorizados de IBM. IBM no es responsable de las interferencias de radio o televisión producidas por modificaciones o cambios no autorizados realizados en este equipo. Los cambios o modificaciones no autorizados pueden anular la autorización del usuario para utilizar este equipo.

Este dispositivo cumple con la Sección 15 de las reglas de la FCC. El funcionamiento está sujeto a los dos condiciones siguientes: (1) este dispositivo no puede causar interferencias perjudiciales y (2) este dispositivo debe aceptar las interferencias recibidas, incluidas las interferencias que puedan causar un funcionamiento no deseado.

## **Declaración de conformidad de Industry Canada**

CAN ICES-3 (B)/NMB-3(B)

## **Declaración de conformidad de la Comunidad Europea**

Este producto cumple los requisitos de protección de la Directiva del Consejo de la UE 2014/30/EU sobre la equiparación de las leyes de los Estados Miembros en relación a la compatibilidad electromagnética. IBM declina toda responsabilidad derivada del incumplimiento de los requisitos de protección resultante de una modificación no recomendada del producto, incluida la instalación de tarjetas de opciones que no son de IBM.

Contacto en la Comunidad Europea: IBM Deutschland GmbH Technical Regulations, Abteilung M456 IBM-Allee 1, 71139 Ehningen, Alemania Tel: +49 800 225 5426 Correo electrónico: halloibm@de.ibm.com

## **Declaración del VCCI - Japón**

この装置は, クラスB情報技術装置です。この装置は, 家庭環境で使用 することを目的としていますが、この装置がラジオやテレビジョン受信機に 近接して使用されると、受信障害を引き起こすことがあります。  $VCCI-B$ 取扱説明書に従って正しい取り扱いをして下さい。

#### **Declaración de JEITA (Japan Electronics and Information Technology Industries Association)**

Esta declaración explica el cumplimiento de la potencia eléctrica del producto JIS C 61000-3-2 de Japón.

社) 電子情報技術産業協会 高調波電流抑制対策実施 要領に基づく定格入力電力値: Knowledge Centerの各製品の 什様ページ参照

Esta sentencia explica la declaración de JEITA (Japan Electronics and Information Technology Industries Association) para productos de 20 A, o menos, por fase.

高調波電流規格 JIS C 61000-3-2 適合品

Esta sentencia explica la declaración de JEITA para productos de más de 20 A, fase única.

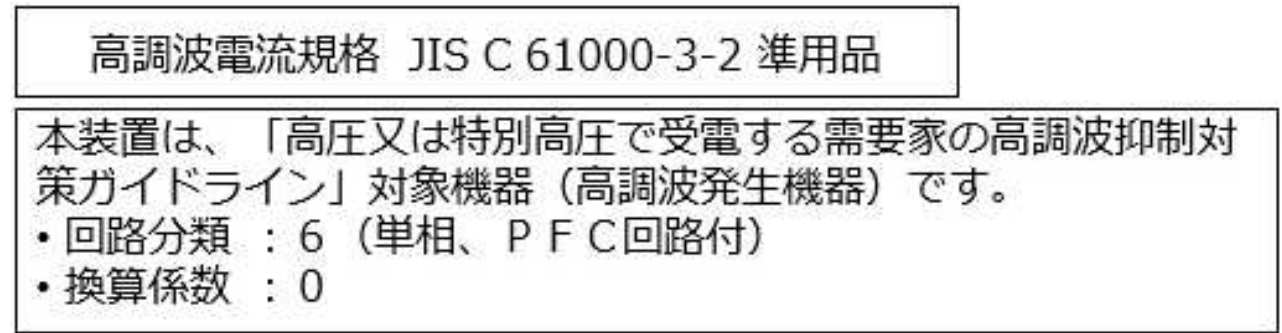

Esta sentencia explica la declaración de JEITA para productos de más de 20 A por fase, trifásico.

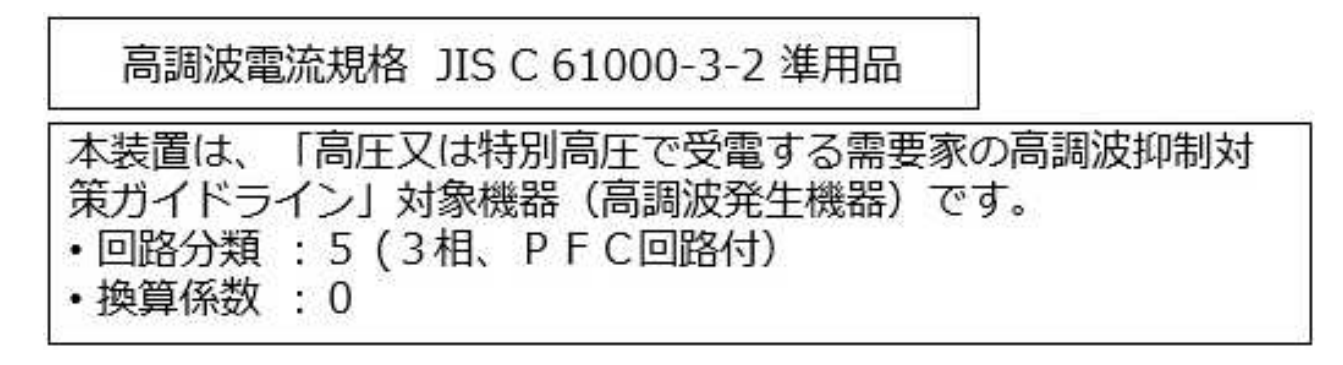

## **Información de contacto de IBM Taiwán**

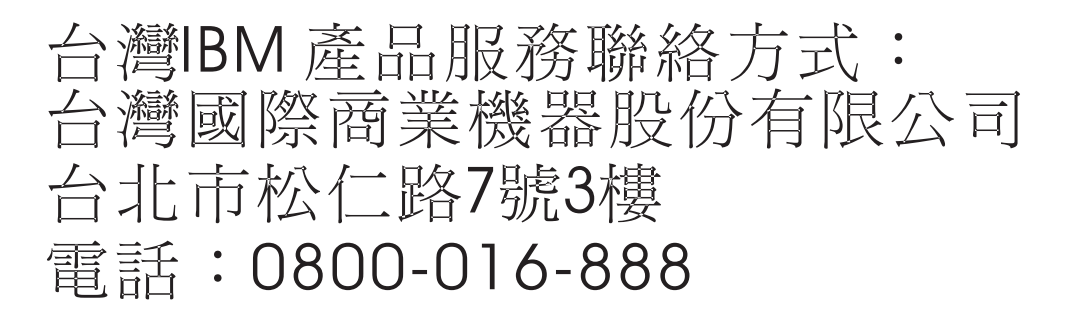

### **Declaración de conformidad de Alemania**

**Deutschsprachiger EU Hinweis: Hinweis für Geräte der Klasse B EU-Richtlinie zur Elektromagnetischen Verträglichkeit**

Dieses Produkt entspricht den Schutzanforderungen der EU-Richtlinie 2014/30/EU zur Angleichung der Rechtsvorschriften über die elektromagnetische Verträglichkeit in den EU-Mitgliedsstaatenund hält die Grenzwerte der EN 55022/ EN 55032 Klasse B ein.

Um dieses sicherzustellen, sind die Geräte wie in den Handbüchern beschrieben zu installieren und zu betreiben. Des Weiteren dürfen auch nur von der IBM empfohlene Kabel angeschlossen werden. IBM übernimmt keine Verantwortung für die Einhaltung der Schutzanforderungen, wenn das Produkt ohne Zustimmung von IBM verändert bzw. wenn Erweiterungskomponenten von Fremdherstellern ohne Empfehlung von IBM gesteckt/eingebaut werden.

**Deutschland: Einhaltung des Gesetzes über die elektromagnetische Verträglichkeit von Geräten**

Dieses Produkt entspricht dem "Gesetz über die elektromagnetische Verträglichkeit von Geräten (EMVG)". Dies ist die Umsetzung der EU-Richtlinie 2014/30/EU in der Bundesrepublik Deutschland.

#### **Zulassungsbescheinigung laut dem Deutschen Gesetz über die elektromagnetische Verträglichkeit von Geräten (EMVG) (bzw. der EMC Richtlinie 2014/30/EU) für Geräte der Klasse B**

Dieses Gerät ist berechtigt, in Übereinstimmung mit dem Deutschen EMVG das EG-Konformitätszeichen - CE - zu führen.

Verantwortlich für die Einhaltung der EMV Vorschriften ist der Hersteller: International Business Machines Corp. New Orchard Road Armonk, New York 10504 Tel: 914-499-1900

Der verantwortliche Ansprechpartner des Herstellers in der EU ist: IBM Deutschland GmbH Technical Relations Europe, Abteilung M456 IBM-Allee 1, 71139 Ehningen, Alemania Tel: +49 (0) 800 225 5426 email: HalloIBM@de.ibm.com

Generelle Informationen:

**Das Gerät erfüllt die Schutzanforderungen nach EN 55024 und EN 55022/ EN 55032 Klasse B.**

## **Términos y condiciones**

El permiso para utilizar estas publicaciones se otorga de acuerdo a los siguientes términos y condiciones.

**Aplicabilidad:** estos términos y condiciones son adicionales a los términos de uso del sitio web de IBM.

**Uso personal:** puede reproducir estas publicaciones para uso personal (no comercial) siempre y cuando incluya una copia de todos los avisos de derechos de autor. No puede distribuir ni visualizar estas publicaciones ni ninguna de sus partes, como tampoco elaborar trabajos que se deriven de ellas, sin el consentimiento explícito de IBM.

**Uso comercial:** puede reproducir, distribuir y visualizar estas publicaciones únicamente dentro de su empresa, siempre y cuando incluya una copia de todos los avisos de derechos de autor. No puede elaborar trabajos que se deriven de estas publicaciones, ni tampoco reproducir, distribuir ni visualizar estas publicaciones ni ninguna de sus partes fuera de su empresa, sin el consentimiento explícito de IBM.

**Derechos:** excepto cuando se concede explícitamente la autorización en este permiso, no se otorga ningún otro permiso, licencia ni derecho, ya sea explícito o implícito, sobre las publicaciones o la información, datos, software o cualquier otra propiedad intelectual contenida en ellas.

IBM se reserva el derecho de retirar los permisos aquí concedidos siempre que, según el parecer del fabricante, se utilicen las publicaciones en detrimento de sus intereses o cuando, también según el parecer de IBM, no se sigan debidamente las instrucciones anteriores.

No puede descargar, exportar ni reexportar esta información si no lo hace en plena conformidad con la legislación y normativa vigente, incluidas todas las leyes y normas de exportación de Estados Unidos.

IBM NO PROPORCIONA NINGUNA GARANTÍA SOBRE EL CONTENIDO DE ESTAS PUBLICACIONES. LAS PUBLICACIONES SE PROPORCIONAN "TAL CUAL", SIN GARANTÍA DE NINGUNA CLASE, YA SEA EXPLÍCITA O IMPLÍCITA, INCLUIDAS, PERO SIN LIMITARSE A ELLAS, LAS GARANTÍAS IMPLÍCITAS DE COMERCIALIZACIÓN, NO VULNERACIÓN E IDONEIDAD PARA UN FIN DETERMINADO.

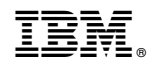

Impreso en España